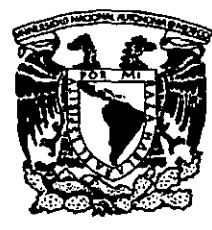

# 3 UNIVERSIDAD NACIONAL **AUTÓNOMA DE** MÉXICO

# **FACULTAD DE INGENIERÍA**

# **DESARROLLO E IMPLANTACIÓN DE** UN SISTEMA DE CÓMPUTO PARA EL DEPARTAMENTO DE SOPORTE AL CLIENTE

# TESIS

QUE PARA OBTENER EL TITULO DE INGENIERO EN COMPUTACIÓN P. R E  $S$ E.  $N$  $\mathbf{T}$  $\mathbf{A}$ GRISELDA LÓPEZ MARTÍNEZ

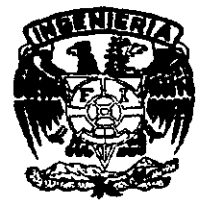

**DIRECTOR DE TESIS** M.I. OCTAVIO ESTRADA CASTILLO

**MÉXICO.D.F** 

2001

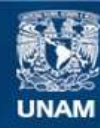

Universidad Nacional Autónoma de México

**UNAM – Dirección General de Bibliotecas Tesis Digitales Restricciones de uso**

# **DERECHOS RESERVADOS © PROHIBIDA SU REPRODUCCIÓN TOTAL O PARCIAL**

Todo el material contenido en esta tesis esta protegido por la Ley Federal del Derecho de Autor (LFDA) de los Estados Unidos Mexicanos (México).

**Biblioteca Central** 

Dirección General de Bibliotecas de la UNAM

El uso de imágenes, fragmentos de videos, y demás material que sea objeto de protección de los derechos de autor, será exclusivamente para fines educativos e informativos y deberá citar la fuente donde la obtuvo mencionando el autor o autores. Cualquier uso distinto como el lucro, reproducción, edición o modificación, será perseguido y sancionado por el respectivo titular de los Derechos de Autor.

Dedicado a:

 ${\mathcal A}$ ti mi Señor Dios por darme la oportunidad de vivir , de haberme permitido culminar mis estudios y sobre todo de iluminar mi camino siempre, porque sin ti mi vida es nada. Este trabajo solo pudo ser terminado porque tu así me lo has permitido. Gracias Padre mío.

Con todo el respeto, admiración y eterna gratitud Para ustodos mis quoridos padres:

Sra, Sabina Martínez, Alvarado Sr. José C. López López

Por darme siempre su apoyo incondicional y comprensión, porque siempre han confiado en mi, y sobre todo por guiar mi vida con todo el amor que solo unos padres como ustedes pueden dar.

 ${\mathcal A}$  ti mamá por pasar conmigo desvelos, y angustias.  ${\mathcal A}$ ti papá por tu enorme paciencia.

Les dedico este triunfo que sin ustedes no hubiera podido lograr.

Con mucho cariño a mi hermana:  $p_{\rm aty}$ 

 $\rho$ or estar conmigo en todo momento, por tu apoyo y sobre todo por ser mi mejor amiga, porque siempre estemos juntas.

Porque no puede existir mejor hermana que tu, te dedico este triunfo.

A mi abuelito Francisco por su cariño y orientación y a  $m\ddot{\iota}$ abuslitas, Rosa y Sirenia que aunque ya no estén aquí la: recuerdo siempre con amor.

A todos mis tios, sobre todo a Paulina y Victor por  $\frac{3u}{2}$ preocupación y sobre todo por la confianza que depositarón en mi.

A ti bebe por estar en las buenas y en las malas, por soportar mi genio, por tu apoyo incondicional, por aportar ideas a este trabajo, por tu confianza, por creer en mi, por tu enorme paciencia, porque siampre me motivaste a seguir adelante en este trabajo y culminarlo y sobre todo por el amor que ambos sentimos hoy. Este triunfo es de los dos

Dedicatorias y Agradecimientos

A alguien que hizo muy especial mi vida durante mi permanencia en la Universidad y que nunca olvidaré, porque llenaste parte de mi vida con lu presencia y ternura, por loda esa alegría que diste a mi ser y sobre todo por el enorme amor que me diste alguna vez.

Agradecimientos

Un agradecimiento muy eshecial al M.I. Octavio Estrada Porbrindarme su orientación, y conocimiento en la realización de esta lesis. Gracias Maestro.

A mis profesores. A cada uno de ellos por compartir sus conocimientos durante el transcurso de mi carrera.

A mi queridisima Universidad, que me dio la oportunidad de pertenecer a lan ilustre escuela

Mi respeto y eterna gratitud a la Facullad de Ingeniería þor abrirme sus puertas y darme la posibilidad de formar parte de sus estudiantes y ser uno más de sus egresados.

Dedicatorias y Agradecimientos

Muchas gracias a:

A mi`amiga Martha fror su ayuda y apoyo incondicional en la realización de este trabajo.

A li Raúl por lu experiencia y apoyo.

> $\mathcal A$  mis amigos: Kylda, Alfredo, Ana, Ale, Iván, Bernardo, Karen, Oscar, Azucena, Beto, por escucharme y eslar conmigo en las buenas y en las malas

# **INDICE**

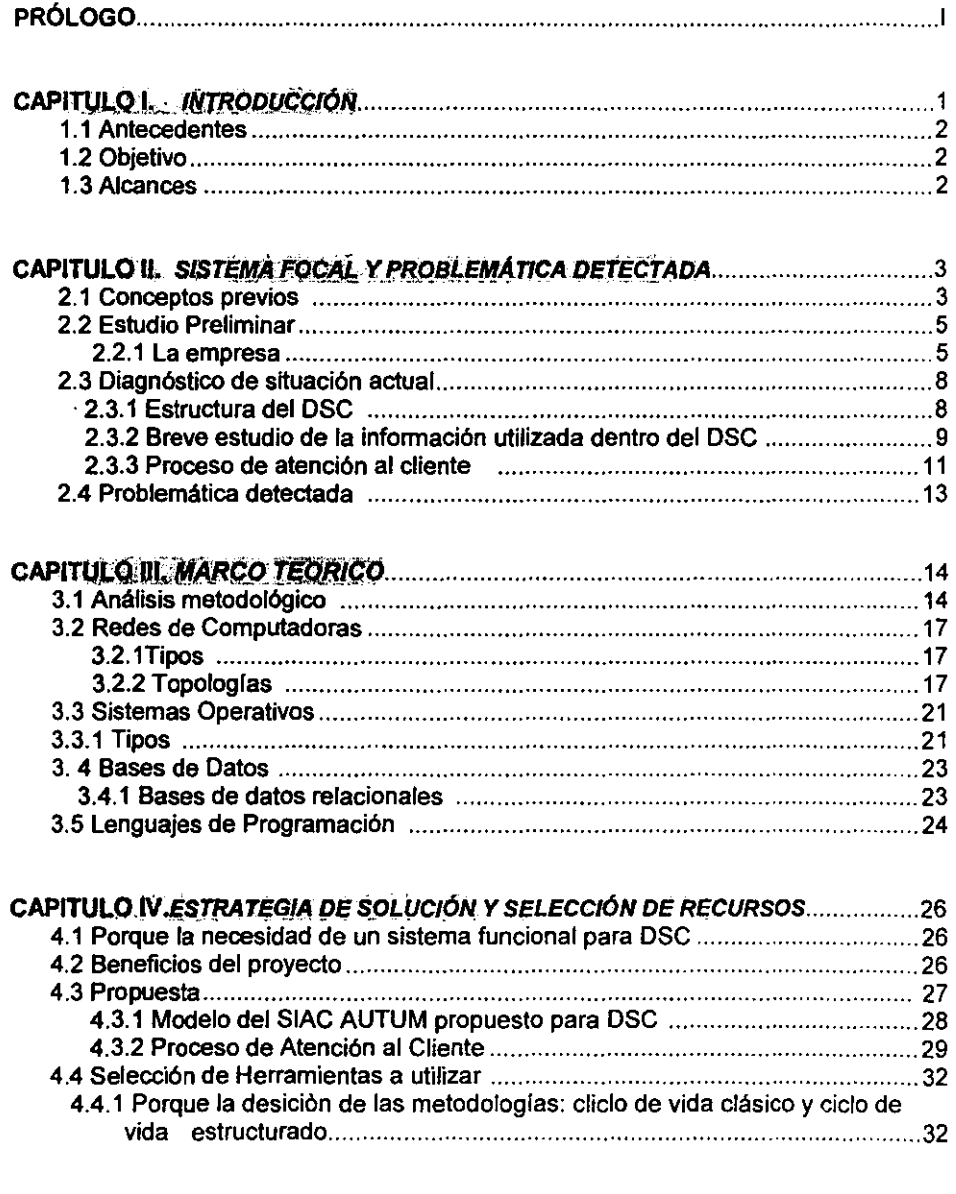

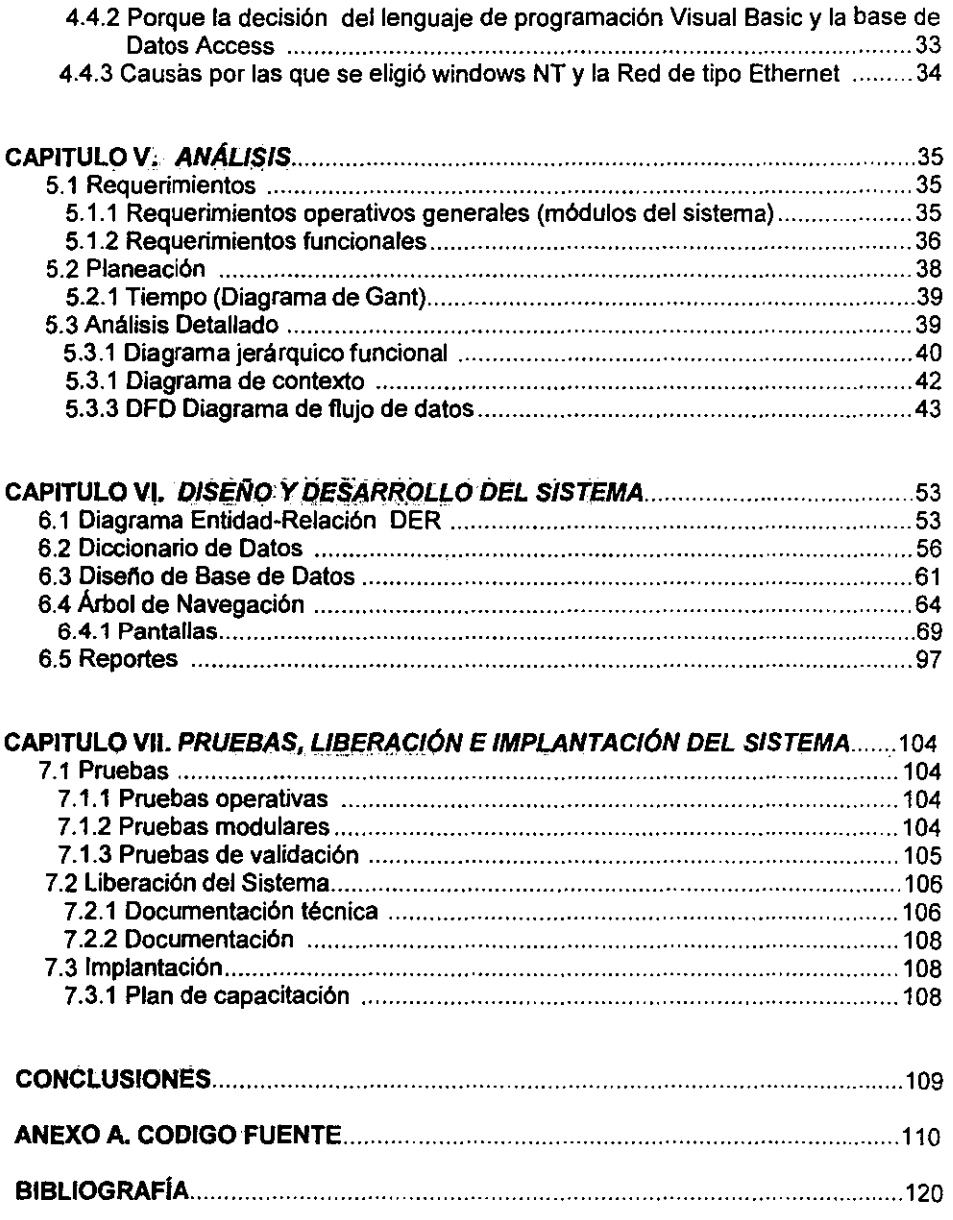

# PRÓLOGO

El uso de las computadoras y el constante avance tecnológico forman parte fundamental de toda empresa, sobre todo cuando esta toma la decisión de la **sistematización.** 

Las empresas de hoy exigen un avance permanente y sobre todo benéfico.

Las distintas necesidades que implica este avance reclaman la creación constante de nuevas modalidades que sirvan para un buen uso racional de recursos yellogro de los objetivos de una organización.

Hoy en dia los integrantes de estas empresas, que se encuentran en el área de informática requieren de resultados fiables, rápidos y controlables, además de mantenerse actualizados, a fin de evitar la obsolescencia que pueda repercutir de manera deficiente en la calidad de los servicios y la importante necesidad de precisar el origen de los problemas que puedan presentarse.

La innovación de nuevos sistemas de cómputo implantados debe ir de la mano de acuerdo a la evolución de las empresas. El desarrollo de software es una herramienta encaminada al mejoramiento de la calidad de los servicios prestados y el reconocimiento en la deficiencia de estos, es por eso que surge la necesidad de sistemas de información capaces de satisfacer todas estas expectativas, mejorando la funcionalidad, la eficiencia y la administración de la empresa.

Por todo lo mencionado anteriormente surge la inquietud del desarrollo de un sistema que opere bajo las necesidades solicitadas por una empresa y que pueda extrapolarse a otras que presenten problemática parecida.

En este caso se trata de la empresa AUTUM de México S.A de C.v, que requiere del diseño de un sistema que ayude de manera agilizada los procesos que maneja el Departamento de Soporte al Cliente.

El sistema deberá ser capaz de generar información útil y practica, pero sobre todo de fácil aprendizaje y óptima aplicación; con el propósito de un mejor servicio al cliente, agilizando la atención a éstos.

El diseño de sistemas es una tarea dificil debido al gran número de factores que afectan el proceso de diseño. Sin embargo la necesidad de la creación de sistemas se apoya en el estudio de los mismos y se justifica en la medida de su diseno, por eso la necesidad del estudio detallado de todos los factores que lo integran. El enfoque estaria determinado por la forma en que deben organizarse y procesar los datos, además de la elección de las herramientas a utilizar.

El presente trabajo trata de desarrollar todas esas etapas por las que las ideas pasarán, para finalmente obtener un producto, que satisfaga todas las necesidades antes mencionadas y solicitadas por AUTUM de México S. A de C. V.

# Capítulo 1

# Introducción

En este capitulo introductorio se verá el propósito de la realización de esta tesis

El presente trabajo se plantea para la empresa AUTUM de México S.A de C.v, la cual se encarga de desarrollar especfficamente software para la administración de Agencias Automotrices. además de proporcionar servicios de venta de equipo, instalación de redes, creación de páginas WEB asl como también brinda apoyo en estudios de mercadotecnia.

Dentro de su estrudura organizacional, existe el Departamento de Soporte al Cliente, el cual como su nombre lo indica, brinda soporte técnico e información reciente (sobre el sistema que venden) a todos los dientes (usuarios) que utilicen el sistema.

El Departamento de Soporte al Cliente es uno de los más importantes dentro del esquema organizacional de la empresa, ya que por medio de éste, existe el contacto entre el cliente y el personal de soporte que es quien atiende todas las necesidades del cliente.

Debido a la enonme demanda que tiene el Departamento de Soporte al Cliente y dado que para esta empresa el objetivo principal es la atención y el buen servicio que se brinda a los clientes, se desea atender de manera inmediata y eficiente los problemas que puedan tener éstos.

Por tal razón la empresa se ha visto en la necesidad del desarrollo de un sistema que cubriera estas caracterfsücas, con el fin de automatizar los procesos que a continuación se mencionan. Fácil acceso en su manejo, eficiencia, confiabilidad y sobre todo oportunidad de infonnación, lo cual quiere decir, que toda la información que pueda generarse

(problemas y demandas más frecuentes que puedan tener los clientes) en el Departamento de Soporte al Cliente, siempre se encuentre lista para evaluaciones posteriores y análisis estadísticos.

La realización de esta tesis contribuirá en el desarrollo del proyecto mencionado, presentado los elementos que se utilizarán para su realización, asl como los estudios implantados.

En forma resumida el contenido de esta tesis es el siguiente:

El documento se encuentra dividido en seis capitulas

Introducción, Estudio Teórico Preliminar, Estrategia de solución, Análisis, diseño y desarrollo, Pruebas, Liberación e implementación.

El primer capitulo nos presenta un diagnóstico de la situación de Departamento de Soporte al Cliente de la empresa AUTUM de México S.A de C.V, haciendo énfasis en la detección del problema.

El segundo hace referencia al aspecto teórico para el inicio del estudio de una posible propuesta para la realización del proyecto.

El tercer capitulo explica el porque de la elección de las herramientas a utilizar.

Iniciado el capítulo cuatro y los sucesivos, se describe la forma en la que fue diseñado y desarrollado el sistema.

Finalmente se presentarán las conclusiones y un anexo que incluye, el código fuente del sistema.

## 1.1 Antecedentes

la inquietud por desarrollar este trabajo y presentarlo como tesis, nació de mi colaboración en el departamento de Desarrollo, así como también dentro del departamento de Soporte al cliente. en AUTUM de México, en el periodo de enero a mayo.

Desde el inicio pude darme cuenta que se trataba de un gran reto en donde necesitaría de enfoques, metodologías y herramientas que me fueron proporcionadas por la Facultad de Ingeniería, durante el curso de mis estudios como Ingeniera 'en Computación; por ello decidí que era un buen tema de tesis, enfocado a la solución de un problema práctico en donde se tuvieran que emplear los conocimientos adquiridos.

### 1. 2 Objetivo

Proponer una alternativa de solución a través de un sistema de cómputo que permita resolver problemas de manejo y control de llamadas recibidas, utilizando el menor tiempo posible y accesando de forma rápida y oportuna al servicio de información, para una mejor atención al cliente.

## 1. 3 Alcances

Este trabajo se enfocará a la metodología utilizada para el desarrollo del proyecto, así el diseño del mismo, de tal manera que automatice el DSC, aprovechando los recursos y procedimientos actuales.

El presente proyecto tiene como propósito principal la obtención de un sistema que permita resolver los problemas de manejo y control de llamadas registradas en el DSC, así como la generación de reportes y estadísticas para evaluaciones posteriores, sobre los problemas más frecuentes con los que se encuentra el cliente.

la creación del proyecto permitirá centralizar la información obtenida en la base de datos, logrando con esto, tiempos de respuesta razonables. El sistema tendrá una vigencia tecnológica dentro del mercado, a largo plazo, así como también el sistema esta considerado para el uso de más de 5 usuarios.

El proyecto se considera terminado cuando se obtenga un sistema confiable, accesible y óptimo, cubriendo asilas necesidades de quien lo solicita (AUTUM de México S.A de C.v).

# Capítulo II

# Sistema Focal y Problemática Detectada

En este primer capítulo considero necesaria la conceptualización de los elementos a tratar, así como la visión general de lo que representa *y* que papel juega un Departamento de Soporte al Cliente, ahondando un poco en su definición, funcionamiento y planeación, con el fin de obtener buenas bases conceptuales para el buen análisis del problema, así como la organización y administración del Departamento de Soporte al Cliente de AUTUM (OSC). de manera que podamos conocer sus necesidades, deficiencias y recursos con los que cuenta.

### 2.1 Conceptos Previos

#### DEPARTAMENTO DE SOPORTE AL CLIENTE (DSC)

Un Departamento de Soporte al Cliente es un área detenninada la cual tiene como función principal solucionar los problemas que los usuarios (clientes) demanden al estar utilizando un producto, el cual el departamento tiene amplio conocimiento de su funcionalidad o en su defecto, sabe a quien dirigirse para dar solución a estos problemas.

Esta solicitud de ayuda. mantiene un proceso de registro y solución, la característica principal de este proceso, radica en la centralización de todas las llamadas que se efectúen por parte de los usuarios, con el fin de agilizar la solicitud y solución de los problemas.

#### PRINCIPALES CARACTERÍSTICAS DE UN DSC

El ose es un área de gran importancia en una empresa, debido al contacto que se mantiene con el cliente, por lo tanto es el área que proporciona la retroalimentación para definir los acuerdos y soluciones con respecto a las necesidades de los clientes.

El OSC proyecta la responsabilidad de la empresa y la imagen de los servicios.

El ose ayuda a minimizar el número de errores en el registro de llamadas, causada por la presión ejercida entre el asesor (persona encargada de atender las llamadas) y el usuario, de tal manera que no se prolongue la llamada, enviándola de un área a otra, y asf poder llegar a un acuerdo con el asesor responsable.

El DSC tiene la obligación interna de dar seguimiento al problema hasta solucionarlo, llevando un control de los problemas y sus soluciones, así como la debida atención hacia el cliente.

Un DSC es aplicable como un filtro a los problemas más frecuentes, algunas veces no se dará solución de manera inmediata, cuando ocurre esto, lós problemas se escalonan a otra área.

#### VENTAIAS CUANDO SE TIENE UN DSC.

- $\checkmark$  . Se cuenta con un sistema centralizado con una base de datos central, en donde son registradas todas las llamadas de los dientes, es una fuente referencial para evaluaciones posteriores .
- $\checkmark$  El almacenamiento de llamadas, resulta de gran ayuda para atender cada problema y obtener una solución particular, esto asegura la conclusión más rápida, de manera más eficiente, de manera que se evite la redundancia y con esto la duplicación de esfuerzo .
- $\checkmark$  . Se lleva un control de los clientes con más problemas de manera que la buena administración del DSC pueda rastrear esta información, registrando posteriormente estadísticas en cuanto al servicio que se le da al usuario.
- $\checkmark$  Existe mayor eficiencia en el tiempo de respuesta, en los diferentes departamentos. Por ejemplo el Departamento de Desarrollo, no empleará su tiempo en contestar llamadas que primero tuvieron que pasar por el DSC .
- ./ Eficacia en el costo, se espera que el trabajo del DSC, se vea reflejado en los diferentes departamentos, mejorando la administración y el control de las llamadas, obteniendo una reducción de problemas que se presentan con más frecuencia.

#### **DESVENTAIAS**

- Exceso de trámites: el hecho de contar con un DSC formal, provoca el seguimiento de una serie de pasos a realizar de forma ordenada que en algunas ocasiones pudiera demorarse lo que puede ocasionar la molestia de los clientes.
- Almacenamiento de solicitudes; dentro del DSC existe una dependencia en cuanto a la información, lo cual puede ocasionar saturación de solicitudes generadas por las llamadas, por lo que el personal de soporte y los otros departamentos deben tener una buena comunicación asl como el control y la coordinación para resolver este tipo de situaciones.

# 2.2 Estudio preliminar

El estudio preliminar es la etapa que se refiere a la situación actual de la organización, en este caso la empresa AUTUM.

### 2.2.1 LA EMPRESA

AUTUM México es una empresa dedicada al desarrollo de soluciones para el mercado automotriz, las cuales están enfocadas a proveer respuestas a los diferentes niveles de la organización a cada uno de los departamentos que la forman apoyando fuertemente el proceso de toma de decisiones.

En 1996, los sistemas AUTUM y ASA fueron seleccionados por la Asociación Mexicana de Distribuidores FORO (AMDF) Y en 1997 certificó ambos productos y recomendó su utilización a su red de concesionarios.

En 1997 *\I'N* de México certificó al sistema ASA como único sistema en México que cumple con los requisitos propios de la marca.

AUTUM México se consolida como el proveedor número uno en nuestro país con más recursos económicos, humanos y tecnológicos por encima de cualquiera de nuestros competidores nacionales o extranjeros.

Contamos con más de 130 clientes en toda la república, representando al 60% de las firmas de autos y camiones presentes en nuestro país.

#### PRINCIPALES SERVICIOS Y PRODUCTOS

#### **MERCADOTECNIA**

Abarca las diferentes áreas de punto de venta (Unidades Nuevas y Usadas, Refacciones y servicios), ofrecen cursos que permiten optimizar procesos de comercialización; el servicio abarca desde el planteamiento de los conceptos de mercadotecnia, hasta la planeación y lanzamiento de una campaña para cada uno de los departamentos y su medición.

#### • REINGENIERIA DE PROCESOS

El servicio tiene como principal objetivo reenfocar todas las actividades de la empresa hacia el valor al cliente, su alcance puede ser interdepartamental o empresarial.

#### • DISEÑO DE REDES

Este servicio comprende diseño y planeación, instalación, puesta a punto y reestructuración de redes, así como implantación de nuevas tecnologías.

#### • SISTEMAS AUTOMOTRICES

Estos sistemas permiten obtener información operativa, administrativa y financiera de todos los niveles de manera eficiente, clara y precisa apoyando la toma de decisiones.

• AUTUM -CBARR

Con esta herramienta se podrán optimizar los procesos de cierres de inventarios y ventas en mostrador, disminuyendo tiempo y garantizando la seguridad de la información.

#### ORGANIGRAMA DE LA EMPRESA

Este organigrama se presenta con el fin, de saber a quien dirigirse para la obtención de información, as! como para los requerimientos de equipo e investigación que se pueda necesitar.

Además de mostrar los avances del proyecto a los directivos correspondientes, o en su defecto al encargado del proyecto.

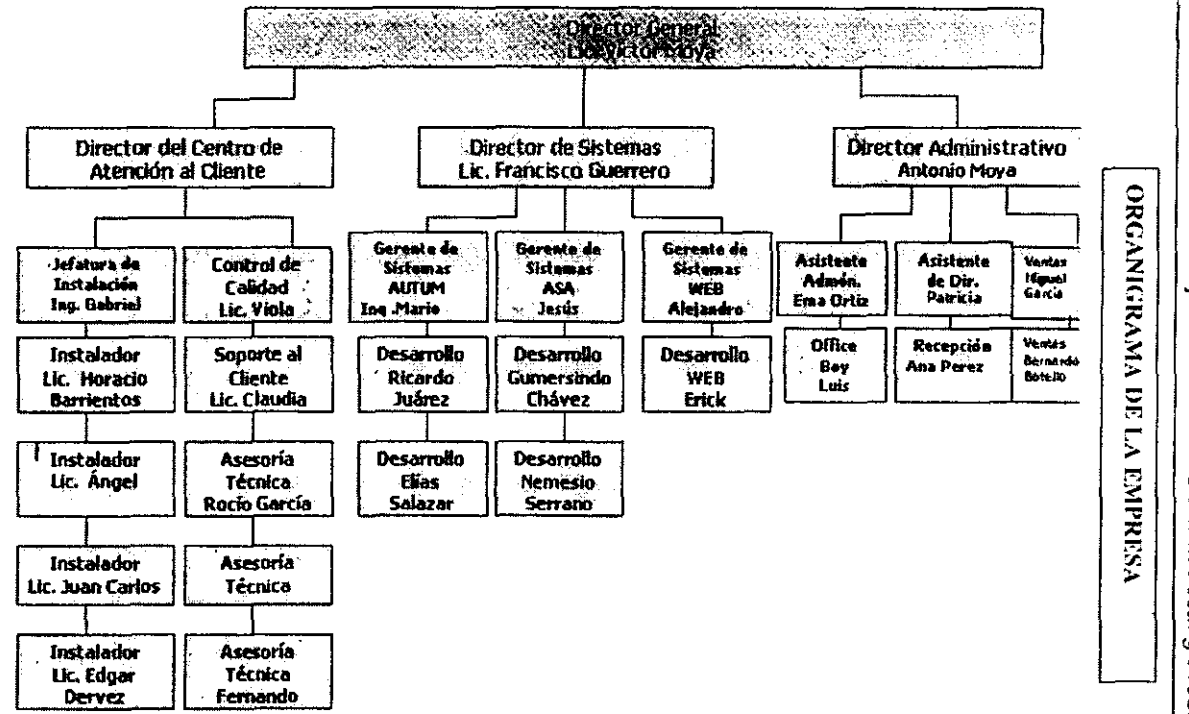

Capítulo I

Sistema Focal y Problemática detectada

 $\sim$ 

### 2. 3 Diagnóstico de situación actual

**En este punto se citan los recursos can los que el Departamento de Soporte al Cliente cuenta, con el fin de estructurar éste, a partir de los elementos ya integrados, o en su caso complementarios en el caso de ser necesario.** 

#### 2.3.1 ESTRUCTURA DEL DSC

#### RECURSOS HUMANOS

**Actualmente la empresa cuenta con 4 asesores, que atienden exclusivamente las llamadas.**  La disponibilidad de atención al cliente es de 9:00 am, a 19:00 pm.

#### RECURSOS MATERIALES

#### o HARDWARE

**El ose cuenta con 4 computadoras, además de un servidor 2 modems extemos, los primeros 4 equipos son utilizados por los asesores para registrar reportes de las llamadas que**  reciben al dia, además de contar con una impresora de matriz de puntos, estos equipos **cuentan con las siguientes características** 

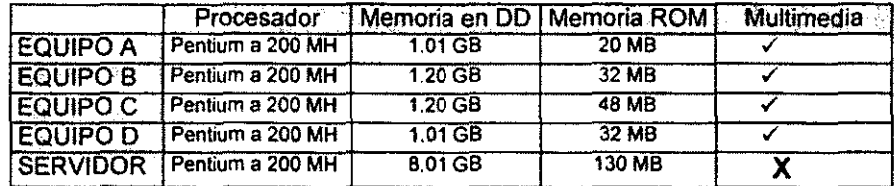

#### n **SOF1WARE**

÷,

**Se utiliza un Software (reporteador) para el registro de las llamadas, se realizo en office 97 en el paquete de Acces, cuenta con una pantalla de clientes y otra de registro de llamadas, estas son poco prácticas, ya que cada vez que se ingresa un nuevo registro de algún problema, el asesor debe salir del** re porteador **por completo para que el registro se grabe en la base de datos y poder ingresar uno nuevo,** 

**Ahora bien el software instalado en los cuatro equipos anteriores es el siguiente** 

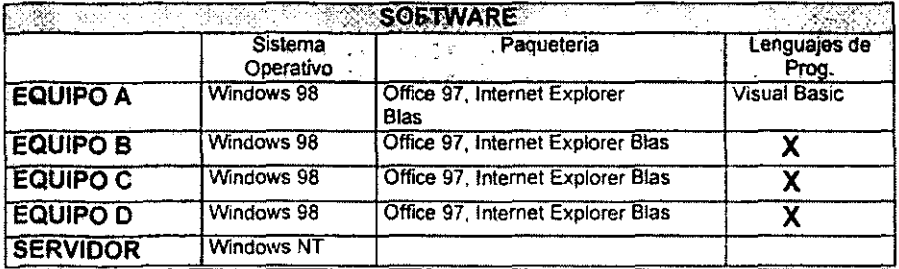

RED

El tipo de red con la que cuentan tiene las siguientes características

Es un tipo de red Ethernet convencional, de cableado UTP, a una velocidad de transmisión de 10 Mbits.

2.3.2 BREVE ESTUDIO DE LA INFORMACIÓN UTILIZADA DENTRO DEL DSe

El objetivo de este punto es saber el volumen de información que se maneja, con el fin de evaluar los recursos que se tienen en relación con la información manipulada en el DSC.

Se requerirá la siguiente información para conocer la capacidad de información que se maneja.

a) número de clientes

b) número de llamadas por dia

e) en que delegaciones y estados esta vendido el software

d) agencias en ias que esta vendido el software AUTUM y ASA

e) Productos (Software Automotriz) que se venden asl como sus caracteristicas

f) Perpespectivas hacia el futuro (esto se investiga con el fin de estimar hasta donde se desea que el sistema pueda crecer y tener en cuenta las alternativas existentes para poder realizarlo en un futuro)

g) Peticiones por parte de los asesores del DSC

h) Problemas mas frecuentes con respecto al hardware y software, dentro del departamento.

La información recopilada es la siguiente:

a) Se manejan 130 clientes de los diferentes estados de la república, la mayoría de estos clientes manejan agencias automotrices, sin embargo existen 2 en las que el ramo es diferente, Tubos Monterrey y Polímeros de México, a estas dos empresas se les adecuo el sistema bajo sus propias necesidades.

Se menciona esto por la situación del software que se vende dentro de la empresa en cuanto a la información que se debe recopilar para el desarrollo del nuevo sistema de llamadas.

b) Las llamadas que por dia se reciben varian de 15 a 30

 $\hat{L}$  ,  $\hat{L}$  ,  $\hat{L}$ 

L.

 $\sim$  $\ddot{i}$ 

 $\sim$   $\sim$ 

**e) delegaciones y estados donde esta vendido el software AUTUM y ASA** 

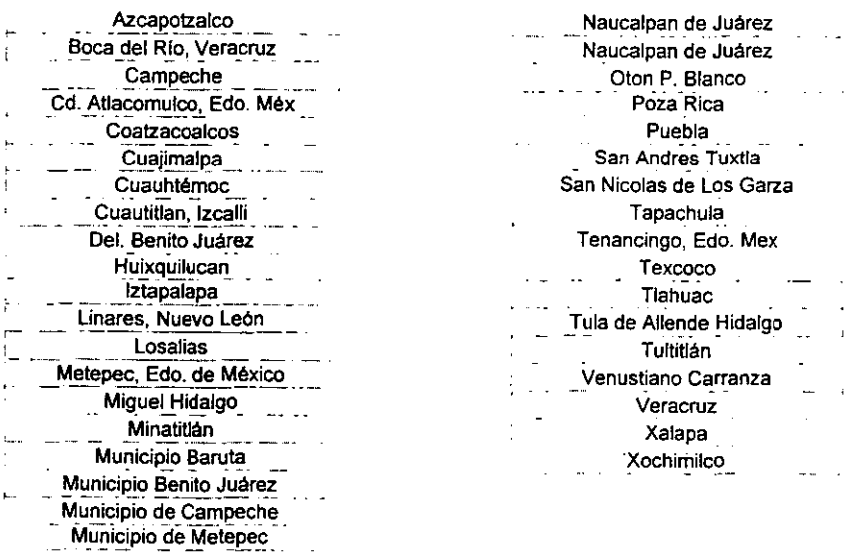

d) agencias en las que esta vendido el software AUTUM y ASA

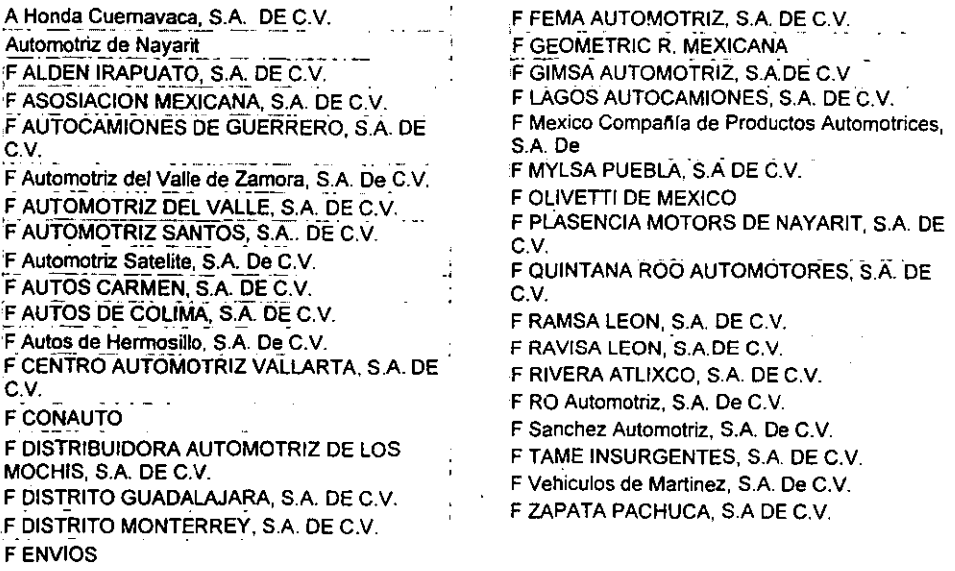

e) Productos (Software Automotriz) que se venden así como sus características

Se vende dos tipos de sistema, pero ambos caen dentro del mismo ramo automotriz. Sistema Integral AUTUM y ASA. Por lo que el asesor puede dar dos tipos de soporte, ASA o SIAUTM.

f} Se pretende no solo vender el sistema dentro de la república, sino venderlo también en Sudamérica, lo que implica en un momento dado, el aumento de la Base de Datos, por el volumen de clientes que se pueda tener.

También se desea la introducción de nuevos productos.

Se desea que la nómina de los empleados de la empresa forme parte del sistema.

g) Se realizaron encuestas con el fin de conocer las necesidades así como las preferencias que tiene el personal del DSC.

h) Los problemas más frecuentes con respecto al software, es la poca eficiencia del reporteador que utilizan para el registro de llamadas. En cuanto al hardware, las máquinas que utilizan parecen soportar de manera regular el trabajo para el que fueron adjudicadas. Sin embargo, la máquina que se tiene como servidor, algunas veces presenta fallas, como la calda del sistema, lo que representa que el personal del departamento no pueda accesar al reporteador.

#### 2. 3\_3 PROCESO DE ATENCiÓN AL CLIENTE

Todas las llamadas que sean atendidas por los asesores deben registrarse en el reporteador ya sea que el problema sea solucionado inmediatamente o se le de el seguimiento necesario.

Aqui se indica la forma de proceder al momento de recibir las llamadas

- 1\_ El usuario flama al *ose*
- 2. El asesor recibe la llamada
- 3. El personal de soporte debe ser capaz de identificar el tipo de problema, el cual puede ser inmediato o escalonado
- 4. Inmediato; el asesor podrá resolver el problema en el momento de la llamada.
- 5. Escalonado; el asesor asignará el reporte de la l/amada al departamento indicado, desarrollo, gerencia, etc.
- 6. El asesor solicita los datos del cliente, nombre, agencia, problema, etc.
- 7, Si el problema se resuelve de forma inmediata, es decir el asesor proporciona la ayuda necesaria, indicando los pasos a seguir, el usuario, de manera que ambos realicen juntos los procesos para lograr el mismo resultado.
- 8. Si el usuan'o queda satisfecho con la solución, fa llamada se da por solucionada y se imprime.
- 9. Se asigna una hora y fecha de solucionado.
- 10. La solución queda regístrada en la base de datos, se genera un reporte impreso.
- 11. Si el asesor no puede resolver el problema del usuario, o se trata de un nuevo requerimiento, el reporte se imprime y se asigna al departamento correspondiente, (es entonces cuando el reporte es escalonado).
- 12. Una vez solucionado el problema, el responsable del departamento asignado, entregará el reporte de! problema solucionado a/ asesor, de tal manera que este quede cerrado.

#### MODELO DE ATENCIÓN Al CLIENTE

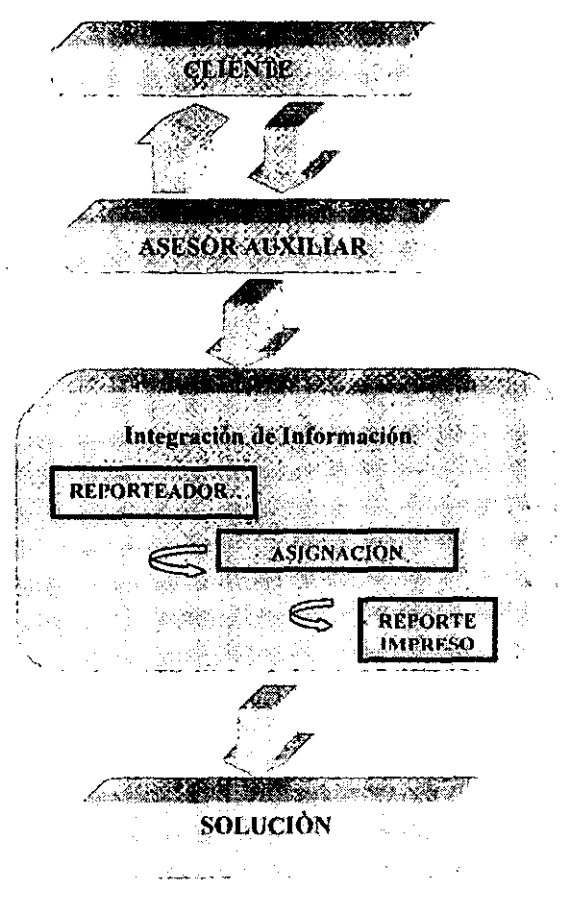

# 2,4 Problemática Detectada

Bajo el esquema anterior sobre el estudio realizado y con ayuda de las encuestas realizadas, se tiene la existencia de puntos determinantes que hacen que el DSC no funcione de manera óptima y organizada, provocando retraso de trabajo y poca eficiencia dentro del departamento. A continuación se entistan los problemas detectados

- ;. No existe un control exacto en los reportes (llamadas) que van siendo registrados
- j> No existe un parámetro para dar prioridad adecuada a los reportes
- j> La Base de Datos donde se almacenan los reportes es un tanto insegura, ya que según las encuestas se han presentado pérdidas de información o reportes incompletos, lo Que puede provocar la pérdida total de información.
- $\geq$  El reporteador con que cuenta el DSC, no es lo suficientemente seguro en cuanto a los permisos de acceso que tienen los asesores, lo que implica que cualquier otro departamento, pueda accesar a la base de datos, y modificar o perder la información.
- $\geq$  No existe un control en las fechas de entrega de los reportes, lo cual causa molestia a los clientes; aunado a esto el tiempo de entrega de reportes es muy variable y depende de los hábitos de los responsables y del personal de los departamentos dependientes.
- $\geq$  No existe una buena comunicación entre los departamentos que intervienen en la solución de llamadas, OSC, el 00, OCC, Gerencia.
- $\ge$  El proceso de cierre de reportes es muy largo debido a que los reportes cerrados permanecen en la base junto con los abiertos, sin que exista un control de cierre.
- <sup>~</sup>En cuanto a la operación del reporteador, su proceso es muy lento, ya que cada que se desea ingresar un nuevo reporte, el asesor tiene que salirse totalmente del reporteador, lo que implica pérdida de tiempo.
- $\ge$  Se genera desperdicio de papel ya que los reportes se imprimen cuando menos 4 veces, además de generar redundancia de información.

Como se puede observar existe una mala organización en el OSC, puede distinguirse que cada departamento se administra con un tanto de independencia, lo que provoca el atraso en la entrega de soluciones, o hasta el olvido de algunos reportes por el descontrol en el seguimiento de éstos.

Por otro lado la poca confiabilidad del reporteador utilizado, pone en riesgo la información que a diario se va generando.

# Capítulo III

# Marco Teórico

En este tercer capítulo se hace referencia a los elementos teóricos que se plantean para la realización de este proyecto. A continuación se describen algunas de las metodologías en cuanto al diseño y análisis de sistemas, así como conceptos dentro de la rama de la computación, que se encuentran en constante relación con el sistema a desarrollar.

## 3.1 Análisis Metodológico

"Una metodología de ingeniería de software es el acomodo ordenado de técnicas en un enfoque sistemático para la construcción o adquisición de sistemas de información.

Una buena metodología arma a sus participantes con un juego de herramientas de técnicas confiables y repetibles que se adecuan particularmente bien a los problemas que están tratando de resolverse. Las técnicas del modelado deben permitir combinar el balance y mezcla adecuados de técnicas para el problema" (1)

A continuación se enlistan las principales técnicas de modelado, con los puntos más importantes que se deben tomar en cuenta para un buen desarrollo de software

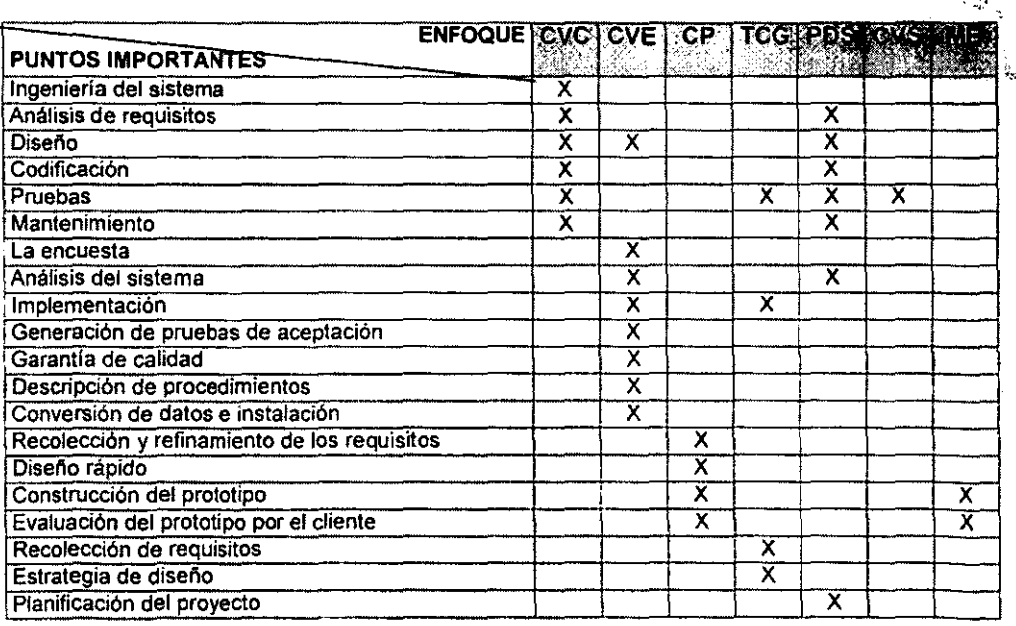

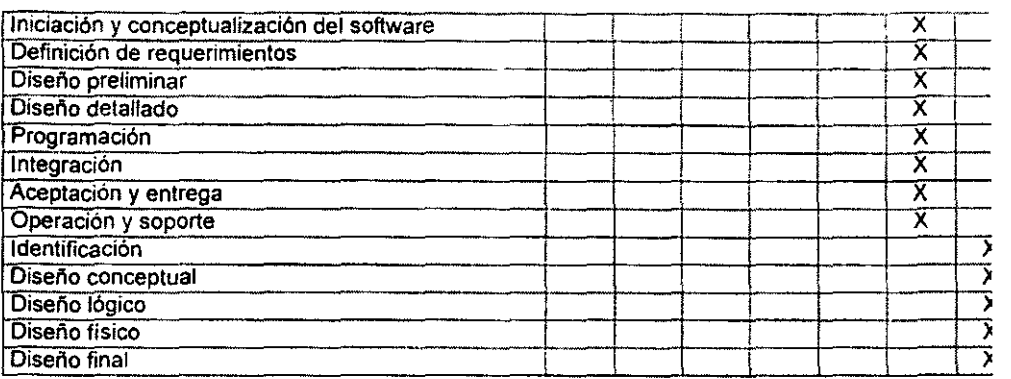

CVC Ciclo de Vida Ctásico TCG Técnicas de Cuarta Generación ME Modeto en Espirat CVE Cicto de Vida Estructurado POS Proceso de Desarrollo del Software CP Construcción de Prototipos CVS Ciclo de Vida del Software

A continuación se presentan algunas ventajas y desventajas de los enfoques presentados anteriormente.

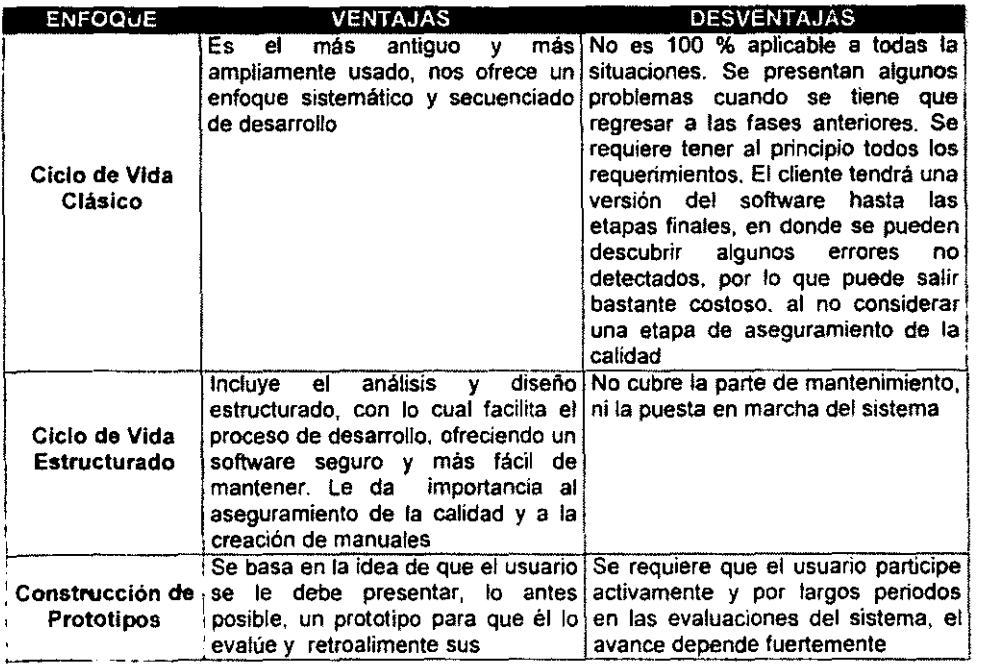

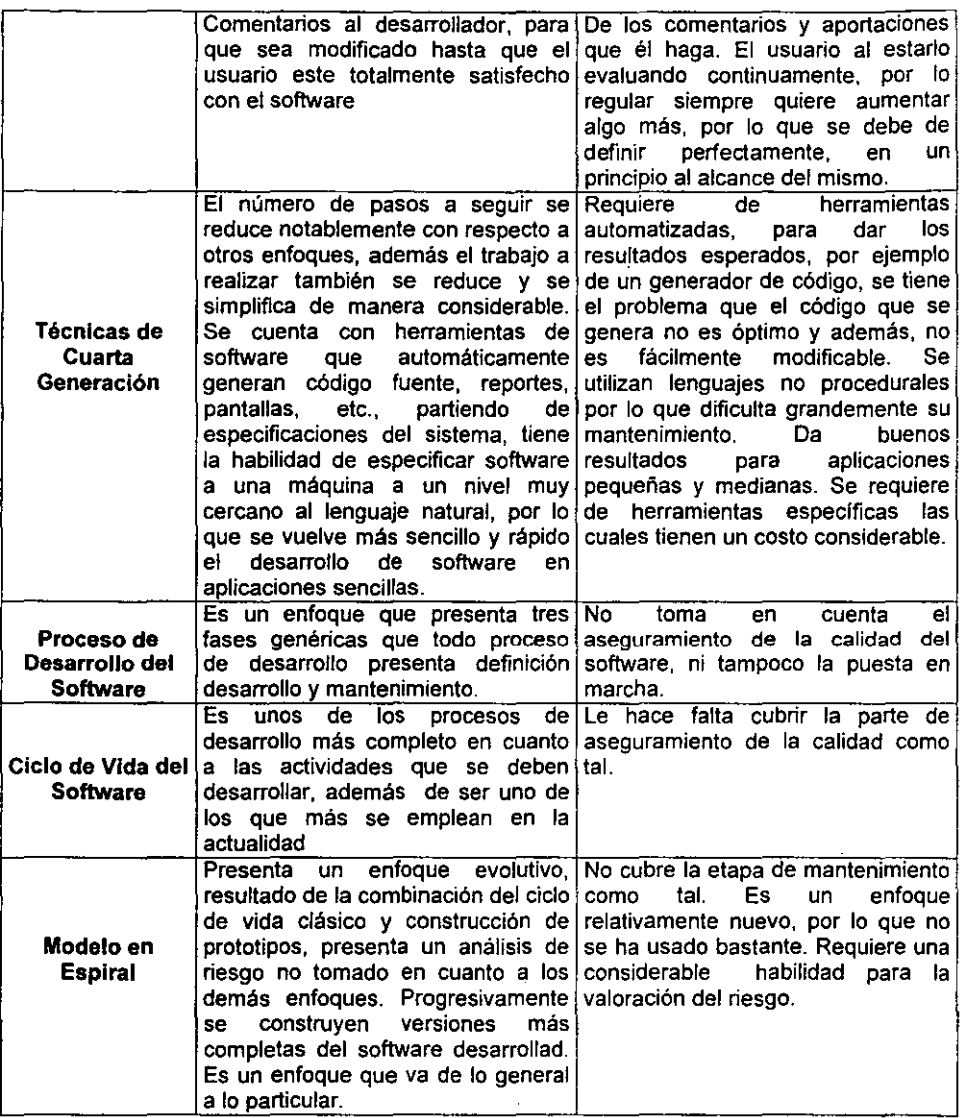

 $\bar{\mathcal{A}}$ 

FUENTE DE INFORMACiÓN; M.en Ing. Millan Najera Aurello A. Tesis:Propuesta para el aseguramiento de calidad en el desarrollo del software.

### 3.2 Redes de Compuladoras

Una RED es un sistema de interconexión entre computadoras que permite compartir recursos e información. Para ello es necesario contar, además de con las computadoras correspondientes, con las tarjetas de res, los cables de conexión, los dispositivos periféricos y el software conveniente.

#### 3.2.1 TIPOS

Según su ubicación, se pueden distinguir 3 tipos distintos:

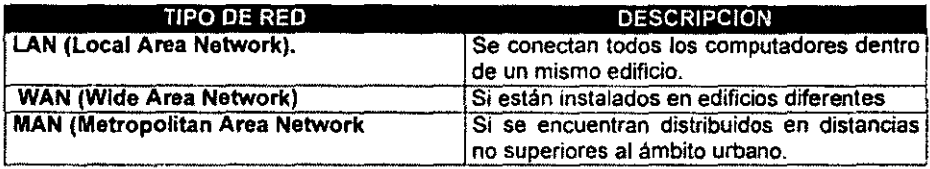

FUENTE:NetWare 4.11 Intranetware Instalación, configuración y Administración. Raya José Luft: , . Alfaomega. 1997, México, pag 1

### 3.2.2 TOPOLOCIAS

Se denomina topologfa a la forma geométrica en que están distribuidas las estaciones de trabajo y los cables que las conectan.

El objeto de la topología es buscar la forma más económica y eficaz de conectarlas para, al mismo tiempo, facilitar la fiabilidad del sistema, evitar los tiempos de espera en la transmisión de los datos, permitir un mejor control de la red y permitir de forma eficiente el aumento de las estaciones de trabajo.

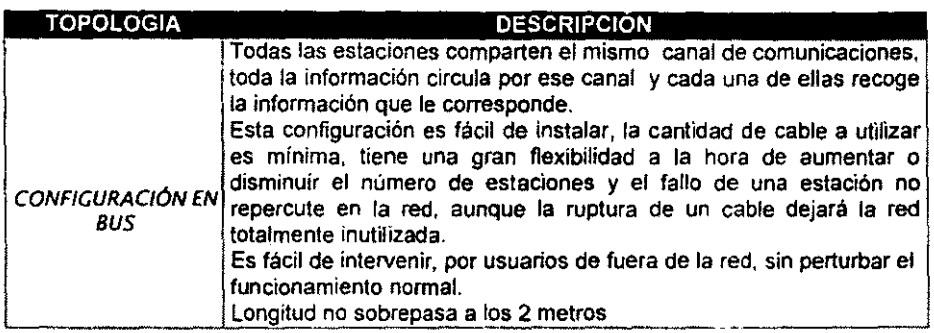

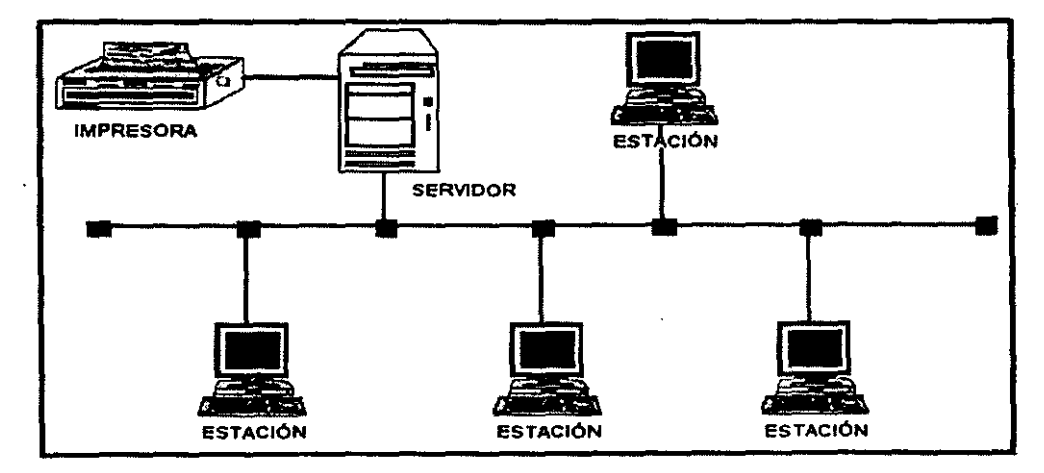

CONFIGURACiÓN EN BUS

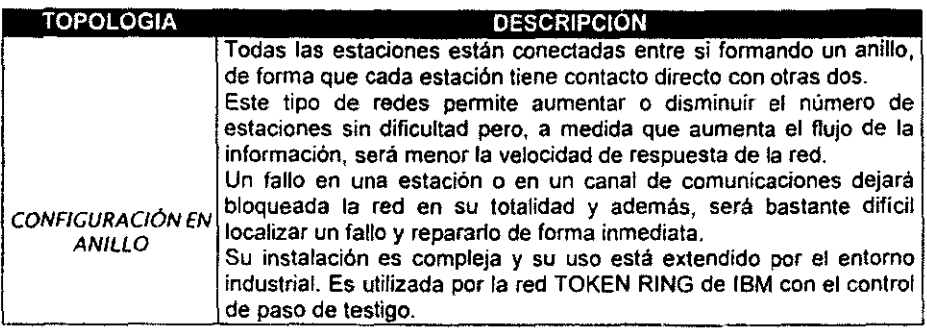

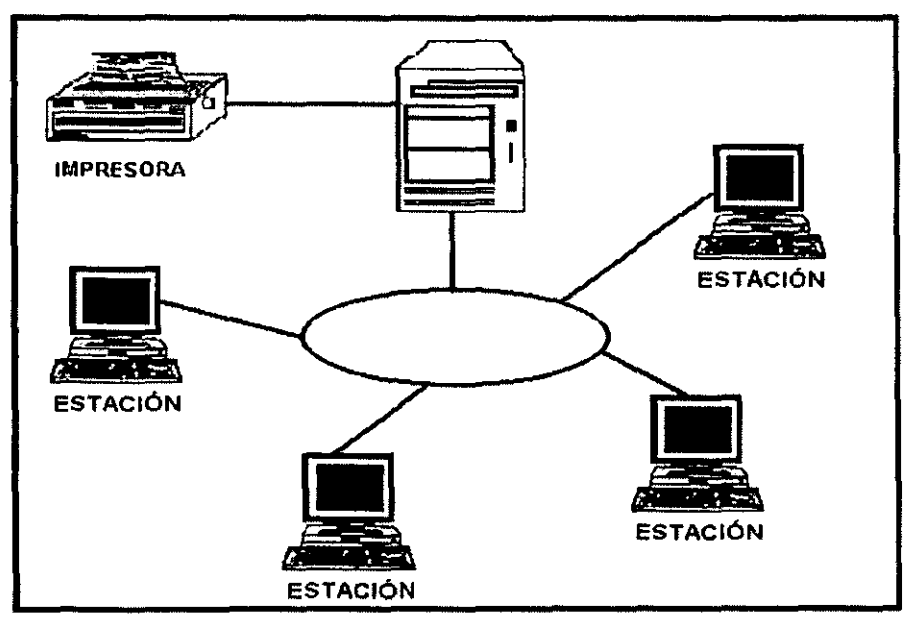

# CONFIGURACiÓN EN BUS

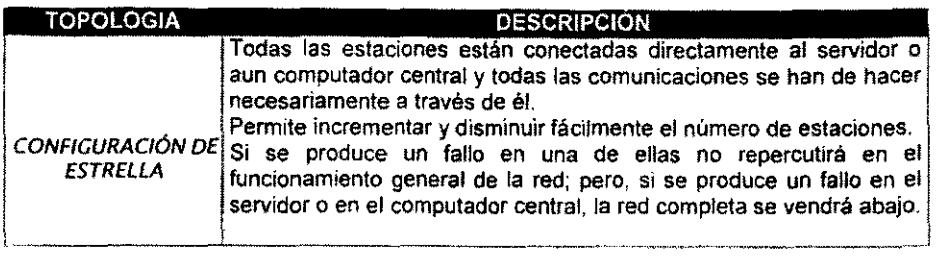

. .

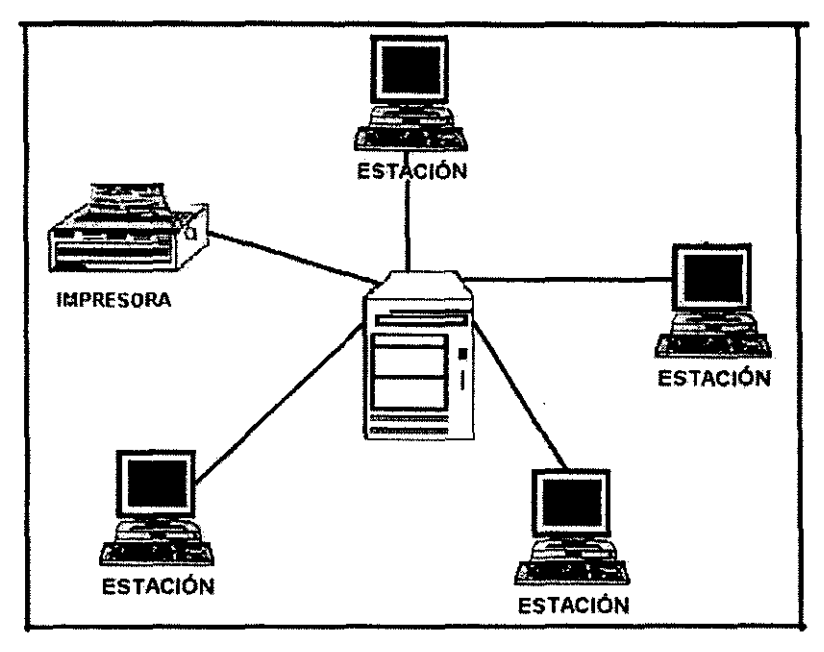

CONFIGURACiÓN **EN ESTRELLA** 

## 3.3 Sistemas Operativos

Un sistema operativo puede ser contemplado como una colección organizada de extensiones software del hardware, consistentes en rutinas de control que hacen funcionar una computadora y proporcionar un entorno para la ejecución de los programas.

Un S.O puede procesar su carga de trabajo de forma serial o de forma concurrente, es decir los recursos del sistema informático pueden estar dedicados a un solo programa, hasta que este termine, o pueden ser reasignados dinámicamente entre una colección de programas activos en diferentes etapas de ejecución. (1)

#### 3.3.1 TIPOS

#### SISTEMAS OPERATIVOS POR SERIE

La operación no es muy eficaz. La ejecución en el sistema informático puede requerir la carga manual frecuente de programas y datos. .

Esto repercute en la baja utilización de los recursos del sistema. La productividad de los usuarios, especialmente en entornos multiusuarios, es baja, ya que los usuarios deben esperar su tumo ante la máquina, el desarrollo de programas es muy lento y se ve afectado por la carga manual de programas y datos.

#### SISTEMAS OPERATIVOS POR LOTES

El procedimiento por lotes precisa generalmente que el programa, los datos y las órdenes adecuados al sistema serán remitidos todos juntos en forma de trabajo. Los S.O por lotes permiten poca o ninguna interacción entre los usuarios y los programas de ejecución.

El procedimiento por lotes tiene un mayor potencial de utilización de recursos que el procedimiento por serie, sin embargo este proceso no es muy conveniente para el desarrollo de programas.

#### SISTEMAS OPERATIVOS DE MULTIPROGRAMACIÓN

La ejecución concurrente de los programas tiene un significativo potencial para mejorar la productividad del sistema y la utilidad de los recursos con respecto al procesamiento serie o al procesamiento por lotes, este potencial se consigue, o al menos se explota con una clase de sistemas.

Su operación consiste en multiplexar los recursos de un sistema informático entre una multitud de programas activos.

Un sistema operativo multitareas se distingue por su capacidad para soportar la ejecución concurrente de dos o más procesos activos. La multitarea se implanta generalmente en memoria y multiplexará el procesador y los dispositivos de E/S entre ellos.<sup>(2)</sup>

(2) Sistemas Operativos Modernos'.Andrew S. Tanenbaum; Prenleci-Hall;1992

<sup>(1)</sup> Sistemas Operativos, Conceptos y diseño; Mi!an MHenkovic; Mc-GrawHiU;I99S

# EJEMPLOS DE SISTEMAS OPERA TlVOS DE MAYOR DEMANDA DENTRO DEL MERCADO

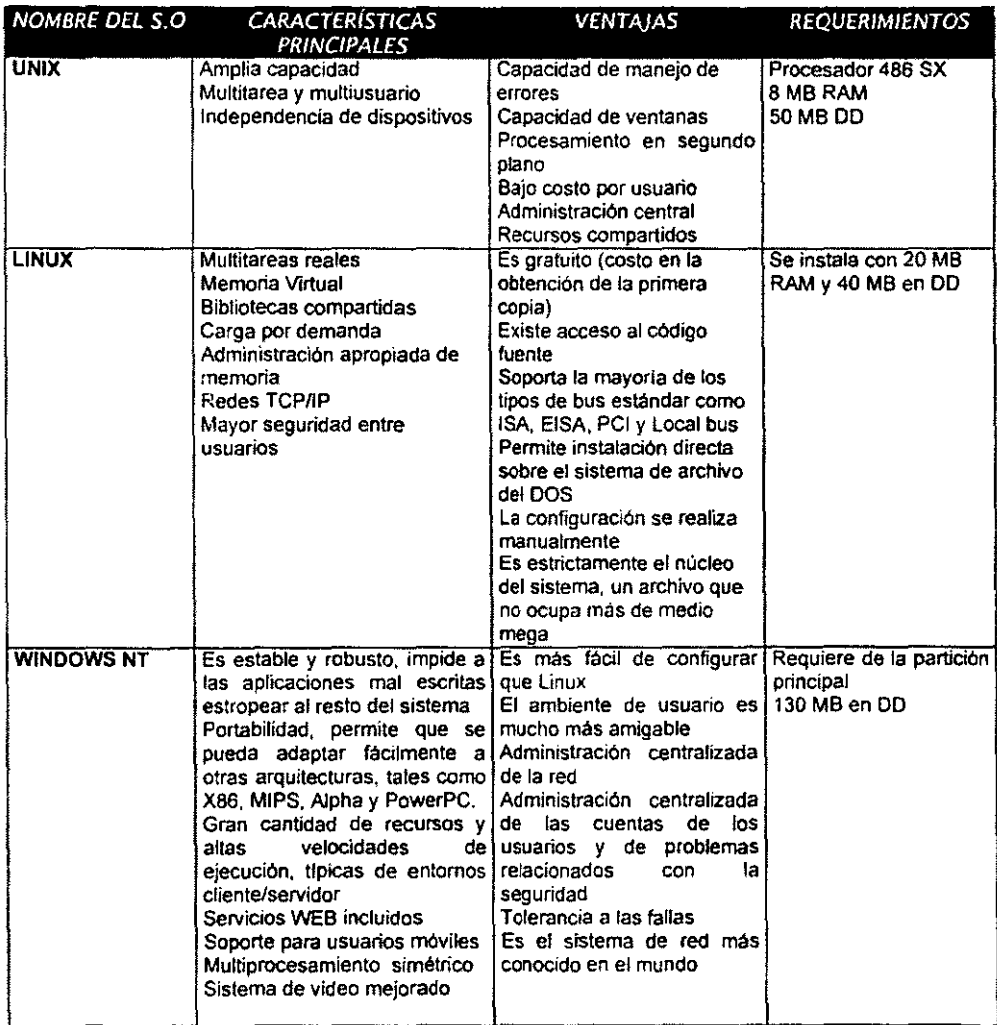

## 3. 4 Bases de Datos

Cuando una organización o empresa utiliza un sistema de Base de Datos, adquiere un control centralizado sobre la información.

Una Base de Datos es una colección de datos interrelacionados y almacenados en conjunto sin redundancias perjudiciales o innecesarios: su finalidad es la de servir a una o más aplicaciones.

Además de que una Base de Datos permite recopilar cualquier tipo de información para su almacenamiento, búsqueda y recuperación posterior.

#### 3.4./ BASES DE DATOS RELACIONALES

En este tipo de base se definen relaciones entra las distintas tablas de datos contenidos en esta.

Estas relaciones se pueden utilízar para llevar a cabo búsquedas completas y para producir informes detallados, en este tipo de base de datos se elimina la necesidad de almacenar infonnaci6n redundante.

El enfoque de red, así como el jerárquico han tenido poco impacto en las bases de datos, por tal razón para este proyecto se omitirá la explicación de estos.

#### EJEMPLOS DE BASES DE DATOS RELACIONALES

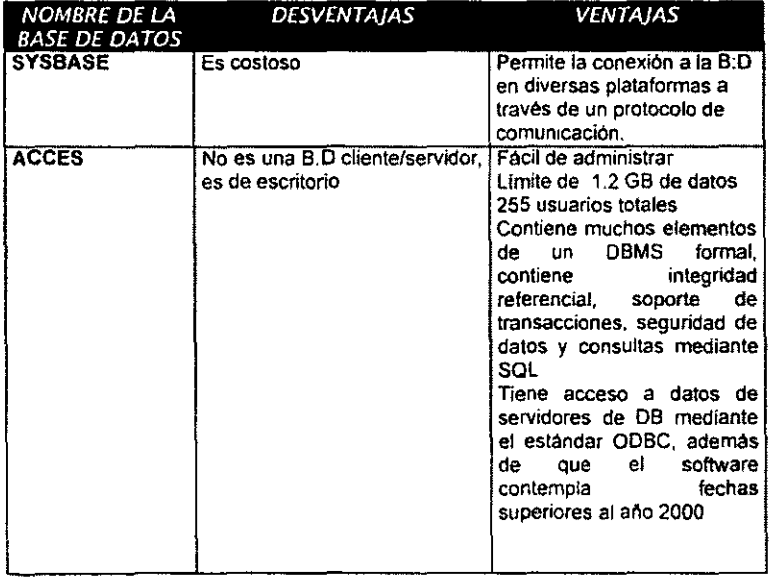

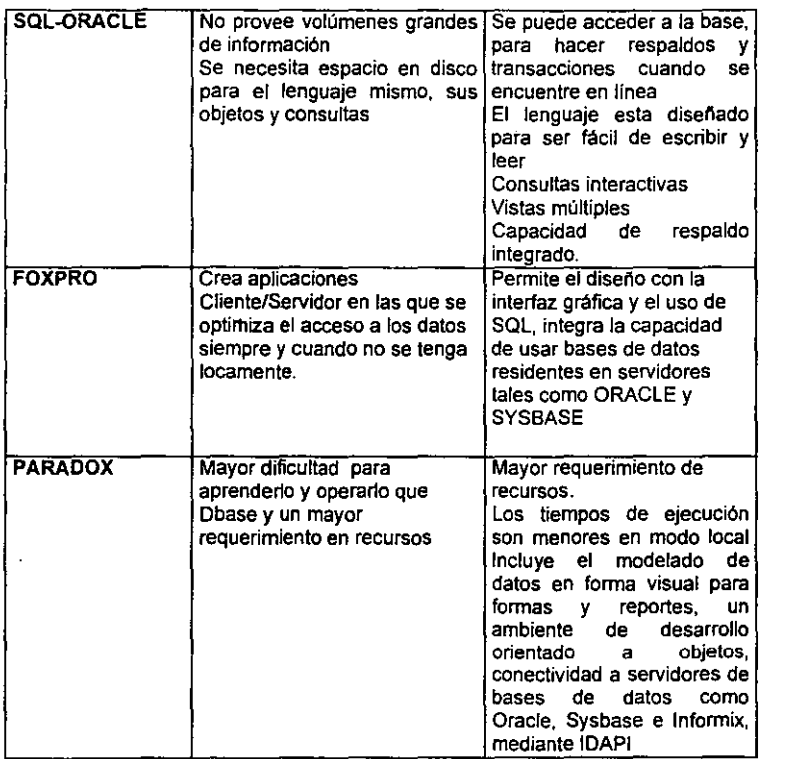

# 3.5 Lenguajes de Programación

la decisión del lenguaje a utilizar mucho depende del adecuado desarrollo del sistema, ya que la buena elección reducirá las dificultades de codificar un diseño, así como también facilitará su mantenimiento.

las principales caracteristica que debe cumplir un lenguaje para el desarrollo de un sistema son:

- $\Rightarrow$  Producir un código legible
- $\Rightarrow$  Detección rápida de errores dentro de la compilación
- $\Rightarrow$  Debe ser portable

# EJEMPLOS DE LENGUAJES DE PROGRAMACIÓN DE MAYOR DEMANDA DENTRO DEL MERCADO

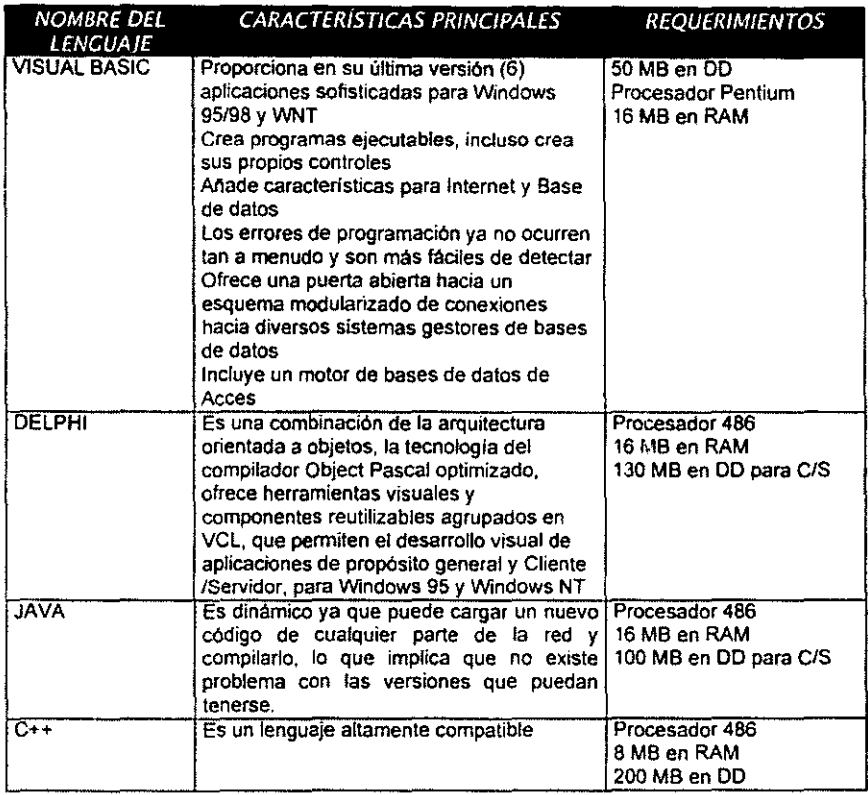
# Capítulo 1 V

# Estrategia de solución y Selección de Recursos

En este capítulo se explica la estrategia de solución por la que se optó, teniendo en consideración los recursos con los que la empresa cuenta, además, de las metodologías vistas en el capítulo anterior. .

Así como también se detallan las razones por las que, se seleccionaron los elementos para el desarrollo del sistema.

# 4.1 ¿ Porque la necesidad de un sistema funcional para el DSC ?

AUTUM de México, cuenta con un Departamento de Soporte al Cliente, dentro de éste, se desea llevar un mejor control de las llamadas registradas a diario.

los asesores de tal departamento necesitan de un sistema donde puedan acceder de manera fácil y rápida, en donde además la información (generada por el cliente y sus respectivos problemas), se mantenga depositada, de tal manera que se lleve un estricto control de estos datos, haciéndolos circular de manera responsable, distribuyéndolos hacia las areas que dependan de su final solución.

Así pues el sistema debe encargarse del ordenamiento y almacenamiento delos datos generados con el fin de procesarlos y convertirlos en información útil.

Es por todo esto que surge la necesidad de crear un sistema desarrollado especialmente para el DSC con el fin de automatizar todos los procesos que recaen en el departamento.

La propuesta de desarrollo para el DSC deberá incluir un sistema 100 % modular, con una interfaz gráfica amigable para el usuaria, seguro y fácil de accesar.

## 4.2 Beneficios del Proyecto

Los beneficios que traerá consigo la implantación de un sistema como el mencionado se enlistan a continuación:

- $\checkmark$  Simplificación, agilización y mayor eficacia en el proceso de atención al cliente
- $\checkmark$  Mejor control de reportes de llamadas dentro de los departamentos de los que depende el DSC, lo que significa la revisión constante de trabajo, en el cumplimiento de los objetivos de cada departamento con el fin de agilizar el seguimiento de los problemas registrados dentro del sistema .
- $\checkmark$  Se tendrá un cliente mejor atendido y con respuestas lo más inmediatamente posibles a sus peticiones o problemas, ya que el tiempo promedio del ciclo, de atención al cliente, se reducirá, debido a la existencia de una sola aplicación.
- $\checkmark$  . Se contará con una base de datos donde se almacene el historial del cliente, con el fin de ir valuando el avance en sus problemas y peticiones
- ./ Se contará con información almacenada sobre todos los problemas, asf como las soluciones de lodos los clientes, para el caso en que otros clientes, tengan problemas similares, se atiendan de forma inmediata, ya teniendo la solución al alcance, dentro de la base de datos
- $\checkmark$  El cierre de reportes será más seguro, ya que se llevará un control de estos, además de que al finalizarlos se verificarán con *el* cliente, y serán, cerrados, cuando éste haya quedados totalmente conforme con la solución dada .
- ./ La manipulación de catálogos facilita el acceso a la información, además de su mantenimiento, lo cual será fácil de manipular, para los asesores encargados .
- $\checkmark$  Las mejoras así como el mantenimiento del sistema resultarán más sencillos, ya que mediante el análisis y el diseño efectuados, se consideraron las posibles necesidades que pudieren presentarse en un futuro, así como las mejoras con respecto a l crecimiento del sistema.

### 4.3 Propuesta

Ante la problemática, los recursos con que cuenta el DSC y los beneficios que pueden ser alcanzados, mediante la implantación de un sistema, la solución propuesta para el modelo de atención al cliente es la siguiente.

El sistema que de ahora en adelante llamaremos SISTEMA INTEGRAL DE ATENCiÓN AL CLIENTE SIAC AUTUM, estará integrado por una interfaz asesor-cliente, donde los datos del cliente, se encontrarán dentro de una base de datos estándar como lo es Orade, bajo una· plataforma Windows NT.

Adicionalmente contendrá información histórica que permitirá saber la trayectoria del cliente, también se podrán elaborar estadísticas sobre los problemas que más frecuentemente se presenten, el avance de estos, y su pronta solución, todos medidos con respecto al tiempo.

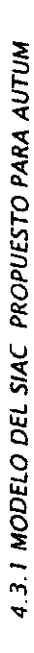

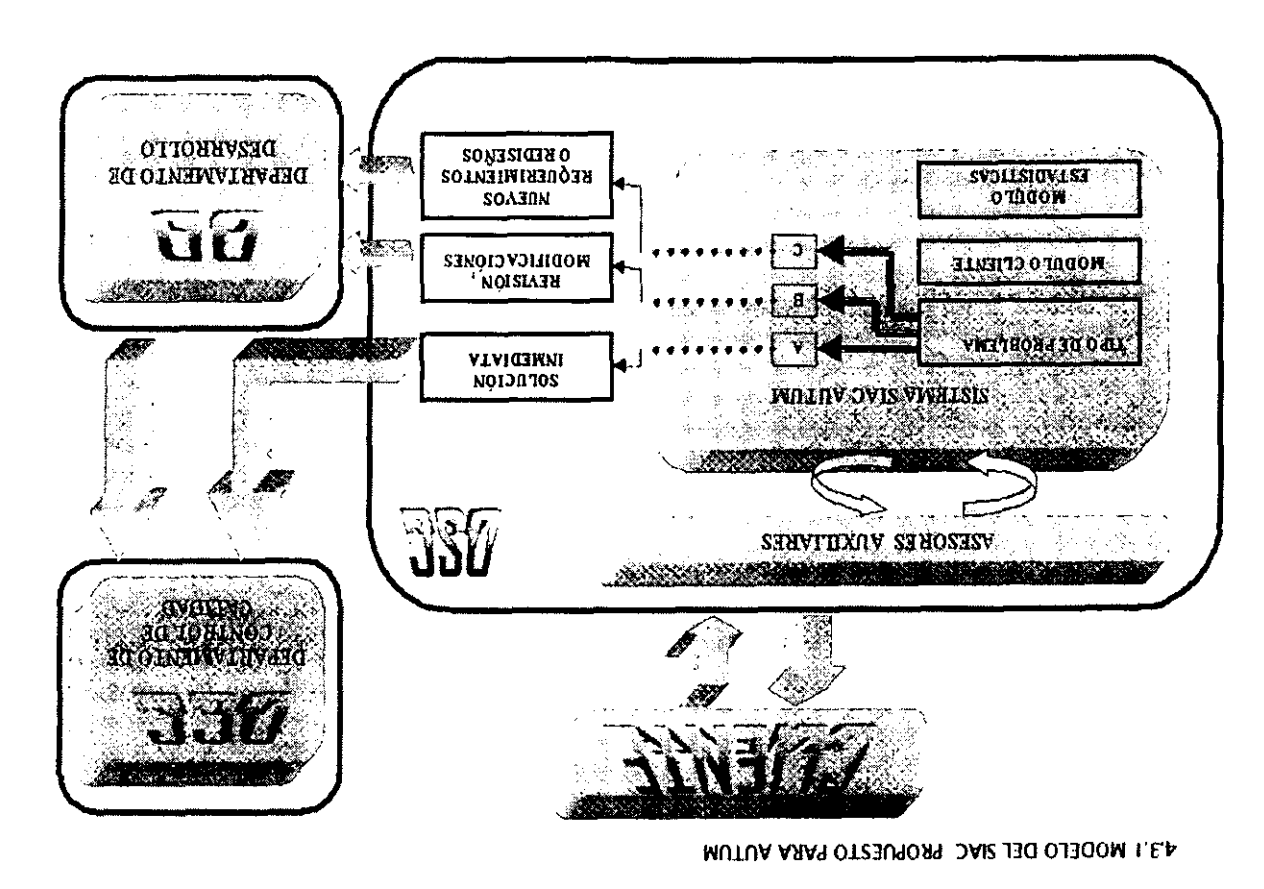

 $\frac{28}{20}$ 

#### 4.3.2 PROCESO DE ATENCIÓN AL CUENTE

En el subtema 2.3.3 se describió el proceso de atención al cliente que se sigue actualmente (ver página 11, a continuación se describe la nueva forma de proceder al momento de recibir las llamadas

- 1. El usuario llama al OSe.
- 2. El asesor recibe la llamada.
- 3, El *sistema asigna una* fecha y hora a partir de que e/.reporte es registrado.
- 4. El asesor introduce su clave, con el fin de introducir sus datos para saber posteriormente quien le atendió.
- 5. El asesor pide el número de identificación del cliente con el ñn de que el sistema traiga los datos de éste.
- 6. El asesor pregunts sobre Is descripción del problems.
- 7. Mediante esta descripción el asesor deberá identificar el tipo de problema que se tenga  $(A, B, C)$ .
- 8. En el caso en que se trate de un problema del tipo A, el problema será solucionado de manera inmediata.
- 9. El reporte de la llamada queda registrada con un número consecutivo, dándose de alta dentro de la B.D del sistema.
- 10. El reporte será enviado al Departamento de Control de Calidad, para su revisión
- 11. La solución del problema debe ser verificada hasta el final junto con el usuario.
- 12. Si el cliente queda en completo acuerdo con dicha solución el reporte se cerrará.
- 13. El sistema asignará fecha y hora en que el reporte ha sido solucionado y cerrado.
- 14. En el caso en que el tipo de problema sea S, (es decif cuando el asesor no pueda dar una respuesta inmediata, ya que se trata de un problema para el departamento de desarrollo (DO), esto se le indicará al cliente, indicándole que su llamada será devuelta en cuanto el departamento de desarrollo lo libere.
- 15. Por medio del SIAC, además de que el reporte es impreso, se hará llegar al DO, el SJAC asignará fecha y hora desde el momento en que este reporte llegue a manos del DO.
- **16. Se deberá registrar el nombre del responsable del DO, el cual se encargará de entregarlo en la fecha que el determine ( en un lapso de no más de 2 semanas, a partir**  de que el SIAC asigno el escalamiento) al Departamento de Calidad (DCC).
- **17. El DCC** *revisa* **la soluci6n propuesta por el DO con el fin de que dicha solución garantice y resuelva las necesidades del cliente, basándose en la descripción del problema.**
- 18. El DCC entregará la propuesta de solución al DSC, siempre y cuando esté lo considera **adecuado para el usuario.**
- 19. El encargado del DCC cerrará su parte dentro del registro de la llamada.
- *20.* El SIAC asignará fecha y hora de finalización por parte de DCC.
- *21.* El DCC enviará el reporte solucionado al asesor encargado del DSC
- 22. Es entonces cuando, el asesor del DSC da por cerrada la parte del responsables del DD.
- 23. El SIAC registra hora y fecha de finalización por parte del DD
- **24. En caso contrario, si el DCC no queda en común acuerdo con el DO, el reporte regresará al DD, otorgándole s6/0 2 días para fa entrega de fa solución correcta del**  reporte, en este caso la fecha no será asignada por el SIAC, sino hasta que el DCC **de su visto bueno.**
- **24. El asesor se comunicará con el usuario para avisarle que ya tiene una solución a su problema, que se encuentra en su correo, y que el correo tiene las instrucciones perlinenles para poder I/evar B cabo el proceso.**
- **25. El usuario realizará pruebas en su sistema de pruebas.**
- **26. El usuario deberá devolver la llamada después de las pruebas realizada, para avisar al asesor de su éxito o fracaso en estas.**
- **27. Si el usuario ha qU9dado conforme con lo que se le envió, el asesor podrá cerrar por completo el reporle**
- 28. El SIAC asignará fecha y hora de cierre total.
- **29. En el caso de que el tipo de problema sea e (nuevo requerimiento), se realizarán los**  pasos del 15 al 29 con la diferencia de que el lapso de tiempo se extiende a 5 **semanas, según la prioridad del usuario.**
- 30. Al cierre total, el reporte se registrará en el histórico dentro de la B.D.
- 31. Al final de la semana se imprimen todos los reportes solucionados de esta, así como los pendientes que puedan quedar para el inicio de la próxima semana.
- 32. A fin de mes, se sacan gráficas sobre los problemas con más demanda, así como de los clientes con mayor número de problemas y peticiones.

Las ventajas que se tendrán con esta nueva forma de proceder serán las siguientes:

- $\checkmark$ . Se cuenta con un sistema centralizado con una base de datos central, en donde son registradas todas las llamadas de los clientes, es una fuente referencial para evaluaciones posteriores, por lo tanto se mantendrá un mejor control de todas las llamadas recibidas .
- $\checkmark$  El almacenamiento de llamadas, resulta de gran ayuda para atender cada problema y obtener una solución particular, [o cual significa, una mejor atención para el cliente, esto asegura la conclusión más rápida, de manera más eficiente.
- $\checkmark$  Se lleva un control de los clientes con más problemas de manera que la buena administración del DSC pueda rastrear esta información, registrando posteriormente estadlsticas en cuanto al servicio que se le da al usuario.
- $\checkmark$  Existe mayor eficiencia en el tiempo de respuesta, en los diferentes departamentos. Por ejemplo el Departamento de Desarrollo, no empleará su tiempo en contestar llamadas que primero tuvieron que pasar por el DSC.
- $\checkmark$  . Se espera que con la entrada del nuevo proceso el trabajo del DSC, se vea reflejado en los diferentes departamentos, mejorando la administración y el control de las llamadas, obteniendo una reducción de problemas que se presentan con más frecuencia.

### 4.4 Selección de herramientas a utilizar

A continuación se mencionan las razones que se tienen para realizar el SIAC bajo los siguientes estándares.

#### 4.4.1 PORQUt LA DECISIÓN DE LAS METODOLOCfAS: CICLO DE VIDA CLÁSICO Y CICLO DE VIDA ESTRUCTURADO.

Se decidió elegir la combinación de 2 metodologias para un mejor desarrollo del SIAC, ya que en cuanto al ciclo de vida clásico, resulta ser el más antiguo y el más ampliamente usuado lo que permite ser considerado como hábil en la valoración de riesgo, sin embargo una de las desventajas de ésta metodologla es que en dentro de sus etapas, no se cuenta con una, que refiera. el aseguramiento de la calidad, sin embargo por esta situación, se decidió interactuar con el ciclo de vida estructurado, el cual da una gran importancia al aseguramiento de la calidad y a la creación de manuales. Con esto es complementada la primer metodologia, lo que hace que se tengan todas las etapas consideradas para el buen desarrollo del sistema.

Existen algunos factores que influyeron en esta decisión y que se detallan a continuación.

Las limitaciones en cuanto al tiempo para el desarrollo, es decir se opto por una metodología que se incline a arrojar prontos resultados, ya que el sistema es una gran prioridad urgente para el DSC.

El propósito del alcance al que se quiere llegar, es decir estudiando estas metodologías, resultan lo suficientemente capaces para el desarrollo del proyecto.

Después del estudio teórico se llego, a que las metodologias seleccionadas son las apropiadas para el diseño del SIAC, cubriendo así las necesidades requeridas por la empresa. También se encontró que con estas metodologlas se reduce el riesgo de que el usuario (los asesores del departamento y el director de sistemas) no caigan en la complejidad ni en la tediosidad de las preguntas y consultas repetitivas que en un momento dato podrían presentarse.

Además con estas metodologfas se puede validar el *avance* de los resultados obtenidos en las diferentes etapas.

#### 4.4.2 PORQUÉ LA DECISIÓN DEL LENGUAJE DE PROGRAMACIÓN VISUAL BASIC 6 *y* LA BASE DE DATOS ACCESS

Los proveedores de software consideran las bases de datos en dos partes, la entrada que **controla la presentación de los datos en pantalla y la información del usuario con la entrada de los datos y por otra parte. el motor de base de datos, que mantiene los datos.** 

**Dentro del mercado de productos comerciales de Bases de Datos, los más conocidos son**  Oracle y Sysbase, que además de ser productos muy robustos, proporcionan integridad y **excelente calidad, sin embargo el mantenimiento y el proceso de instalación son un tanto complejos y se necesita de una persona apta y con amplios conocimientos en el manejo de**  este tipo de base de datos.

**Por otra parte estos productos poseen caracterfsticas tan potertes, que para el sistema que se tiene planeado desarrollar se desaprovecharfan estas ventajas. Aunado a esto, el costo de las licencias es mucho mayor que cualquier otra base de datos, que aplique y se aproveche mejor**  para el SIAC.

**Por estas razones se decidió utilizar la Base de Datos Acces que proporciona rápido acceso,**  seguridad y costo medio y sobre todo es una Base de Datos que cubre las necesidades del SIAC, además de ser una base de datos segura y confiable.

**Por otra parte se opto por** el lenguaje **de programación Visual Basic, ya que una de las causas principales por las que se eligió este software, es el hecho de conocer su funcionamiento, ahorrándonos tiempo en aprender uno nuevo, además de que Visual Basic ofrece un ambiente gráfico amigable, comparado con Power Builder, Visual Basic tiene mejor ejecución en el acceso a datos y carga de formas, además de que cuenta con una alta velocidad de ejecución**  de lenguaje, es decir es más rápido en compilar.

Visual Basic es una herramienta de desarrollo cliente/servidor, contiene un depurador (debugger) altamente interactivo, el cual permite cambiar los valores de las variables y propiedades del objeto en tiempo de ejecución, pudiendo analizar resultados de forma **inmediata.** 

**Visual Basic, también cuenta con herramientas tipo Wizards, que son instrucciones que llevan paso a paso a la construcción de aplicaciones correctas y elementales, asi como aplicaciones**  plantilla.

**En conclusión visual Basic provee varios elementos, que cumplen con las necesidades del proyecto, un aspecto muy importante que no debemos perder de vista es el costo total de esta**  herramienta, que en comparación con Power Builder,el costo de Visual Basic es menor.

**Visual Basic es compatible con Acces en forma poderosa, además de ser uno de los lenguajes de programación más comúnmente utilizados.** 

**Estos dos softwares profesionales generan programas ejecutables, lo que hace una excelente**  opción para el desarrollo del SIAC, en un periodo corto de tiempo.

Finalmente se concluye que ambos softwares son adecuados para el desarrollo del SIAC, y **que cuenta con un gran número de aplicaciones integradas a un menor costo.** 

#### 4.4.3 CAUSAS POR LAS QUE SE ELlCIÓ WINDOWS NT *y* LA RED DE TIPO ETHERNET

A pesar de que Linux tiene una mayor robustez y mejor estabilidad que WNT, para el caso de AUTUM Linux presenta la desventaja de requerir una persona con amplíos conocimientos en el área capaz de la administración del servidor, además de que la empresa ya· cuenta con un servidor Windows NT, y que por órdenes del director de sistemas, el Lic. Francisco Guerrero, se decidió que el sistema debe adaptarse a este recurso. A su vez se estimaba tener como máximo 5 terminales con acceso al SIAC.

Refiriéndonos a lo mencionado anteriormente se decidió utilizar Windows NT como plataforma para el SIAC.

Por otra parte el administrador de red maneja un tipo de red Ethemet que tiene una velocidad de transmisión de 8 UT y cableado coaxial, por lo que se seguirá utilizando este tipo de red. Para el administrador de red, así como para el Oir. de sistemas, el precio y la interfaz gráfica resulta la mejor opción de acuerdo a las necesidades y los recursos con que cuenta la empresa.

# Capítulo V

# Análisis

El análisis es el proceso de recolectar los requerimientos de los usuarios.

Esté capitulo se dedicará a explicar en fanna detallada el desarrollo de la etapa del análisis, desde los requerimientos por parte del DSC hasta la planeación de actividades, así como los tiempos requeridos para su desarrollo.

También se presentarán los diferentes diagramas que integran un análisis detallado.

## 5.1 Requerimientos ( Módulos)

Bajo las herramientas que se tienen para la reunión de información, en este caso información que se refiere a los requerimientos y necesidades de los asesores del DSC, se aplicaron encuestas, cuestionarios y entrevistas, en los que se obtuvieron resultados que indican los módulos con los que el SIAC debe contar, así como las prioridades que el director de soporte indique sobre el SIAC.

#### 5.1.1 REQUERIMIENTOS OPERATIVOS GENERALES

- $\Rightarrow$  El sistema debe ser amigable y de fácil acceso para el usuario (asesores).
- $\Rightarrow$  Accesibilidad en el uso de menús y ventanas en los diferentes módulos.
- $\Rightarrow$  Los colores del SIAC deben presentar caracteristicas óptimas para el confort y estabilidad del asesor, colores agradables a la vista del usuario.
- $\Rightarrow$  Las pantallas deberán ser legibles.
- $\Leftrightarrow$  Se desea que el SIAC cuente con un tipo de ayuda, para que en caso de dudas sobre el funcionamiento, se interactúe con ésta.
- $\Rightarrow$  Se debe contar con claves especiales para cada asesor.

#### 5.1.2 REQUERIMIENTOS FUNCIONALES

Debido a las necesidades y requerimientos del Dir. del Departamento de Atención al Cliente, Ing. Roman y bajo las características observadas que presenta este departamento, se decidió la siguiente estructura para el desarrollo del SIAC.

A continuación se presenta el contenido general del sistema, describiendo de forma breve cada uno de sus módulos.

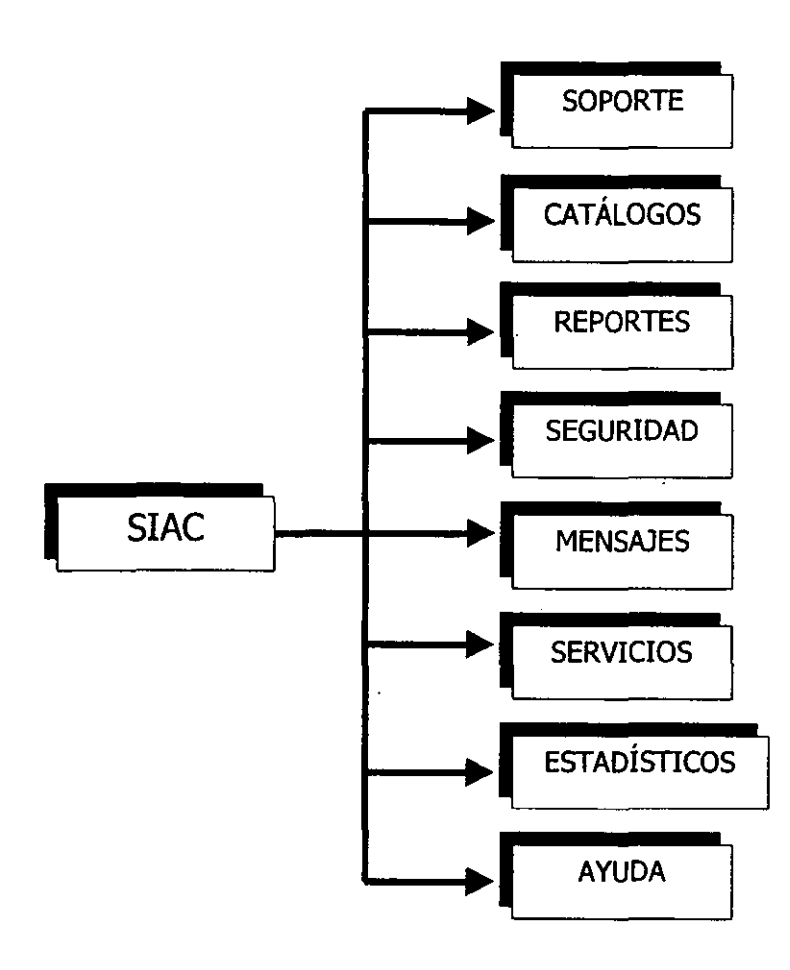

#### 1. SOPORTE

Dentro de este proceso se registran las llamadas que el DSC recibe a diario. Este módulo se encargará del mantenimiento de los reportes, de las diversas consultas que se puedan tener (con respecto a las llamadas), así como la emisión de estos en forma impresa.

Este módulo también esta encargado del seguimiento que se dará, según sea el caso, al escalamiento de los reportes.

#### 11. CATÁLOGOS

Es conveniente y requisito indispensable contar con el módulo de catálogos, los catálogos logran el buen mantenimiento de los recursos del sistema, este módulo abarca: clientes, donde como su nombre lo indica, aquí se comprenderá toda la información de los diferentes clientes, así como también contará con acceso a consultas diversas, atendiendo las necesidades del asesor, con el fin de localizar los datos del cliente de manera eficiente y rápida cuando se desee.

Dentro de los requerimientos del director de sistemas, se encuentra el contar con información ordenada que abarque el control del personal de la empresa, por lo que debe existir también el catálogo del personal de la empresa, en el que también se podrá accesar a las diversas consultas que se requieran.

Así como también se contendrán los catálogos de contactos, es decir las personas que son el contacto directo entre la agencia (cliente) y el asesor, para los problemas que puedan presentarse.

Catálogo de Marcas a las que pertenecen las agencias, catálogos de sistemas, son aquellos en los que se encuentra contenida la información acerca de los sistemas que maneja la empresa, en ellos se describen cada una de las características de estos. Catálogo de módulos, que son los que conforman a cada uno de los sistemas. Catálogo de programas, aquí se encuentran la descripción de los programas con los que están formados los módulos, así como también los catálogos de errores y soluciones, que pueden tener los diferentes sistemas.

Dentro de catálogos, también se encuentran los catálogos de productos, que se dividen en dos, software y hardware.

111. REPORTES

En este m6dulo se podrá aecesar de manera más rápida a los reportes del módulo de SOPORTE y de CATÁLOGOS, sin que se tenga que accesar a los respectivos módulos, esto con el fin de realizar ciertas tareas de impresión, más ágilmente,lo cual permite obtener la documentación necesaria para cualquier tipo aclaraciones que puedan surgir.

También aquí se encuentra el proceso de estadísticos, donde éste emitirá estadísticos de los módulos de soporte y clientes, refiriéndose al avance o retroceso de solución de reportes entre otros.

En este módulo se lleva el control del comportamiento de la información del sistema, así como del tiempo de respuesta que se le esta ofreciendo a los clientes.

#### IV. SEGURIDAD

Uno de los requerimientos principales del SIAC es la seguridad, se ha dedicado un módulo exclusivo para este requerimiento, de tal forma que el módulo se encargará de la administración de permisos para el personal que manipule el SIAC, así como para sus diferentes módulos.

#### V. MENSAJES

Dentro de este módulo se contará con un proceso de mensajes y avisos continuos, es decir cuando el personal se encuentre en su hora de comida, si la recepcionista recibe llamadas para determinado persona de la empresa, por medio del SIAC se enviarán los mensajes o avisos que esta persona haya tenido durante su ausencia , también por este medio, se mantendrán avisos para el personal.

#### VI. SERVICIOS

En este módulo se contempla el control de los diversos productos y servicios que la empresa ofrece a sus clientes, también debe considerarse la incorporación de futuros servicios y productos. Además se prevé la futura expansión de este módulo, con un proceso anexo sobre nómina.

#### VIL AYUDA

Dentro del SIAC, se encuentra un módulo de ayuda, donde se explica el funcionamiento de cada uno de los módulos mencionados, así como posibles errores que pudieran presentarse al asesor debido a la captura de datos erróneos, o del mal manejo del SIAC, entre otros.

#### 5.2 Planeación

Cada paso en el proceso de ingeniería del software debe obtener un producto del trabajo que pueda revisarse y que pueda hacer de fundamentos para los siguientes pasos.

La planeación proporciona la obtención básica de datos de referencia que permitan hacer estimaciones razonables de recursos, costos y tiempo.

Si se desea una planeación lo más adecuada a los alcances de proyectos, se debe tomar en cuenta el rango de tiempo que durará el desarrollo del proyecto, el esfuerzo necesario para llevarlo a cabo, los participantes y el grado de incertidumbre que pueda implicar el no contar con todos los datos necesarios.

#### 5.2.1 Diagrama de Gantt

Debido a las necesidades del OSC, se determinó que el proyecto deberá estar concluido en un plazo no mayor a 8 meses. Pues se desea que el SIAC forme parte del OSC, lo más pronto posible.

El diagrama de Gantt es la representación gráfica del periodo de tiempo que durará un **determinado proyecto, Además, se señalan tanto la fecha de inicio, de las diferentes tareas a realizar. así como la culminación de estas.** 

**Para el presente proyecto, se decidió que los módulos para programar primeramente. son aquellos que representan la base del sistema.** 

Dentro del diagrama de Gantt se representa también las etapas de estudio preliminar, análisis, **diseño, pruebas y documentación.** 

**Por otra parte, cabe destacar que debido a algunas modificaciones y requerimientos que se tuvieron durante el estudio preliminar, se trato de ajustar lo mejor posible. aun definitivo diagrama de Gantt. finalmente se obtuvo lo siguiente.** 

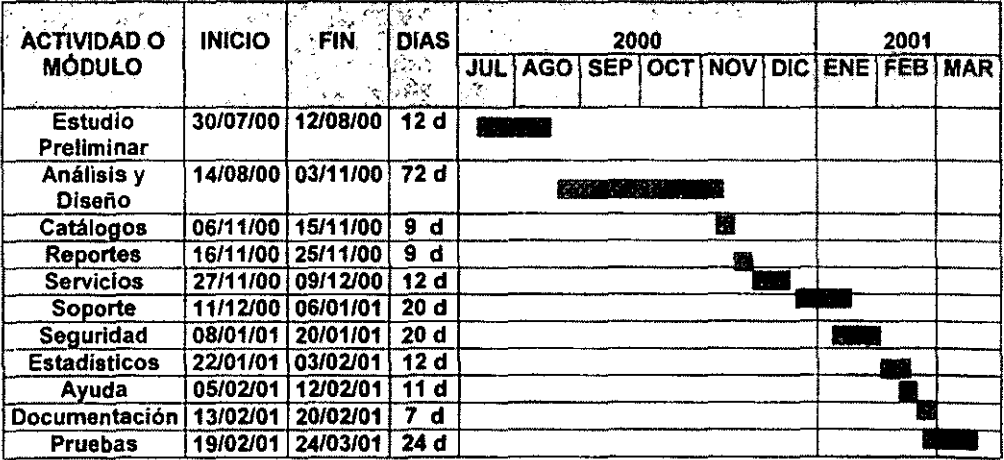

### 5.3 Análisis Detallado

**A continuación nos encontraremos con un análisis más detallado acerca del proyecto, a partir**  de aqul se definirán, los flujos de información y los procesos que realizará el SIAC, aqul **también se afinarán los modelos obtenidos con respecto a los requerimientos de los usuarios. donde también se podrán corregir malas interpretaciones o información mal detallada. En seguida se mostrarán los diagramas que darán pauta para la creación del software**  requerido llamado SIAC.

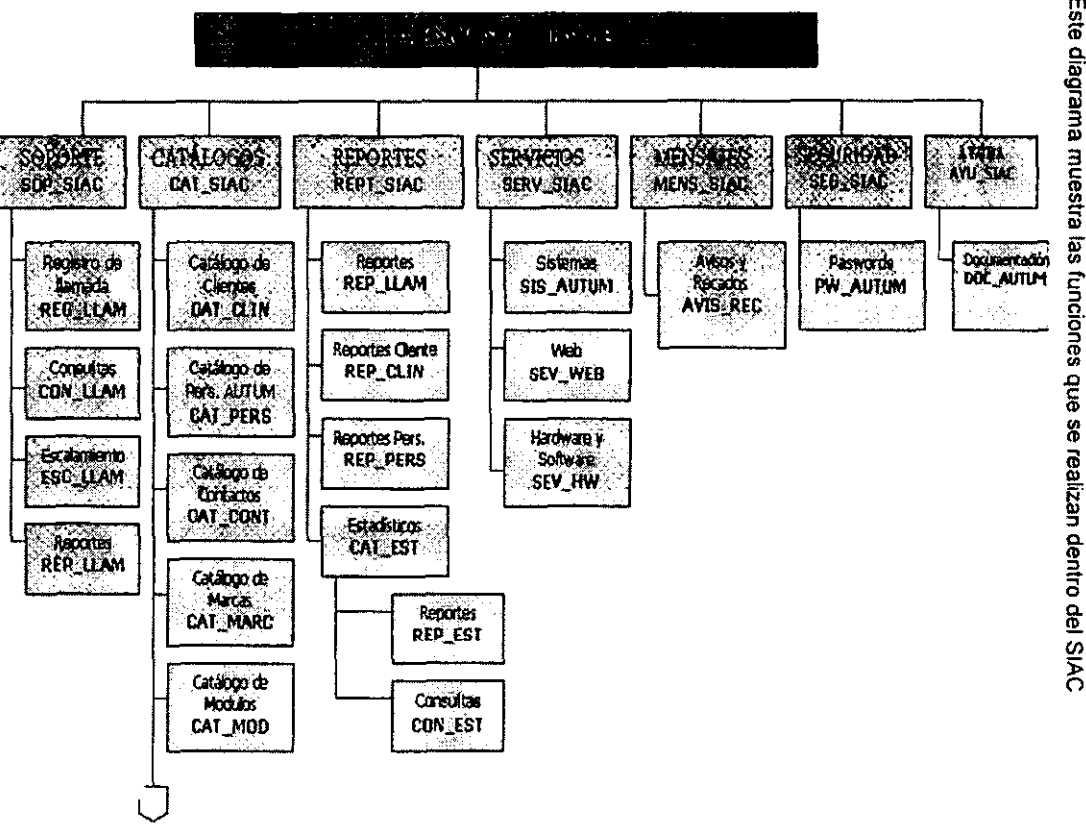

5.3.1 DIACRAMA DIAGRAMA JERÁRQUICO FUNCIONAL **JERÁRQUICO FUNCIONAL** 

*Capitulo V* 

**Análisis** 

Este diagrama muestra las funciones que se realizan dentro del SIAC **Este diagrama muestra las funciones que se realizan dentro del SIAC** 

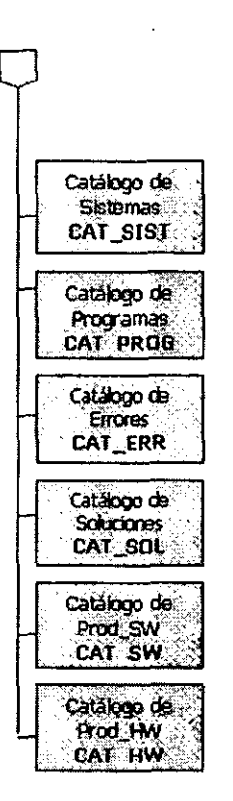

 $\mathbf{v}$ 

Análisis

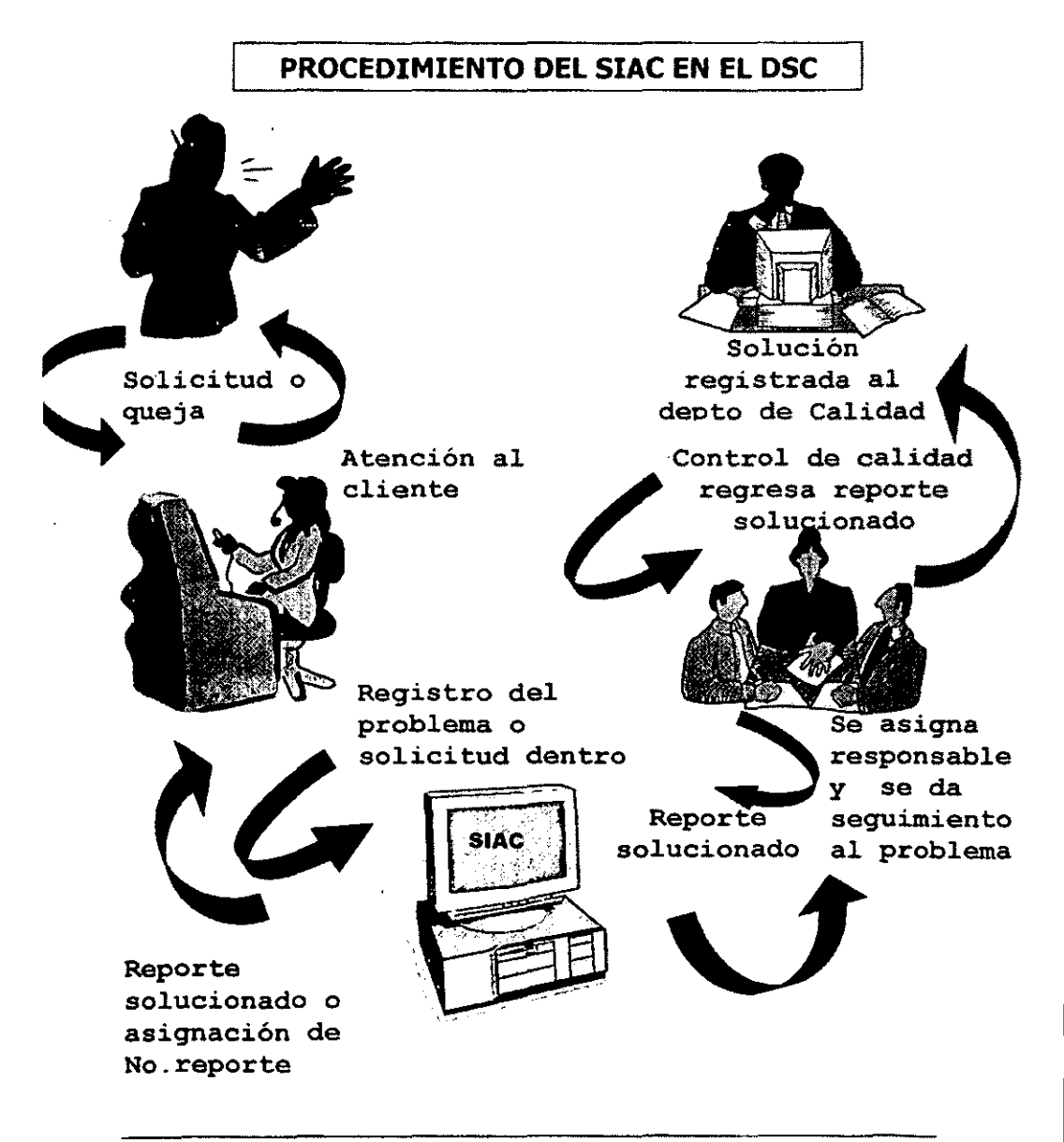

#### 5.3.3 DFD DIAGRAMA DE FLUJO DE DATOS

A continuación se presenta el Diagrama de Flujo de Datos del SIAC, ésta técnica representa en forma gráfica el desplazamiento de los datos, entre las entradas y salidas del SIAC. Este diagrama es representado con el fin de esquematizar el sistema en diferentes niveles de abstracción *y* realizar una división de forma tal, que cada nivel contenga un mejor flujo de información. así como una mejor descripción del detalle funcional.

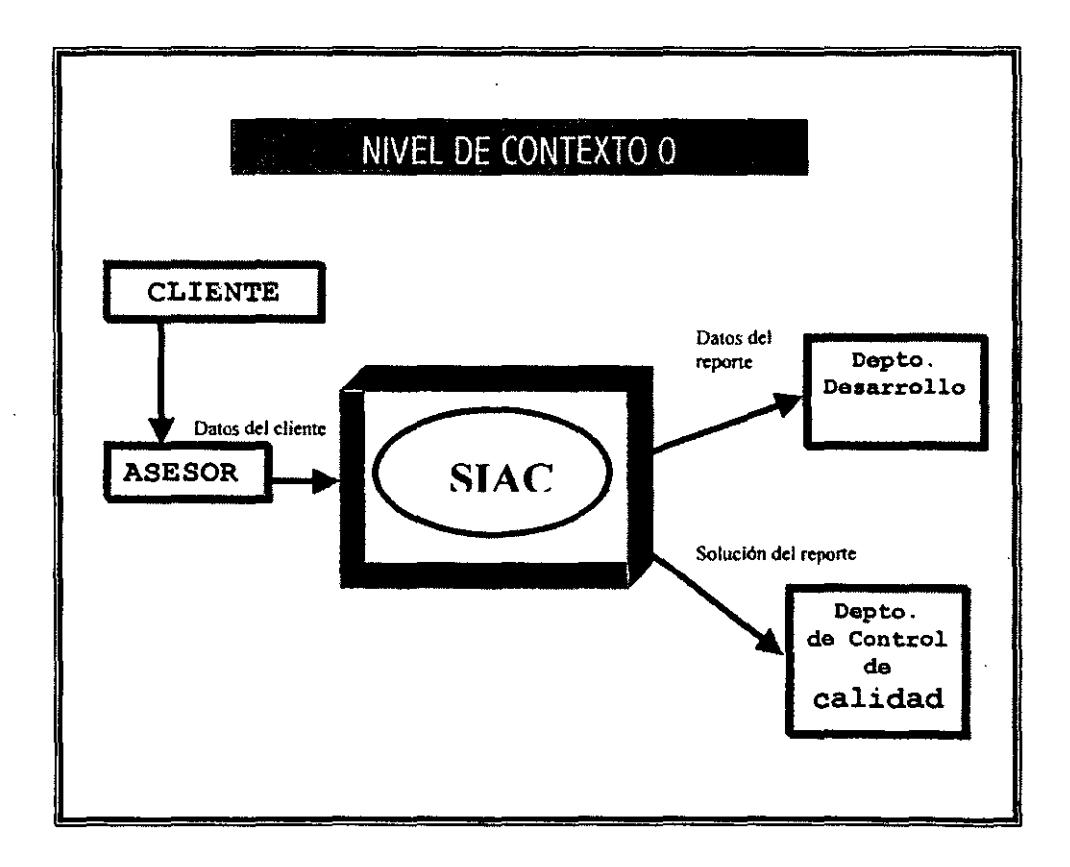

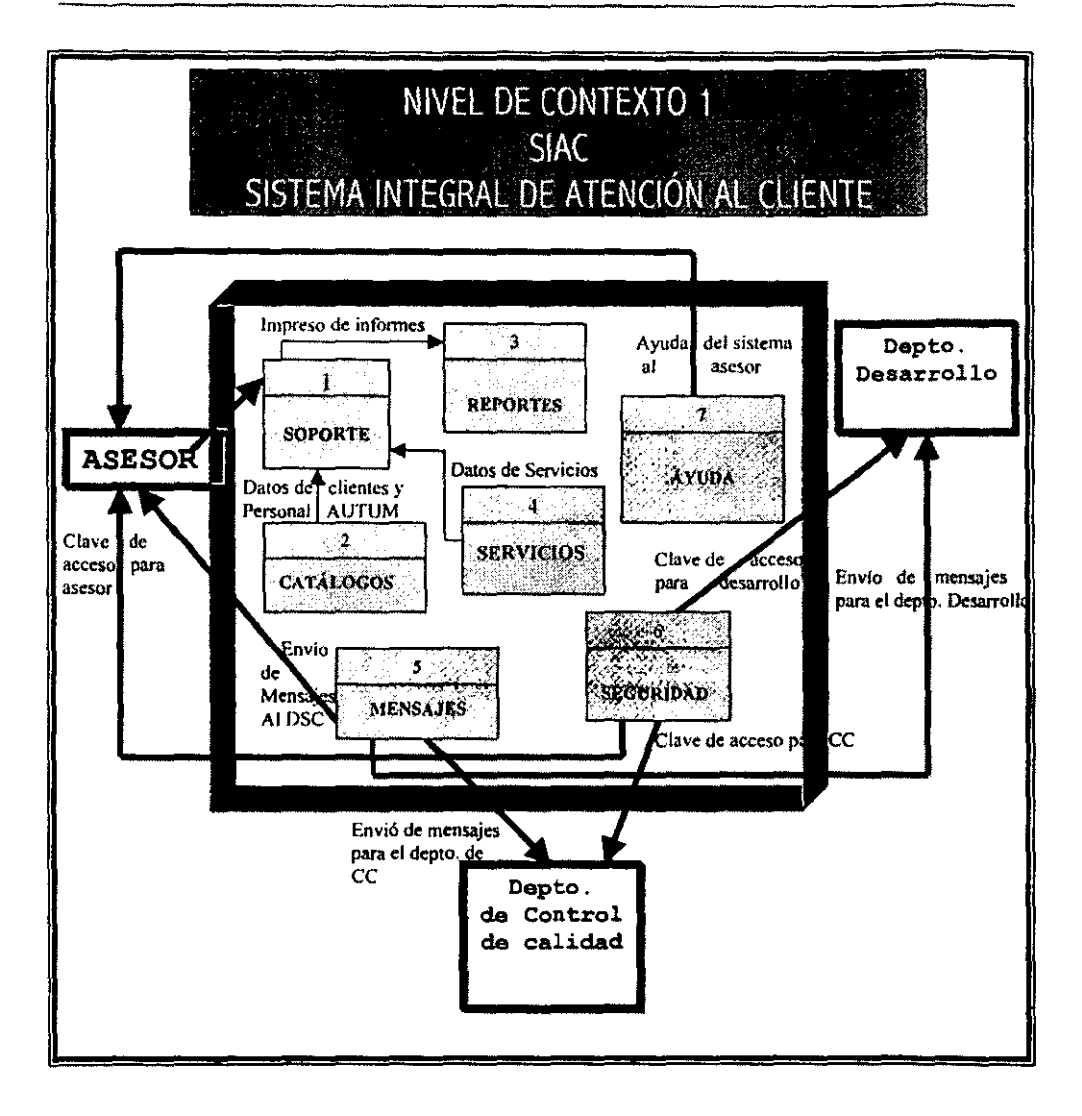

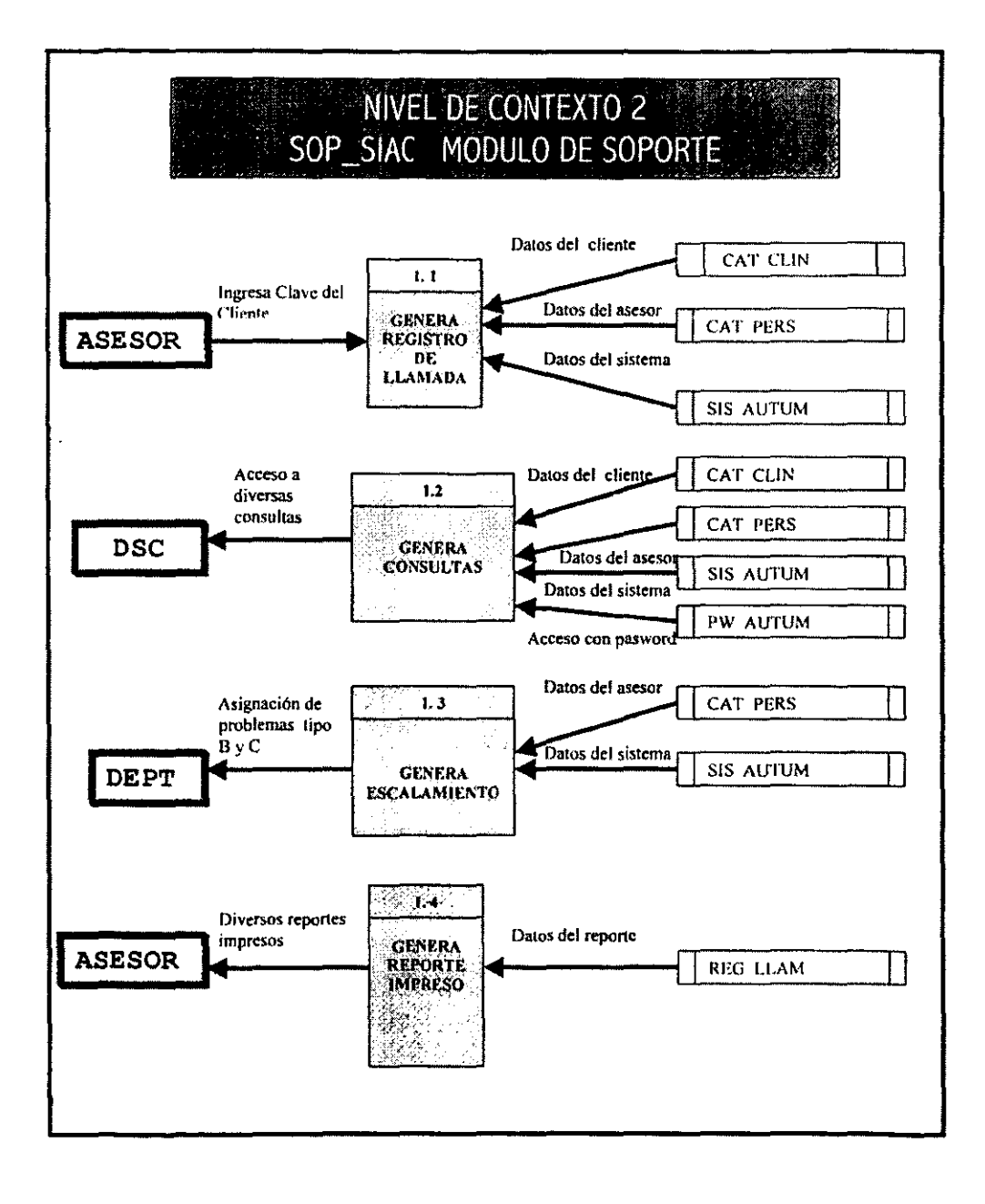

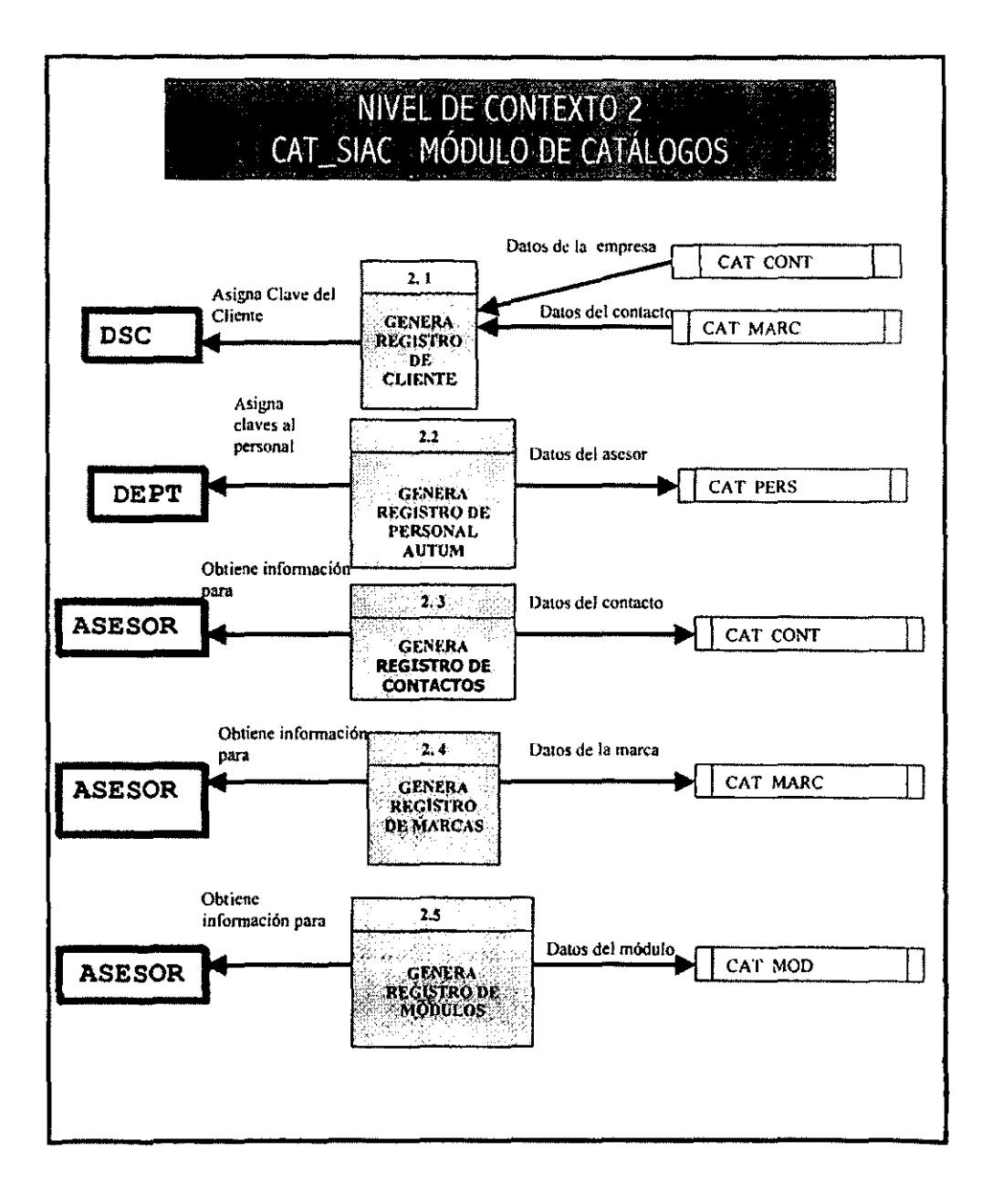

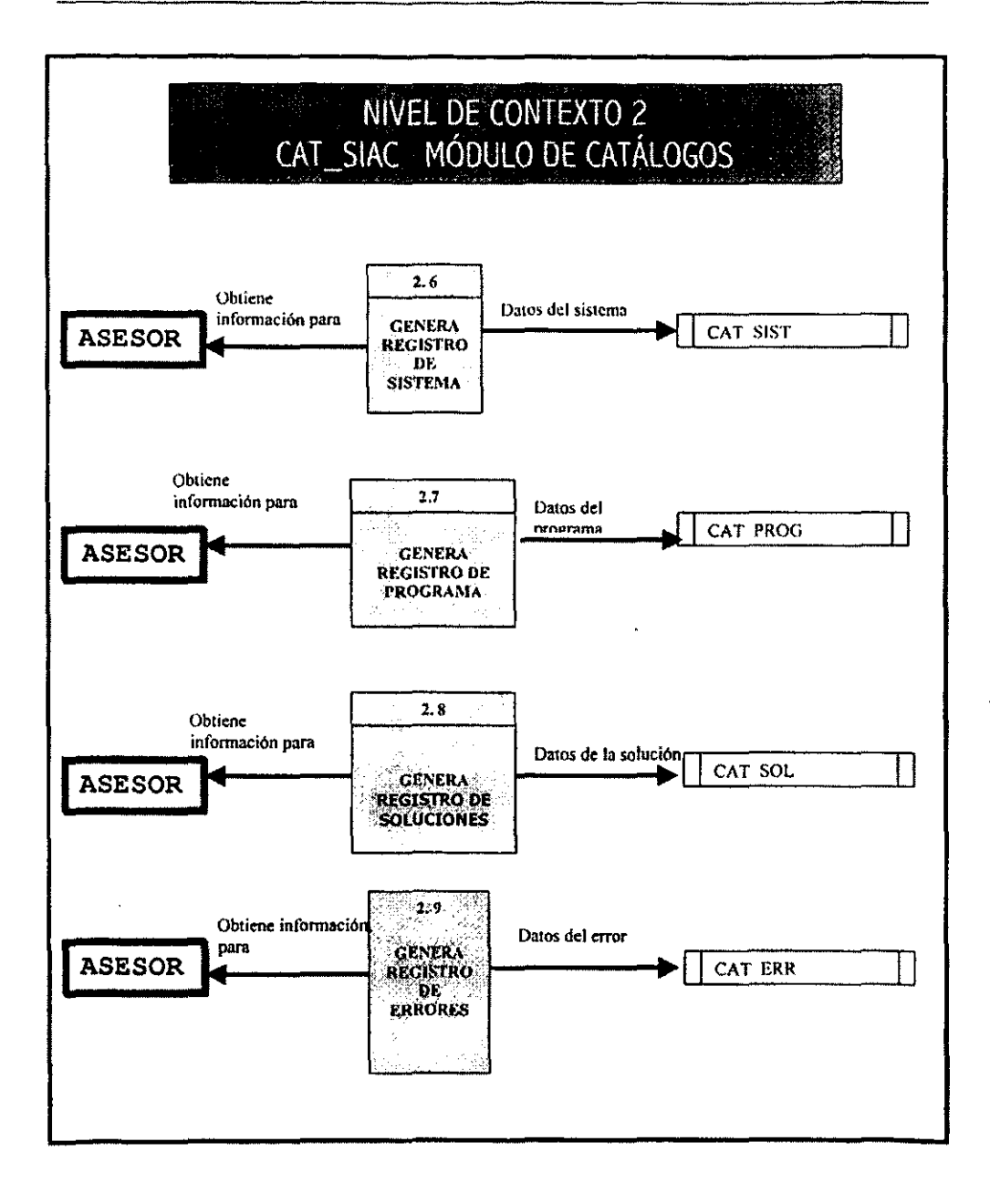

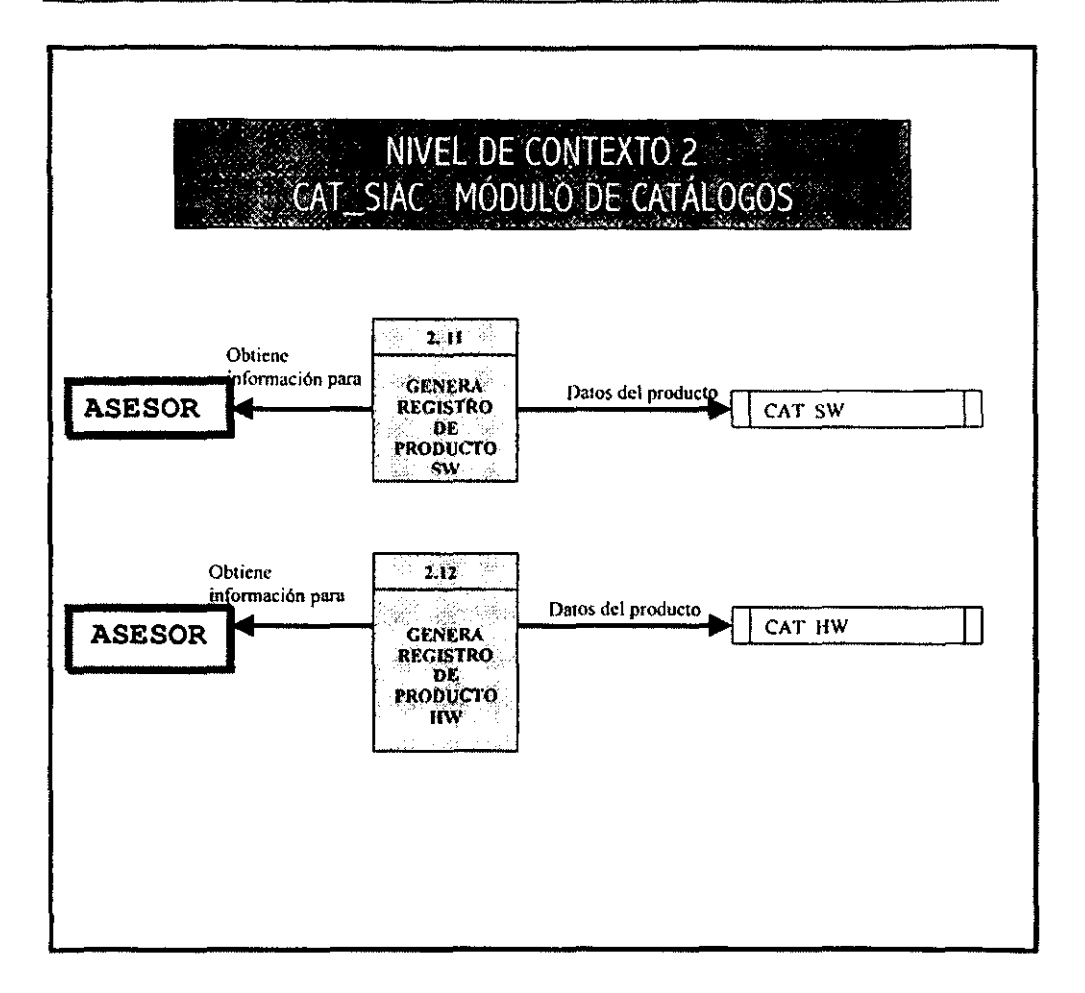

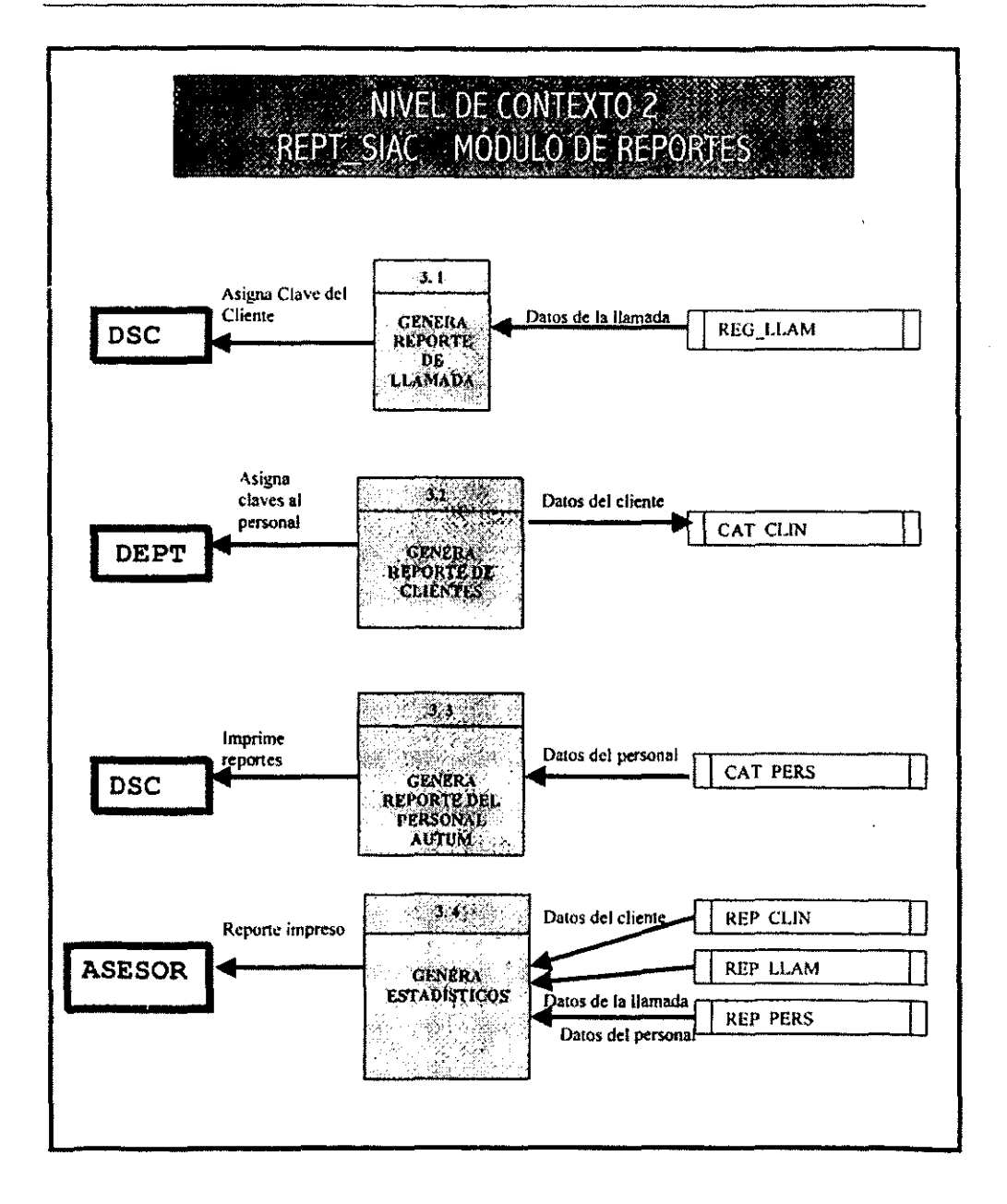

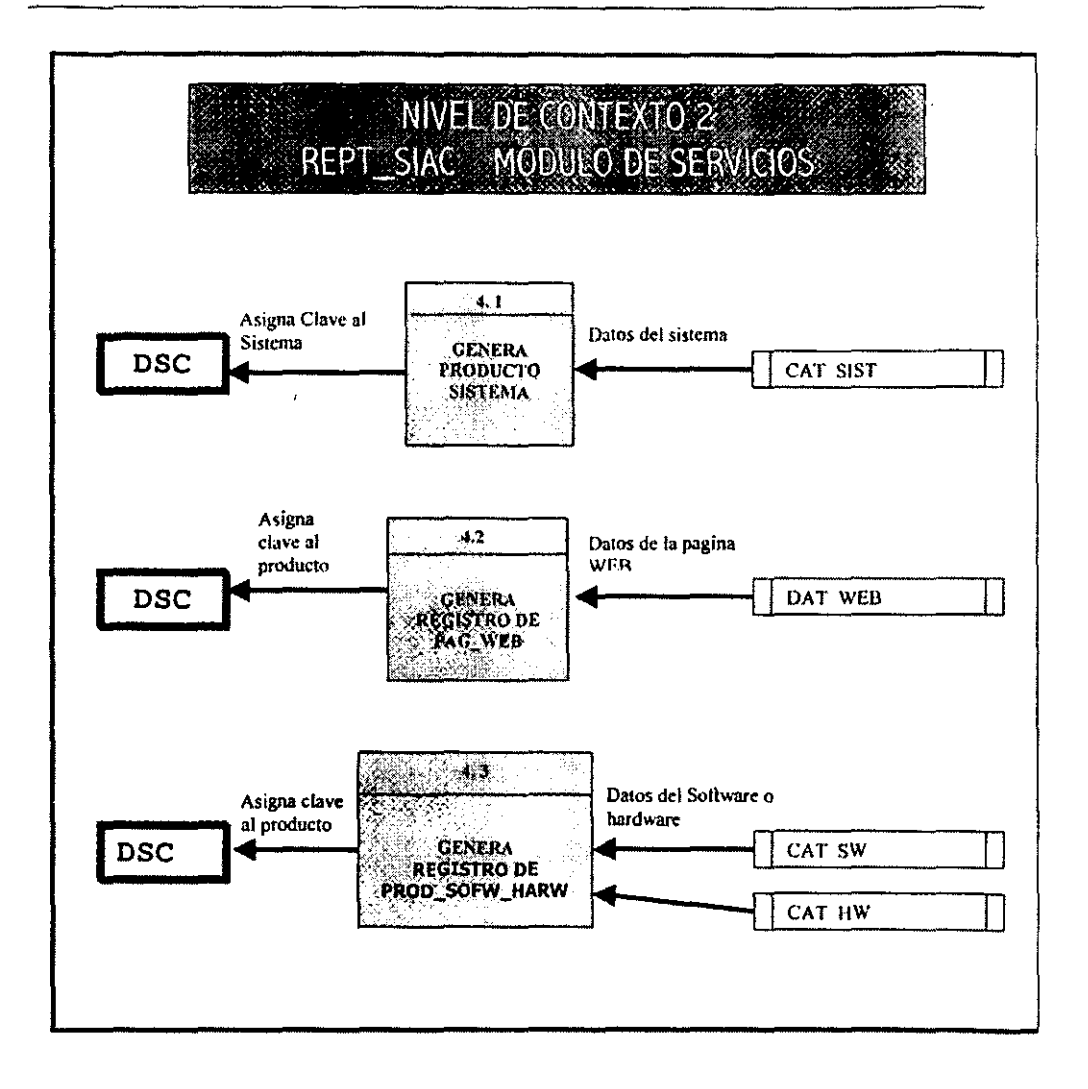

l.

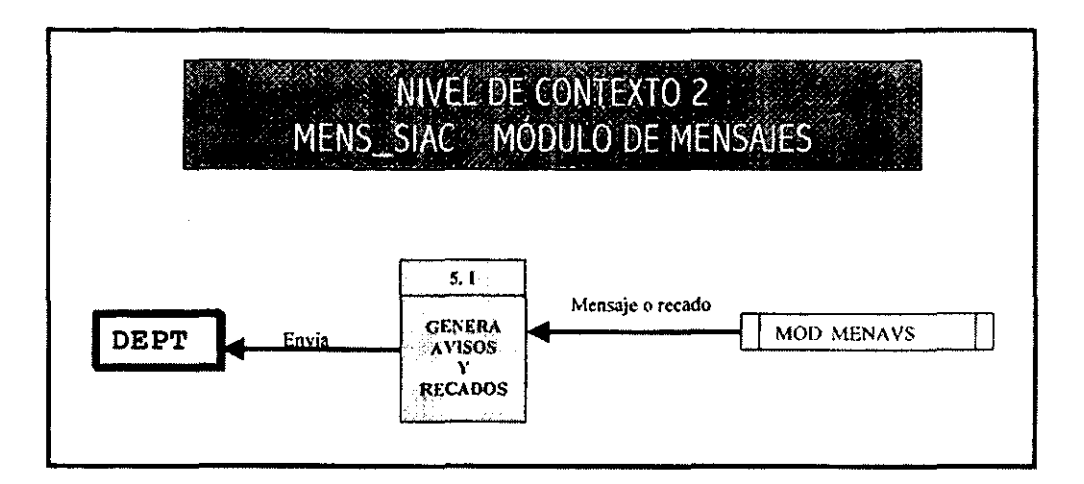

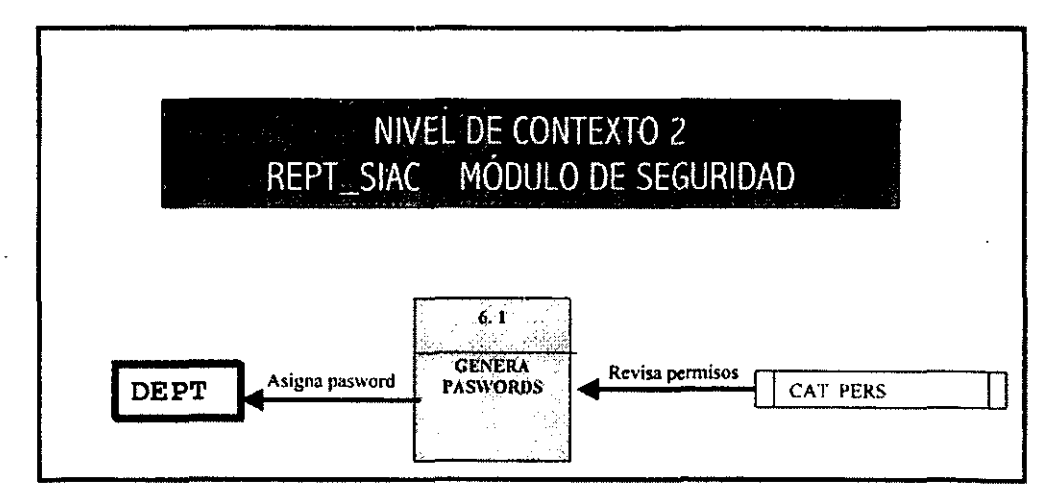

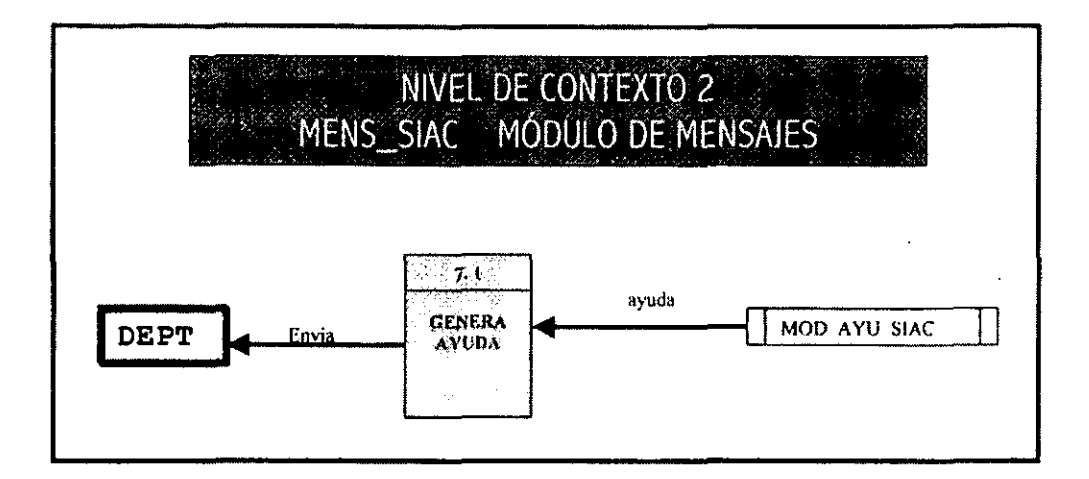

# Capítulo VI

# Diseño y Desarrollo del Sistema

En este capitulo se exponen los diferentes aspectos que se siguieron en el diseño del proyecto, con el fin de llevar el orden adecuado para el desarrollo del sistema. Bajo los diagramas tratados en el capitulo anterior, a continuación se presentan el DER, Diagrama Entidad -Relación y el diccionario de datos.

## 6.1 Diagrama entidad relación (DER)

El diagrama entidad relación describe con un alto nivel de abstracción la distribución de los datos almacenados en un sistema, es el diagrama donde se muestra el tipo de relación existente, entre las entidades principales del sistema, el DER contiene los elementos básicos del modelado de datos, entidades, atributos y relaciones, estas proporcionan la base para el logro de un buen desarrollo del sistema.

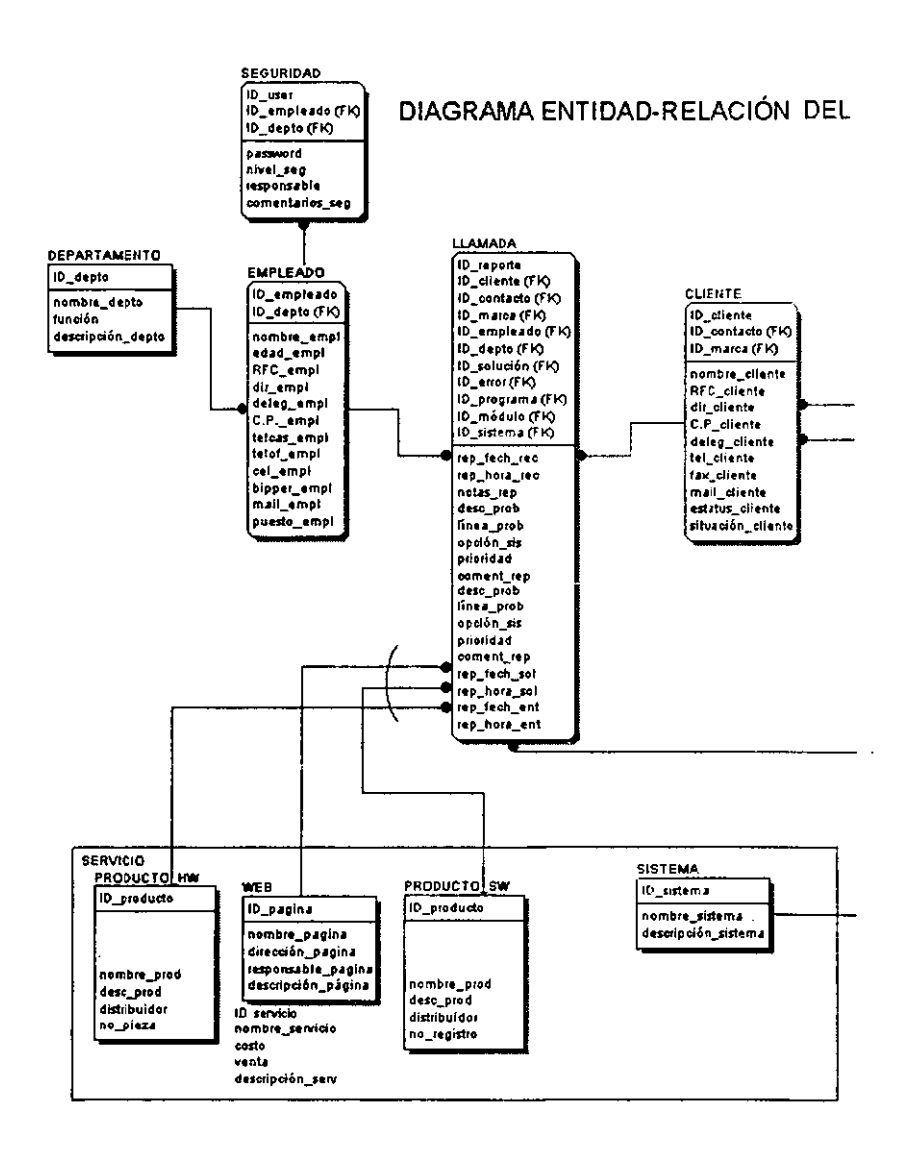

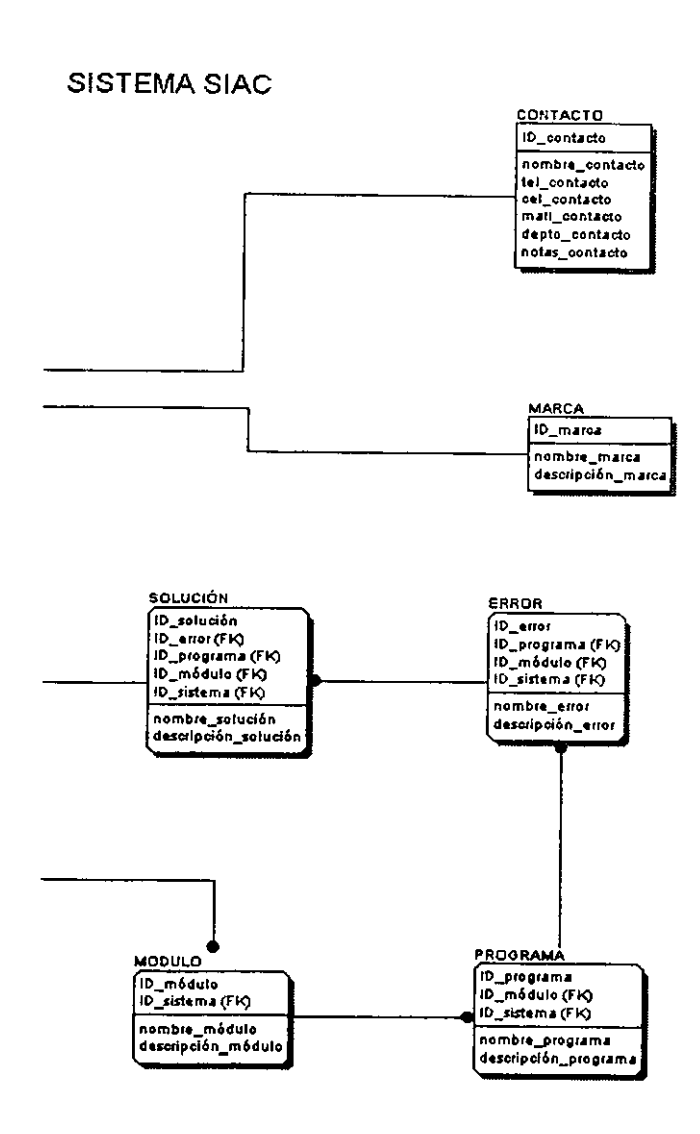

# 6.2 **Tablas**

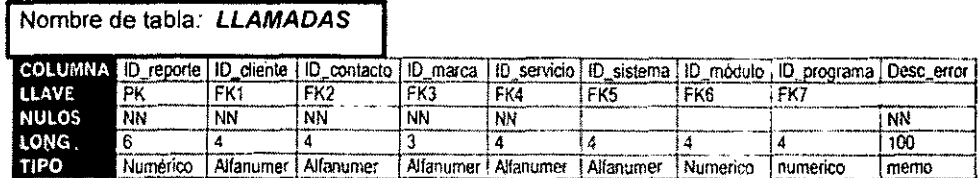

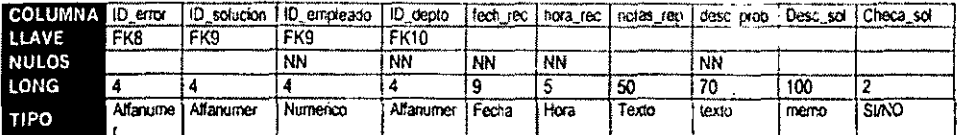

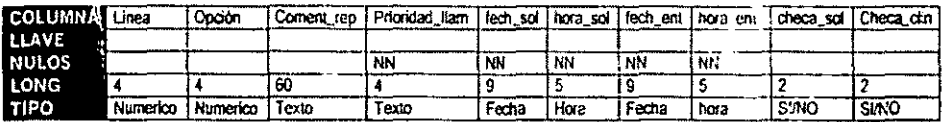

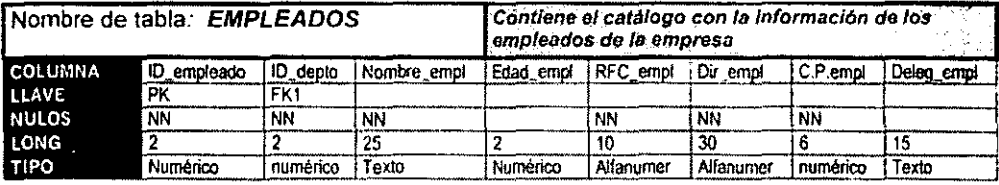

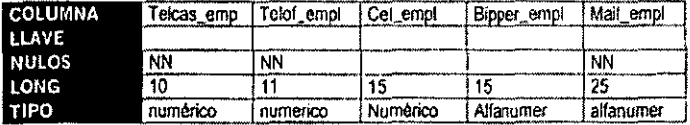

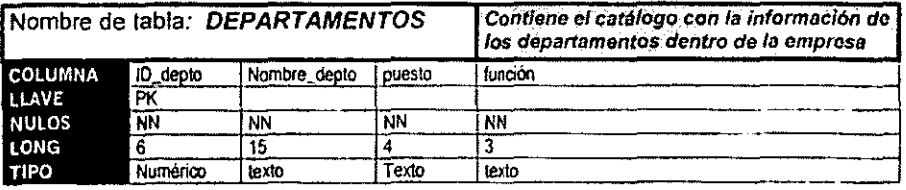

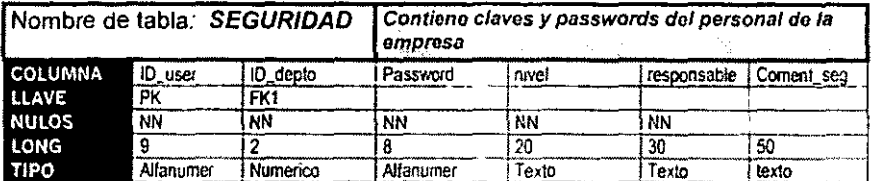

 $\pmb{\cdot}$ 

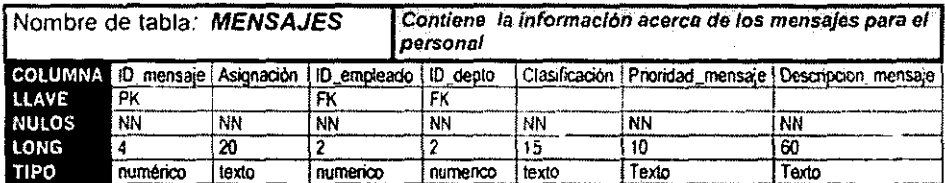

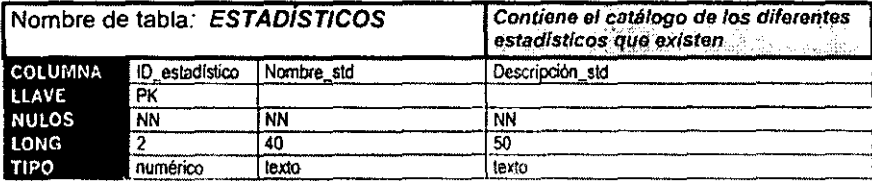

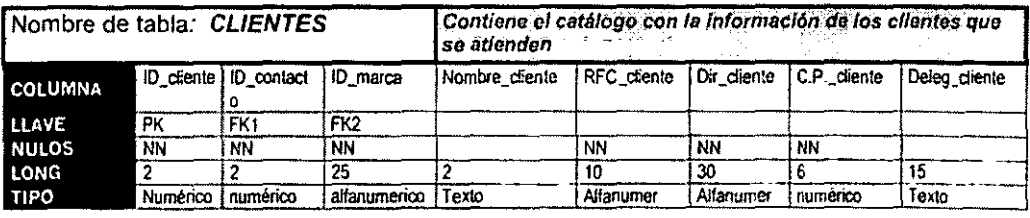

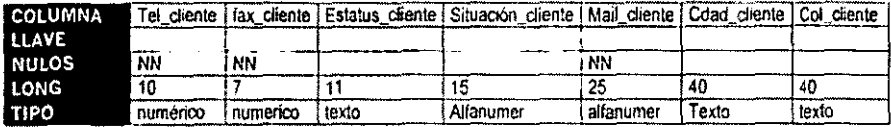

 $\hat{\mathbf{z}}$ 

 $57$ 

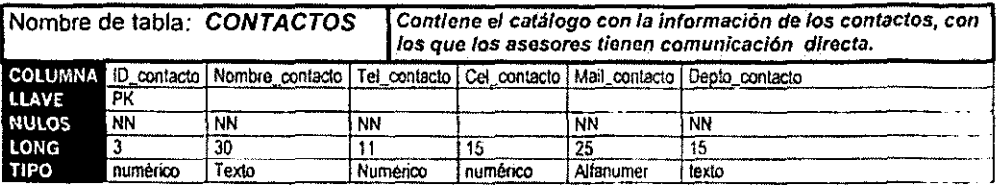

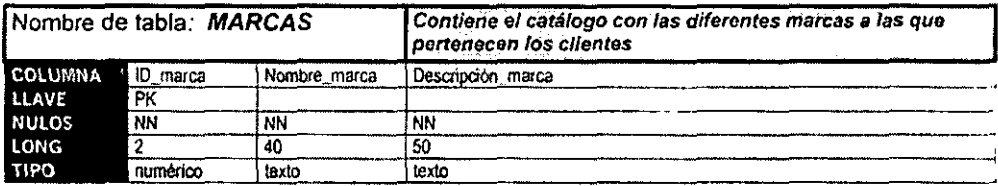

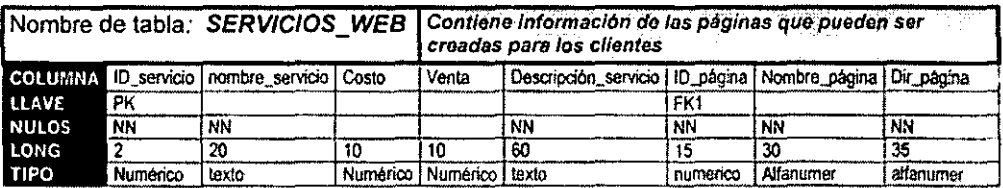

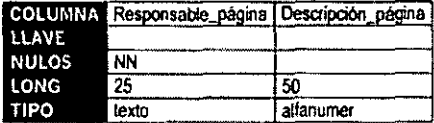

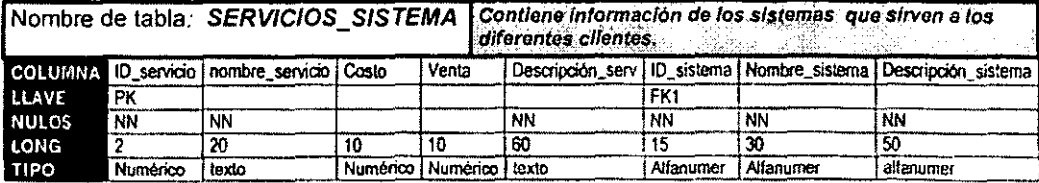

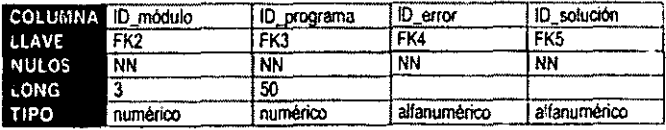

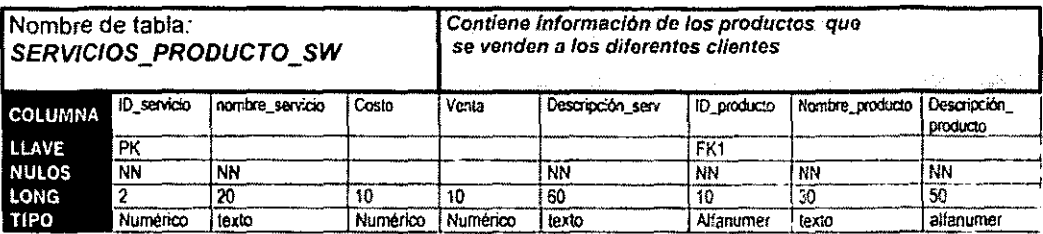

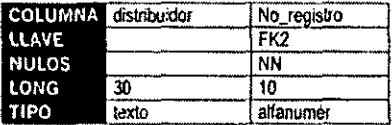

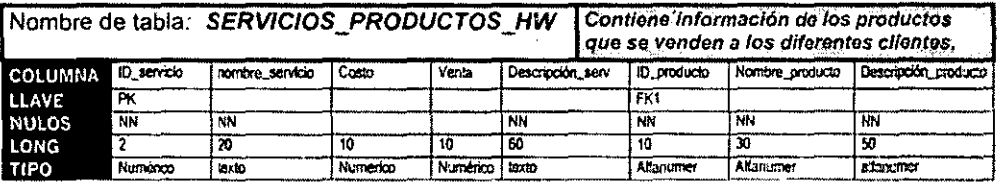

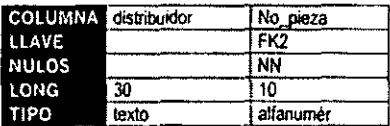

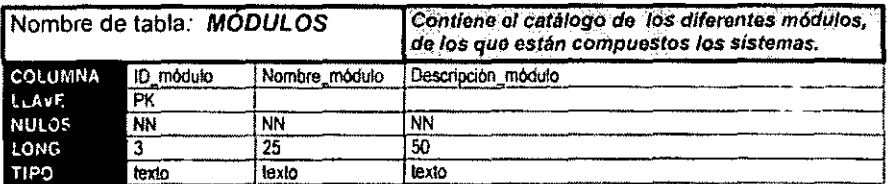

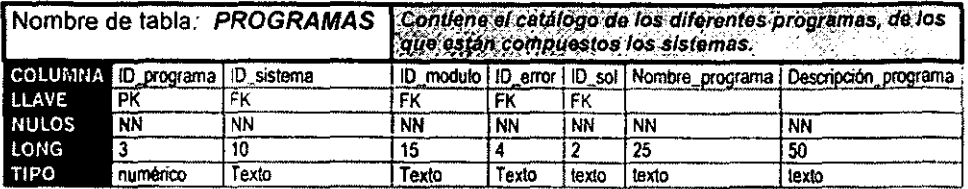

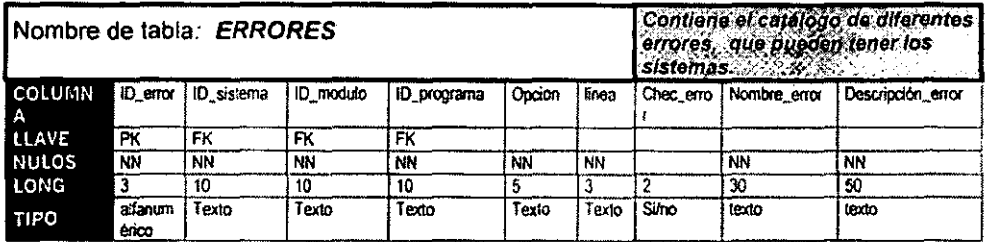

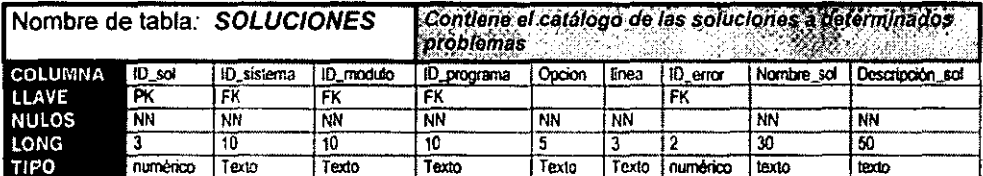

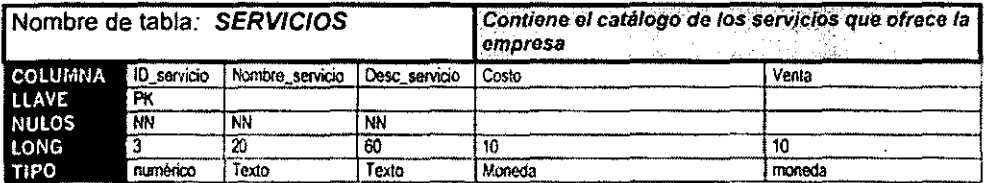

# 6.3 Diseño de la Base de Datos

 $\ddot{\phantom{a}}$ 

Como se había citado anteriormente la base de datos para el SIAC se realiza en ACCESS 97, y a continuación se presentan algunas imágenes de su diseño.

 $\ddot{\phantom{a}}$ 

| 75 |    | Microsoft Access                  |                                 |                                       |     |
|----|----|-----------------------------------|---------------------------------|---------------------------------------|-----|
|    |    |                                   |                                 |                                       |     |
|    |    | <b>E BASESIAC</b> : Base de datos |                                 |                                       | eop |
|    |    |                                   |                                 | a tawa saka                           |     |
|    |    |                                   | €.                              | Crear una tabla en vista Diseño       |     |
|    | 衢  | Tables                            | €                               | Crear una tabla udizando el asistente |     |
|    |    | Consistas                         | Ċ                               | Crear una tabla introduciendo datos   |     |
|    |    |                                   | ⊡                               | <b>CLIENTES</b>                       |     |
|    |    | Formula                           | 團                               | <b>CONTACTOS</b>                      |     |
|    |    | trecomes.                         | ▥                               | <b>DEPARTAMENTOS</b>                  |     |
|    |    | Páginas                           | 画                               | <b>EMPLEADOS</b>                      |     |
|    |    | Macros                            | 的                               | <b>ERRORES</b>                        |     |
|    |    |                                   | JR.                             | <b>ESTADISTICOS</b>                   |     |
|    |    | Módulos -                         | 丽                               | <b>LLAMADAS</b>                       |     |
|    |    |                                   | 圃                               | <b>MARCAS</b>                         |     |
|    | o. | Pavoritos                         | 圃                               | <b>MENSAJES</b>                       |     |
|    |    |                                   | 駉                               | <b>MODULOS</b>                        |     |
|    |    |                                   | <b>TOO WAS SERVED AT A</b><br>▥ | <b>PROGRAMAS</b>                      |     |
|    |    |                                   | 凾                               | <b>SEGURIDAD</b>                      |     |
|    |    |                                   | o                               | SERVICIOS_PRODUCTO_SW                 |     |
|    |    |                                   | ⋓                               | SERVICIOS_PRODUCTOS_HW                |     |
|    |    |                                   | 冊                               | SERVICIOS_SISTEMA                     |     |
|    |    |                                   | ⊞                               | SERVICIOS WEB                         |     |
|    |    |                                   | ₩                               | <b>SOLUCIONES</b>                     |     |
|    |    |                                   |                                 |                                       |     |

Base de Datos del SIAC
Capítulo VI

 $\ddot{\phantom{a}}$ 

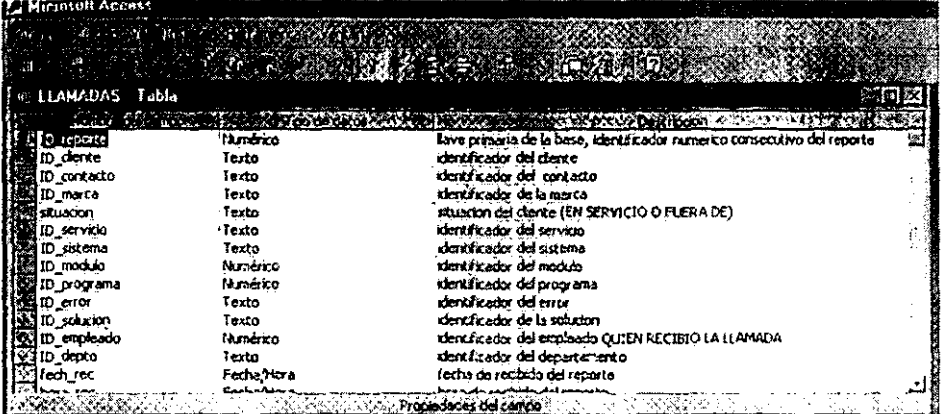

Tabla Llamadas

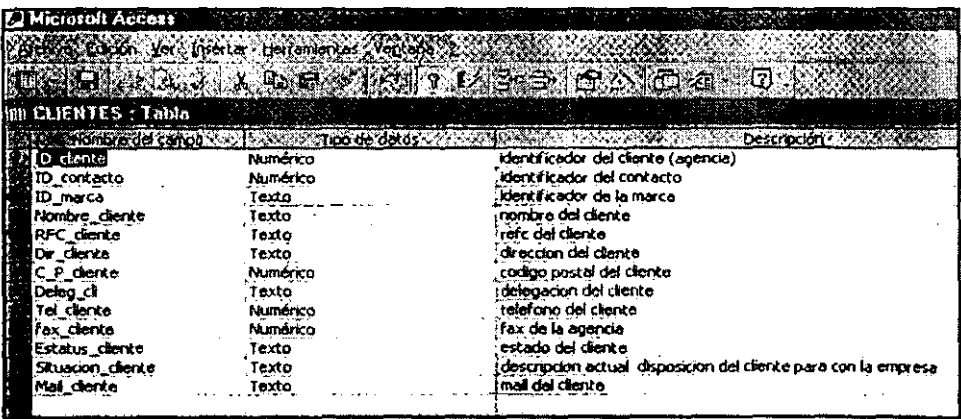

**Tabla Clientes** 

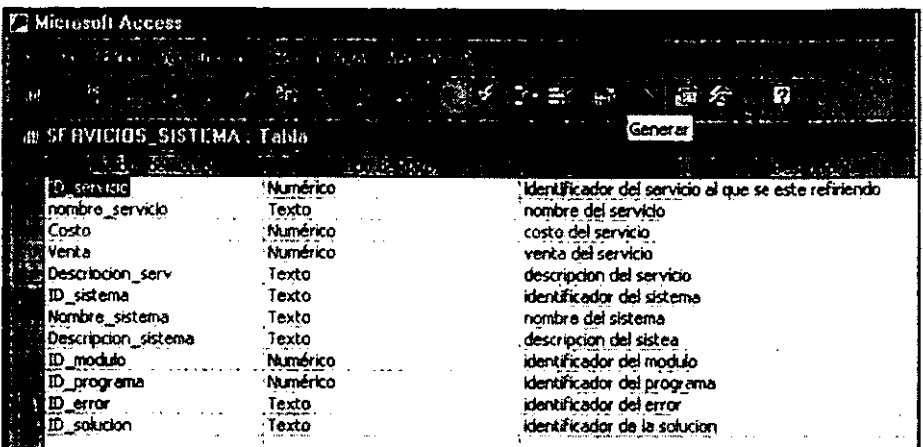

Tabla Servicios

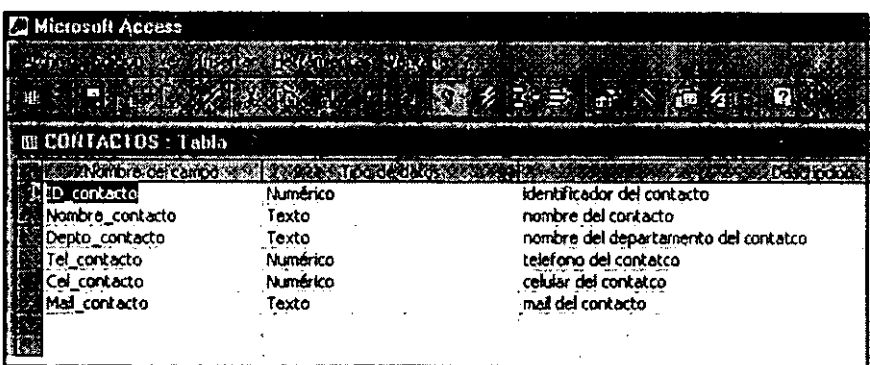

**Tabla Contactos** 

# 6.4 Árbol de Navegación dentro del SIAC

El siguiente esquema muestra la forma en la que se encuentra estructurado el SIAC, es decir los módulos que lo componen, el menú principal, así como las opciones subsecuentes. a cada opción que el sistema ofrece, para poder internarse, a las funciones requeridas por el usuario. El esquema se presenta con una estructura similar a la de un árbol, con el fin de hacer más entendible su organización.

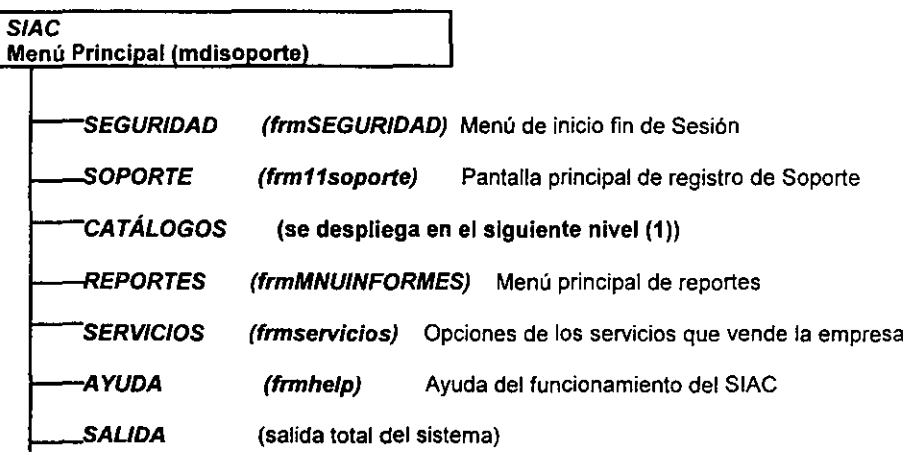

Nivel O de árbol

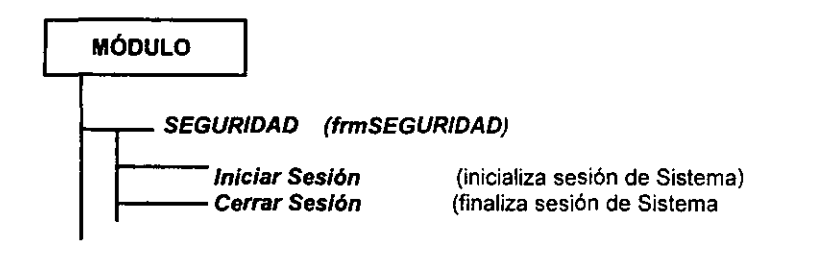

Nivel 1 de árbol

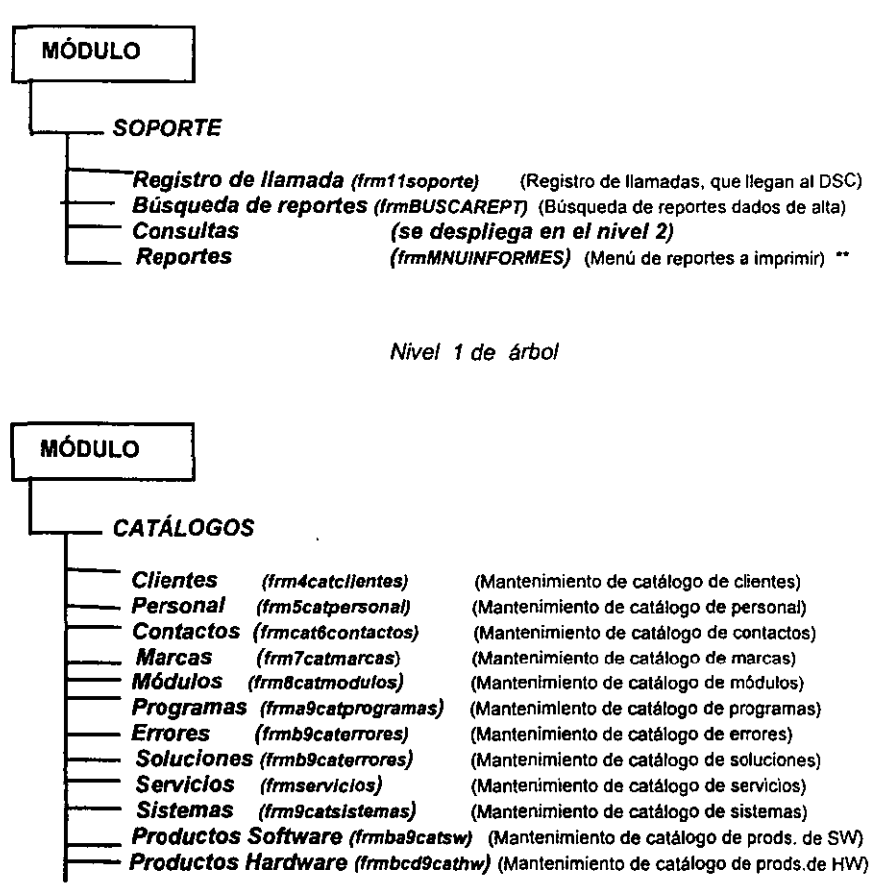

Nivel 1 de árbol

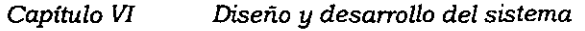

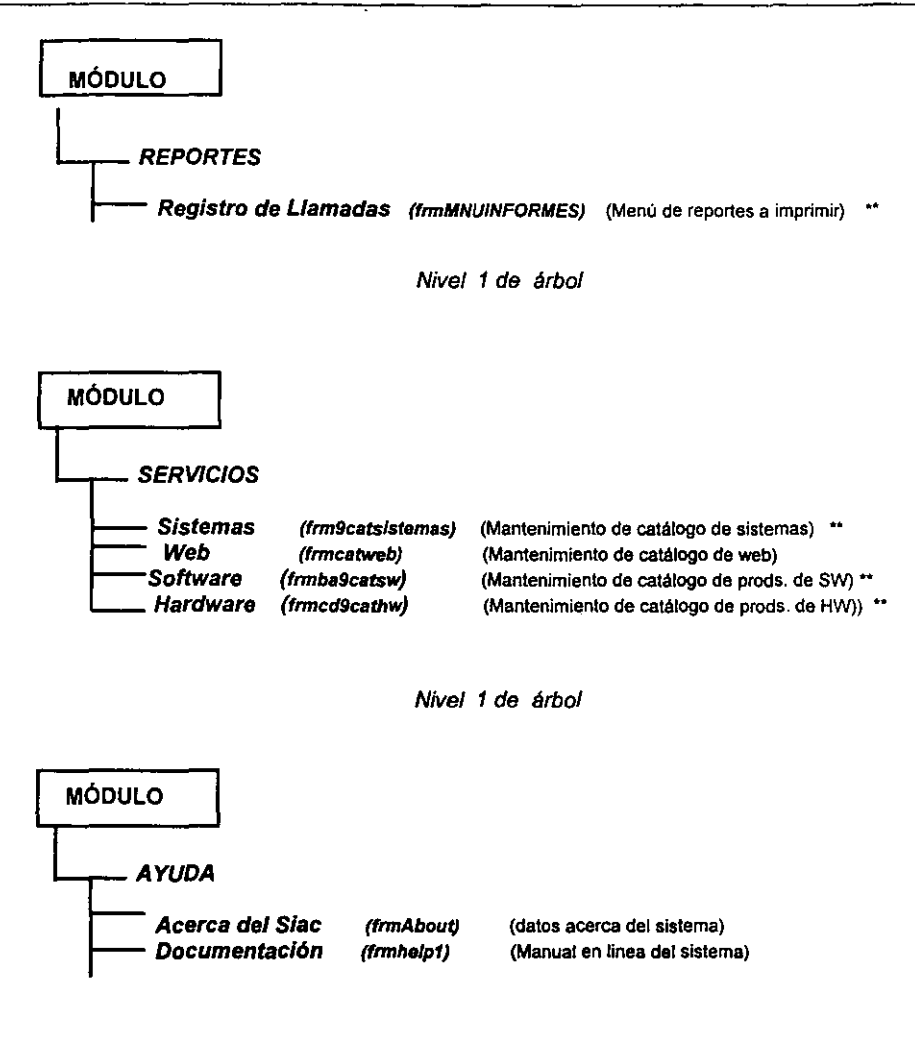

Nivel 1 de árbol

\*\* estas opciones se presentan dos veces, debido al tipo de acceso, dado por la clave del usuario.

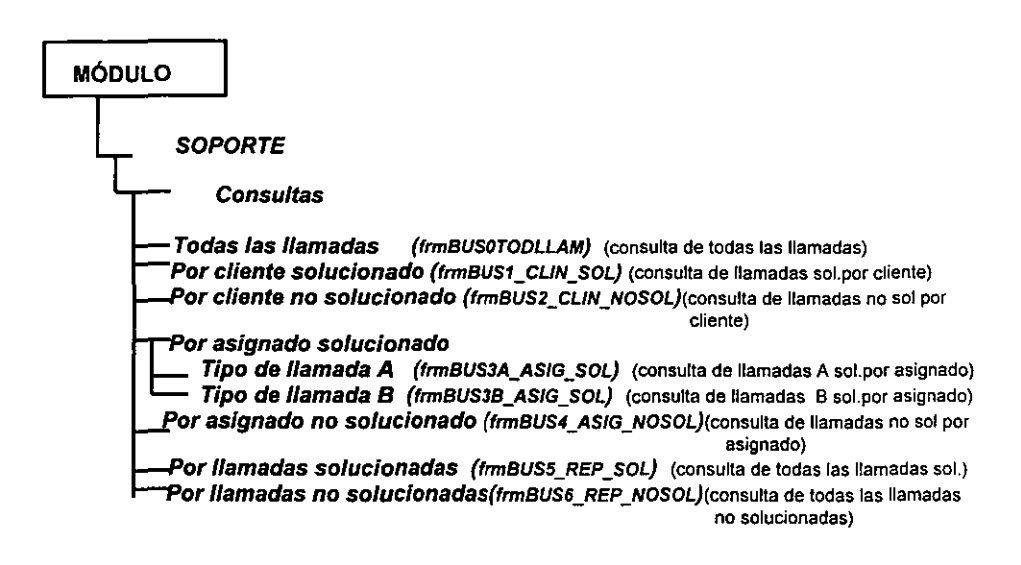

Nivel 2 de árbol

En la opción de reportes se encuentra un submenú con las siguientes opciones

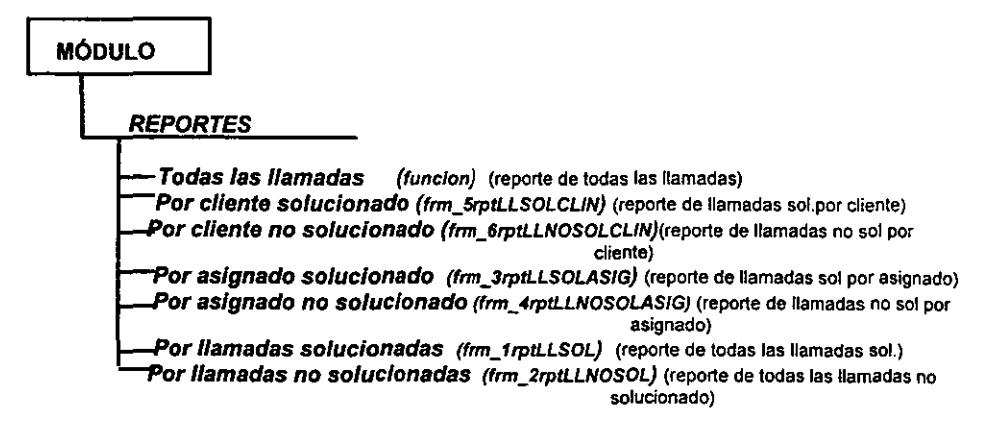

El siguiente esquema muestra la estructura en como se encuentran organizadas las formas dentro de Visual Basic

#### 日 29 Provecto1 (SIAC.vbp)

**E-SI Formularios** -Q frm\_irptLLSOL(frm\_rptLLSOL.frm) - C frm\_2rptLLNOSOL (frm\_rptLLNOSOL frm) - L frm\_3rptLLSOLASIG (rpt\_LLAMCLINSOL.frm) - L frm\_4rptLLNOSOLASIG (frm\_rptLLNOSOLASIG.frm) - Li frm SrptLLSOLOLIN (rep\_CNS.frm) - L frm\_6rptLINOSOLCLIN (frm\_6rptLINOSOLCLIN.frm) - G". frm11soporte (sop\_slac1.frm) -63 frm4catclientes (cat\_din.frm) -63 frm5catpersonal (cat\_pers.frm) -6. frm6catcontactos (cat\_cont.frm) -G1 frm7cakmarcas (cat\_marc.frm) -5. frm8catmodulos (cat\_mod.frm) - n. frm9catsistemas (cat\_sist.frm) - 6 - frma9catprogramas (cat\_progs.frm) -Q. frmAbout (frmAbout.frm) -6'> fmmb9catemores (cat\_en fmm) -G"> frmba9catsw (cat\_sw.frm) -6. frmbcd9cathw (cat\_hw.frm) -6" fm8US1\_CLIN\_SOL (fmBUS\_CLINSOL.fm) -6" frmBUS2\_CLIN\_NOSOL (frmBUS\_CLINNOSOL/frm) - 6. fmBUS3A ASIG SOL (fmBUS3A ASIGSOLa.fm) -6. fmBUS38\_ASIG\_SOL (frmBUS\_ASIGNASOL.fm) -6> fmBUS4\_ASIG\_NOSOL (fmBUS\_ASIGNANOSOL.frm) - 5. fmBLISS\_REP\_SOL (fmBLIS\_REPSOL.fm)<br>- 5. fmBLIS6\_REP\_NOSOL (fmBLIS\_REPNOSOL.fm) G. ImBUSCAREPT (ImBUSREPORTE.frm) -CL frmcatestadisticos (cat est.frm) -6" fracatweb (cat\_web.frm) -Q francup (francup.frm)  $-2$  from ELP2 (from ELP2.from) - 5. Immediate ORMES (Immediate ORMES, Imm). - G. ImSEGURIDAD (ImSEGURIDAD.fm) -G. frmservicios (cat\_serv.fm) -C. ICONOS (frmlam2.frm) Land masoporte (mdrop.trm) **B** Modulos

6.4.1 PANTALLAS

A continuación se presenta la descripción gráfica general del SIAC

**La pantalla principal esta compuesta de un menú en el que se encuentran 6 módulo**  SEGURIDAD. SOPORTE, CATÁLOGOS, REPORTES, SERVICIOS, Y AYUDA además de la salida total del sistema.

**A través de este subtema se ira explicando en forma breve cada una de los módulos que componen el SIAC, asl como las opciones que por cada módulo existen.** 

#### PANTALLA PRINCIPAL DEL SIAC

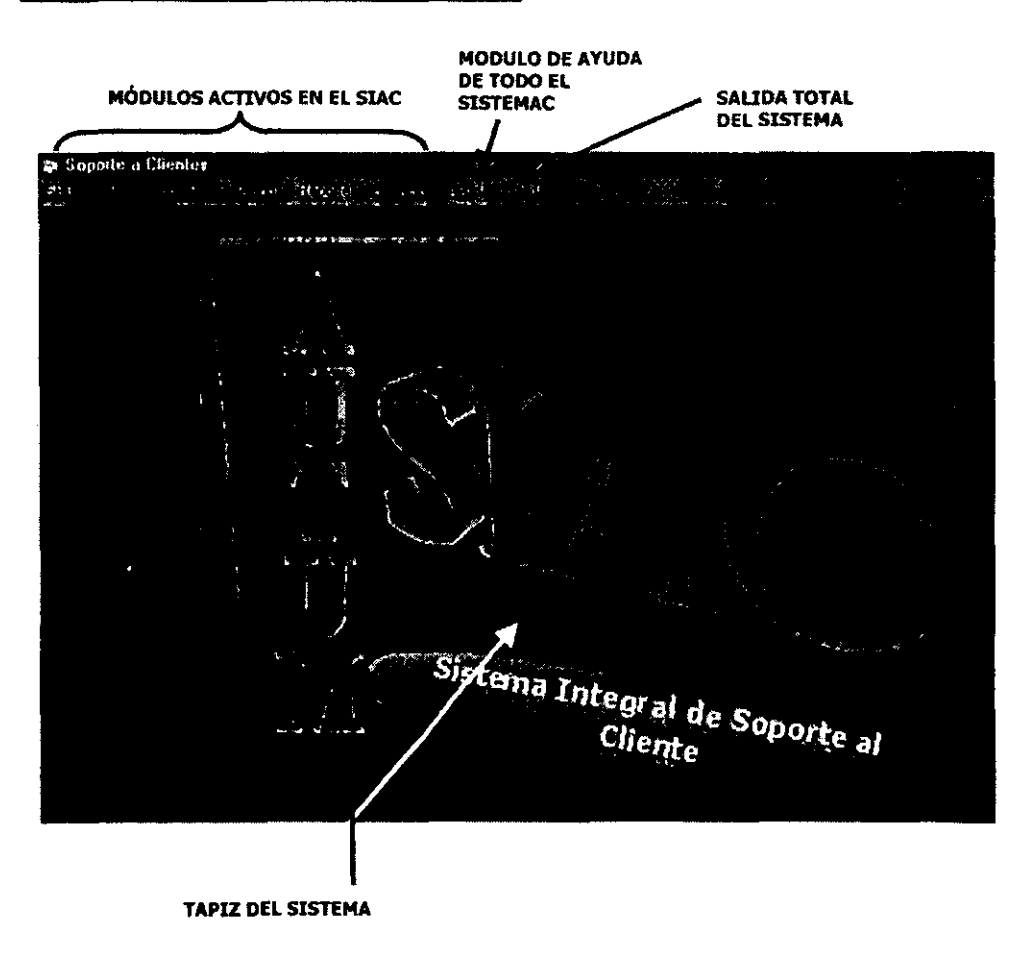

# 1. MÓDULO DE SEGURIDAD

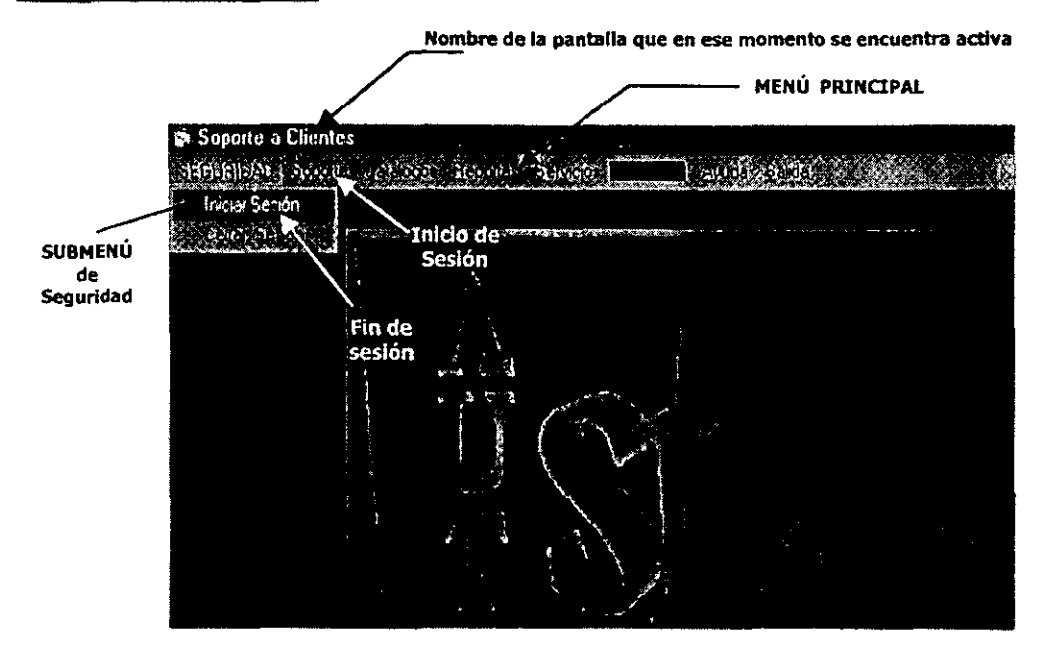

Cuando se de click en la opción de INICIAR SESIÓN se desplegará un recuadro de acceso al **sistema como el siguiente.** 

Antes de introducir los datos de acceso al sistema, el menú principal aparecerá inhabilftado, las opciones se habilitaran dependiendo de los permisos de acceso del usuario, que corresponda al personal,

#### .<br>Sebes  $\sqrt{a}$ **ACCESO AL SIAC** Dato de identificador de usuarlo ID\_Usuario: GRISELDA LOPEZ MARTINEZ Contraseña: Dato de contraseña de usuario **Botón**  de SIAC acceso Mensaje de 00.3536.61 que los datos introducidos han sido  $correctos$

#### 1.1 INICIO DE SESiÓN

**Después del mensaje de bienvenida y bajo las condiciones de acceso del usuario (ejemplo de un usuario que tiene derecho a todo el sistema) se habilitarán las opciones predeterminadas.** 

**Recuadro de Inido de sesl6n** 

# **II. MÓDULO DE SOPORTE**

Una de los módulos más importantes es el de SOPORTE. ya que en él se encuentra la opción de REGISTRO DE LLAMADAS. en el cual se darán de alta todas aquellas llamadas que **lleguen al departamento de soporte al Cliente. También en éste módulo se encuentra la**  BÚSQUEDA DE REPORTES que obviamente ya se encuentran dados de alta. También aparece el submenú de CONSULTAS y REPORTES que más adelante se explicara su **funcionamiento.** 

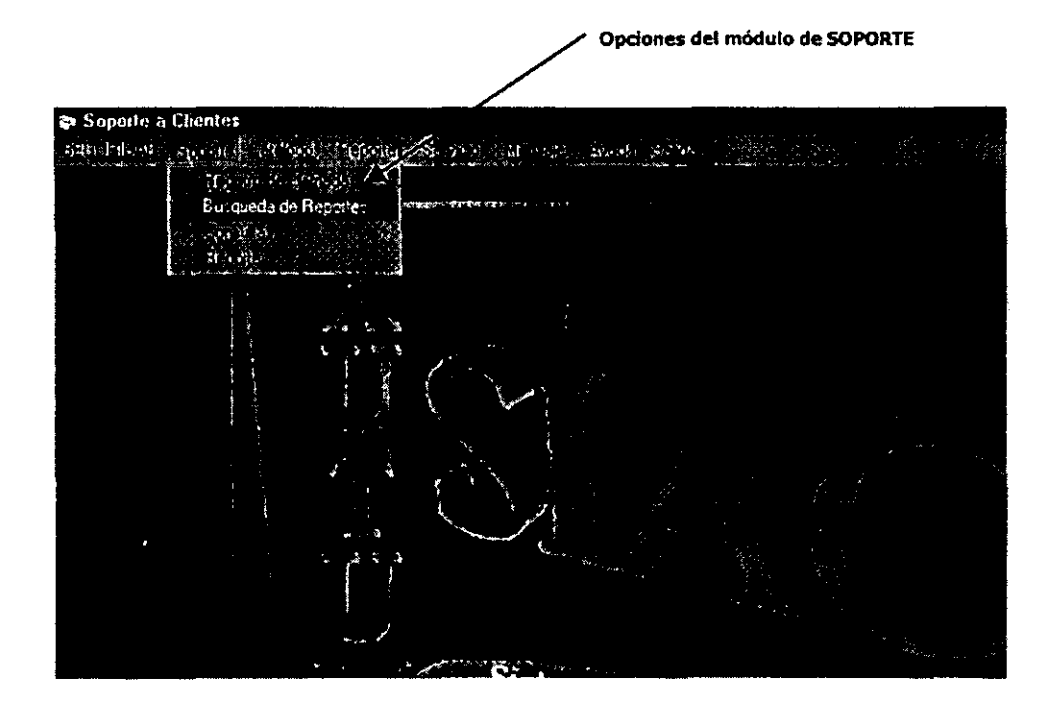

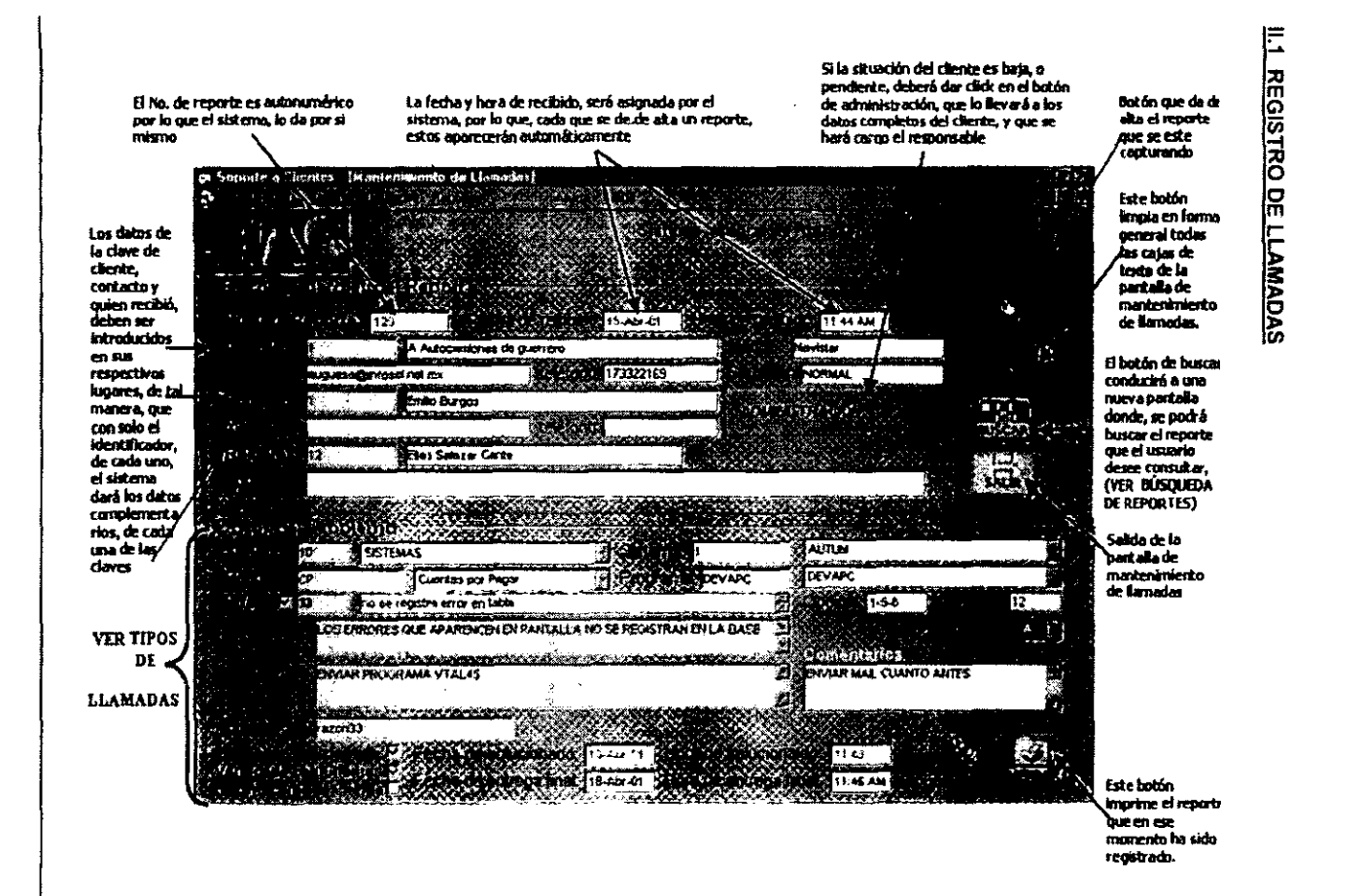

 $\vec{u}$ 

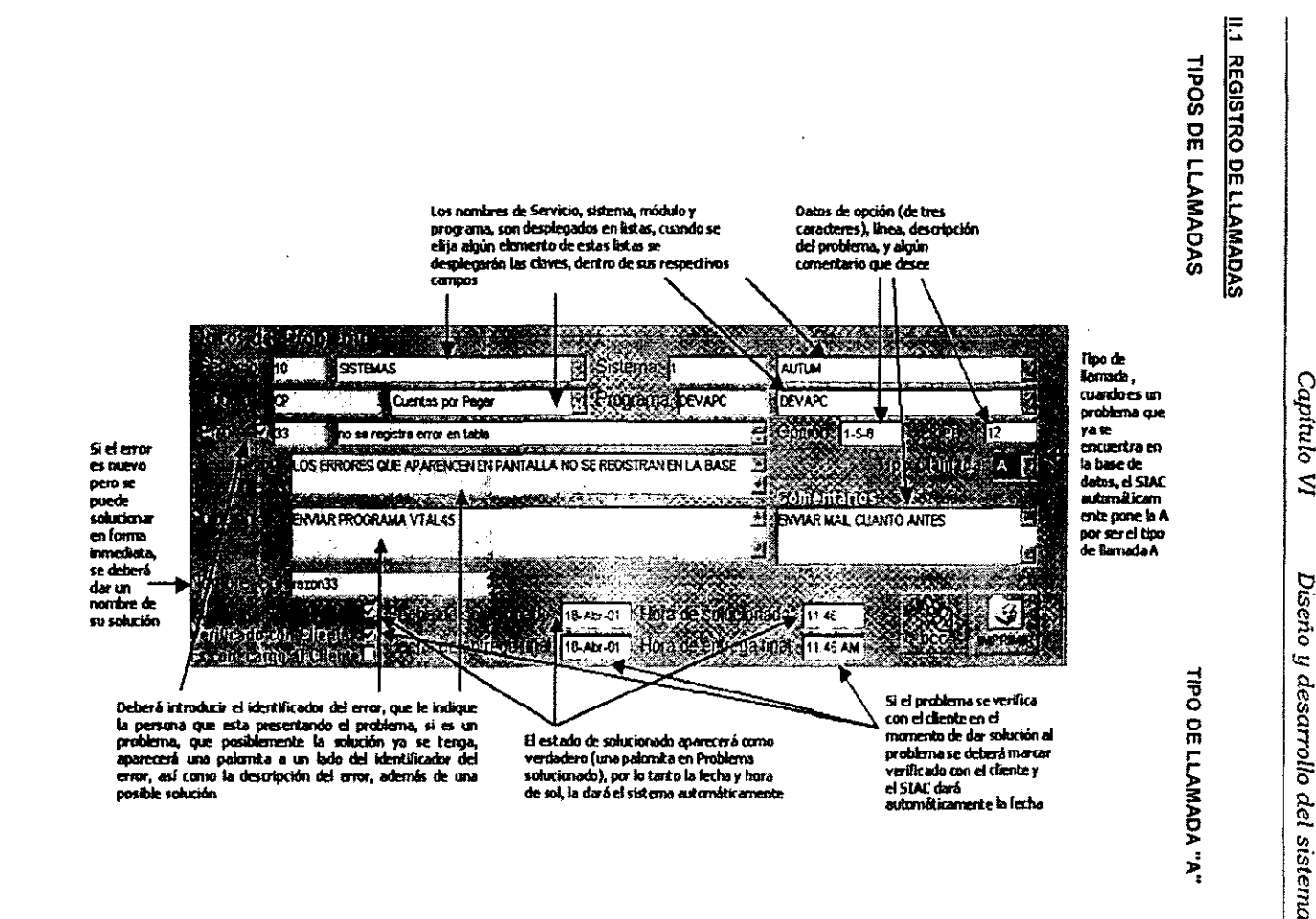

*Capitulo VI* Captulo VI

*Diseño y desarrollo del sistema*  Diseño

 $\mathbf{r}$ 

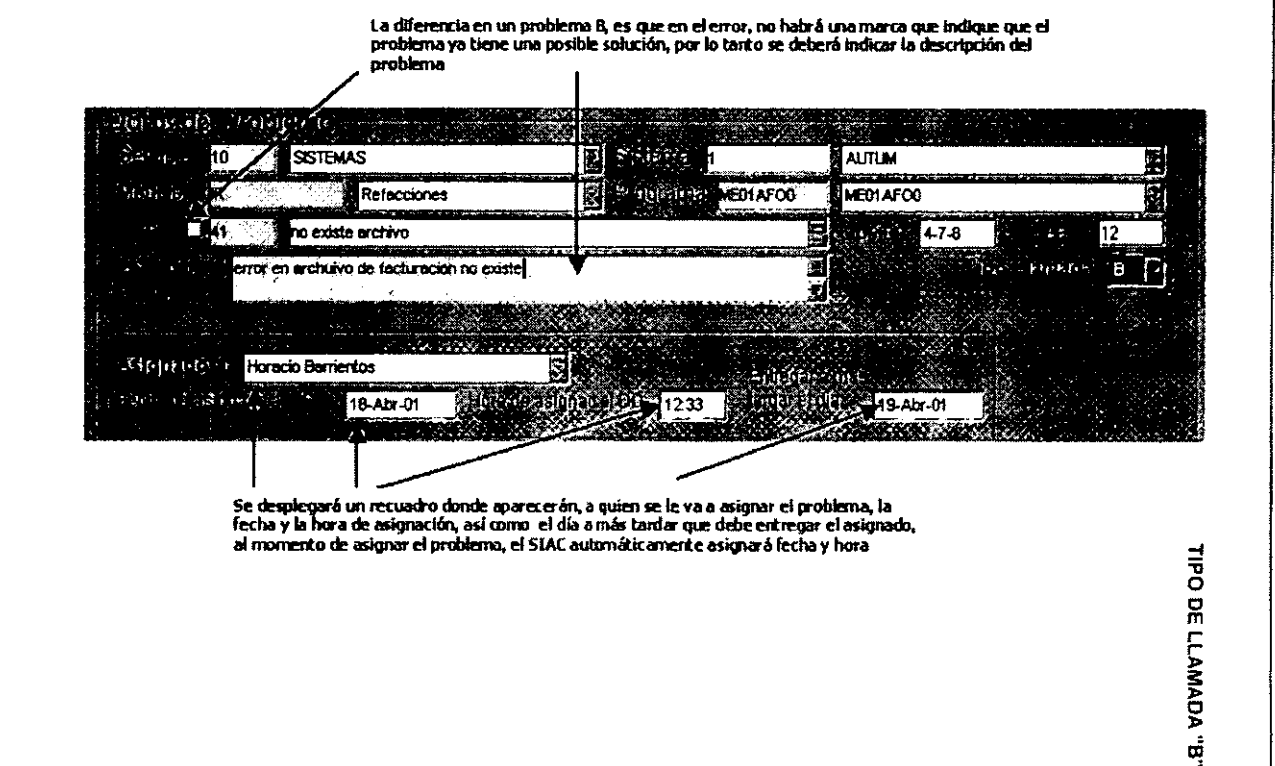

Capítulo VI

 $\tilde{z}$ 

Capítulo VI Diseño y desarrollo del sistema

#### TIPO DE LLAMADA "C"

La diferencia en un problema C, es que se trata de un nuevo requerimiento, por lo que se introducir los datos generales de problema, deberá introducir el tipo de<br>Ilamada, de tal manera que al dar "C", el SIAC presentará un recuadro con los datos de<br>Ilamada, de tal manera que al dar "C", el SIAC presentará u

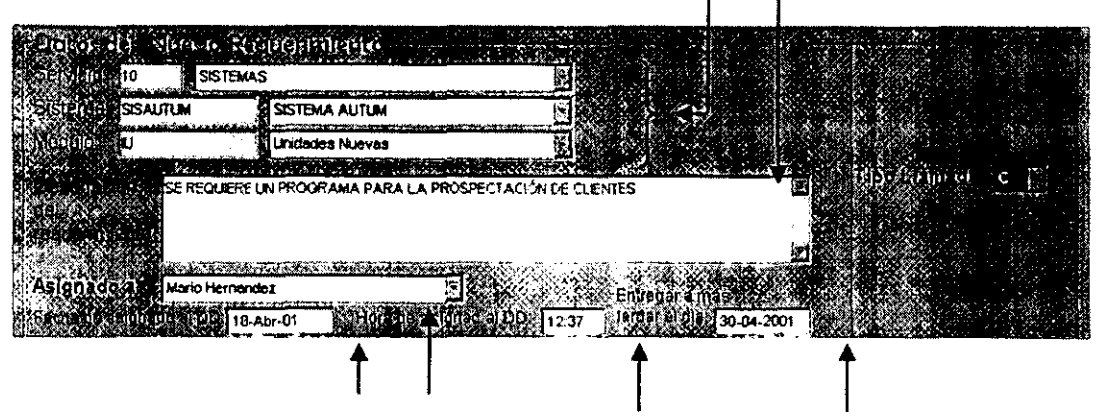

Se desplegará un recuadro donde aparecerán, a quien se le va a asignar el problema, la fecha y la hora de asignación, así como el día a más tardar que debe entregar el asignado. al momento de asignar el problema, el SIAC automáticamente asignará fecha y hora, la fecha de entrega debe considerarse con mayor número de días debido, a que se trata de un nuevo requerimiento

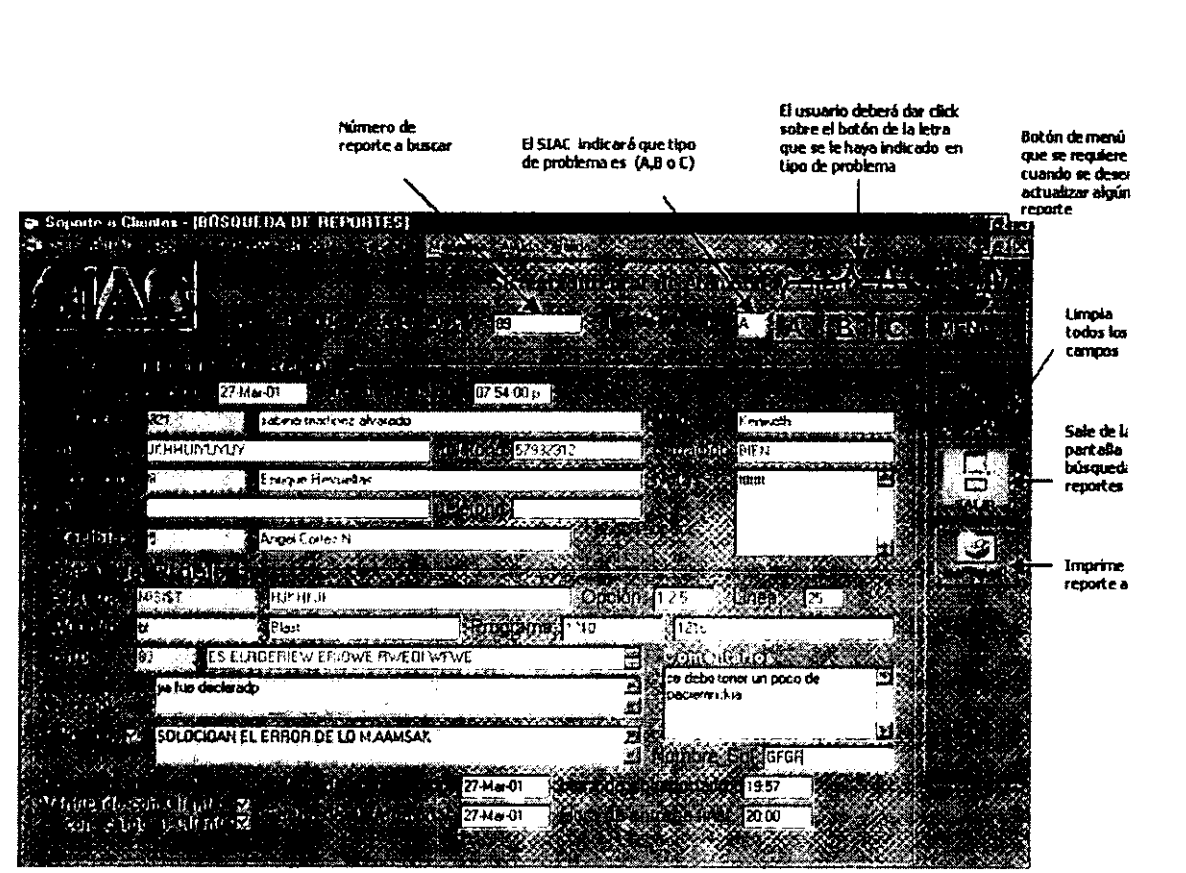

# <u>II. BÚSQUEDA DE REPORTES</u> 11. BÚSqUEDA DE REPORTES

Capitulo VI Diseño Capitulo VI

# FUNCiÓN DEL BOTÓN MENÚ

**Cuando se desea complementar información de un reporte primero deberá buscarse.**  después de que se inserten los datos deseados, deberá actualizarlos.

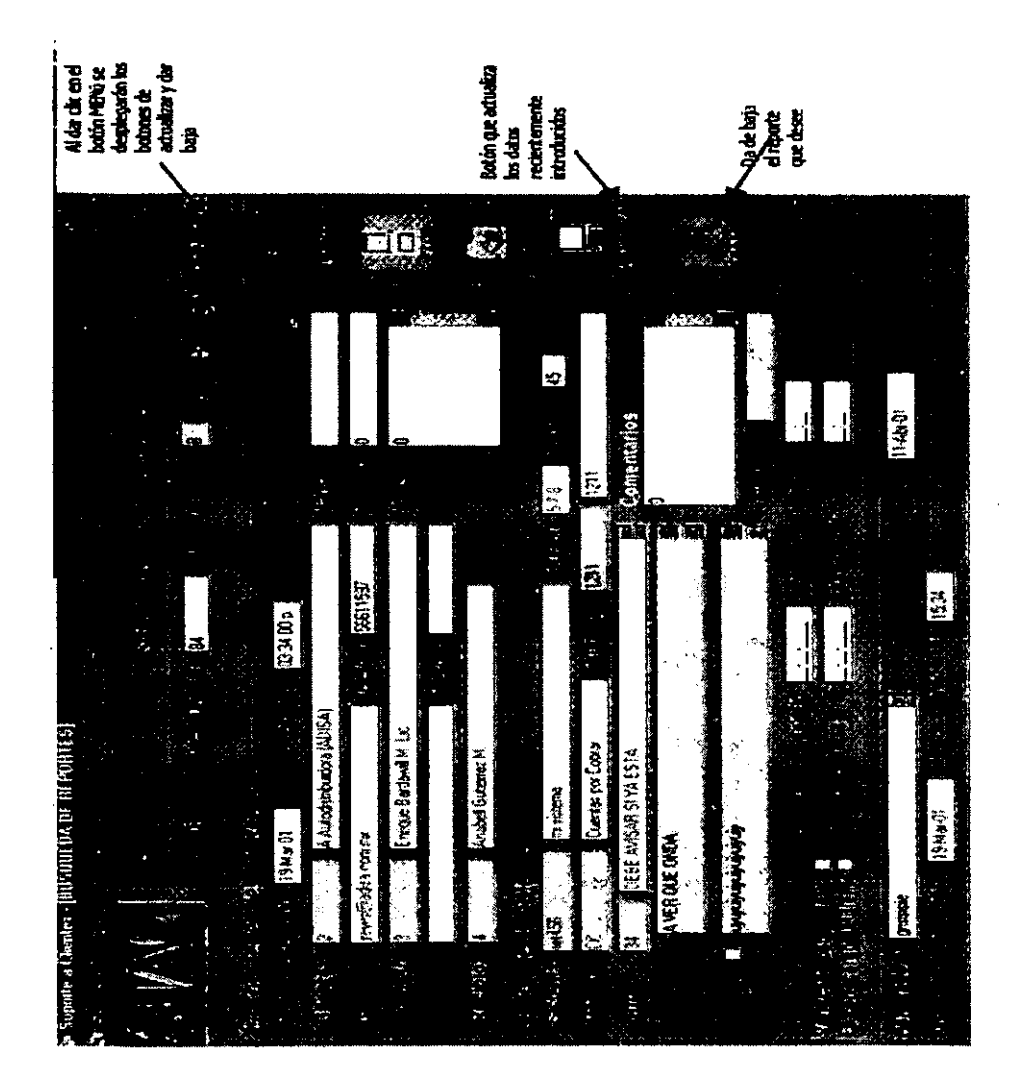

### 11.3 CONSULTAS

Las consultas nos ayudan a la busqueda de iniormación estándar de grupos de reportes, con determinadas características, que por lo regular están clasificados en SOLUCIONADOS Y NO SOLUCIONADOS, por CLIENTE. ASIGNADO A: Y TODAS LAS LLAMADAS que hasla la fecha se encuentren dadas de alta en el SIAC.

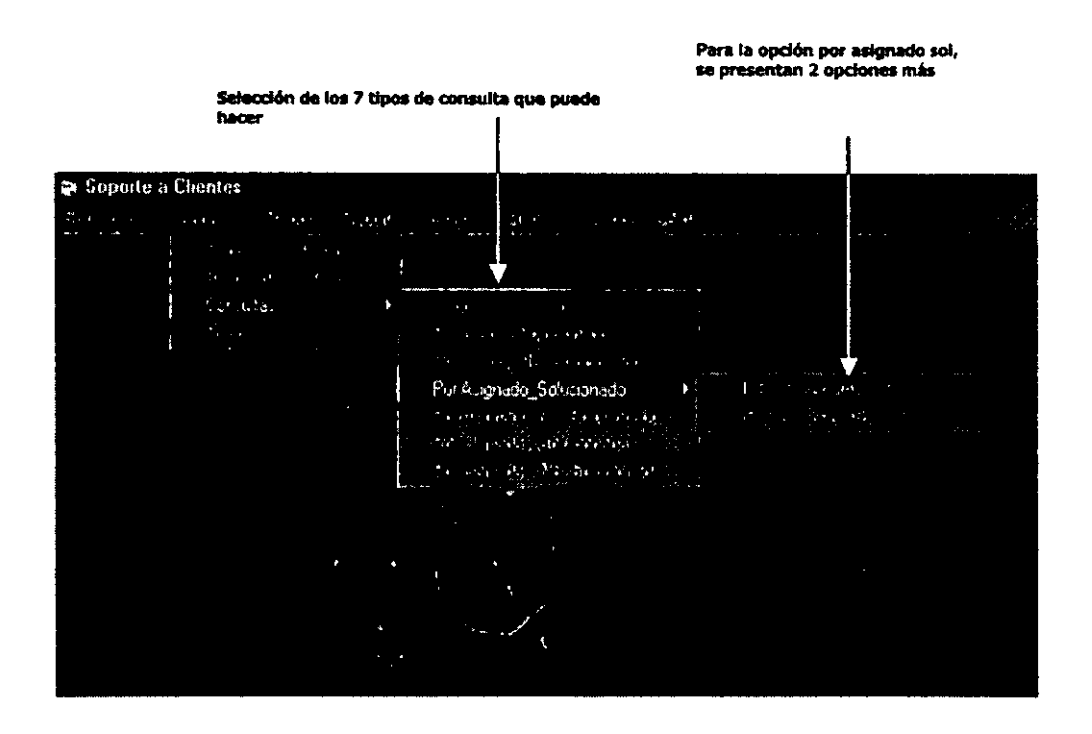

Se explicará una sola busqueda, ya que para las restantes se sigue el mismo procedimiento

# ESTA TESIS NO SALE DE LA BIBLIOTECA

# CONSULTA POR CLIENTE SOLUCIONADO

**Para realizar una búsqueda de reportes con ciertas condiciones. se deberán introducir los**  datos que ta consutta requiere, por ejemplo para la búsqueda de LLAMADAS POR CLIENTE SOLUCIONADO habrá que capturar el rango de fechas que desee consultar y et cliente después dar click en el botón de consultar, y aparecerá su consulta, de lo contrario si es que **no existen reportes bajo esas caracterfsticas aparecerá un mensaje de que no se encontraron reportes .** 

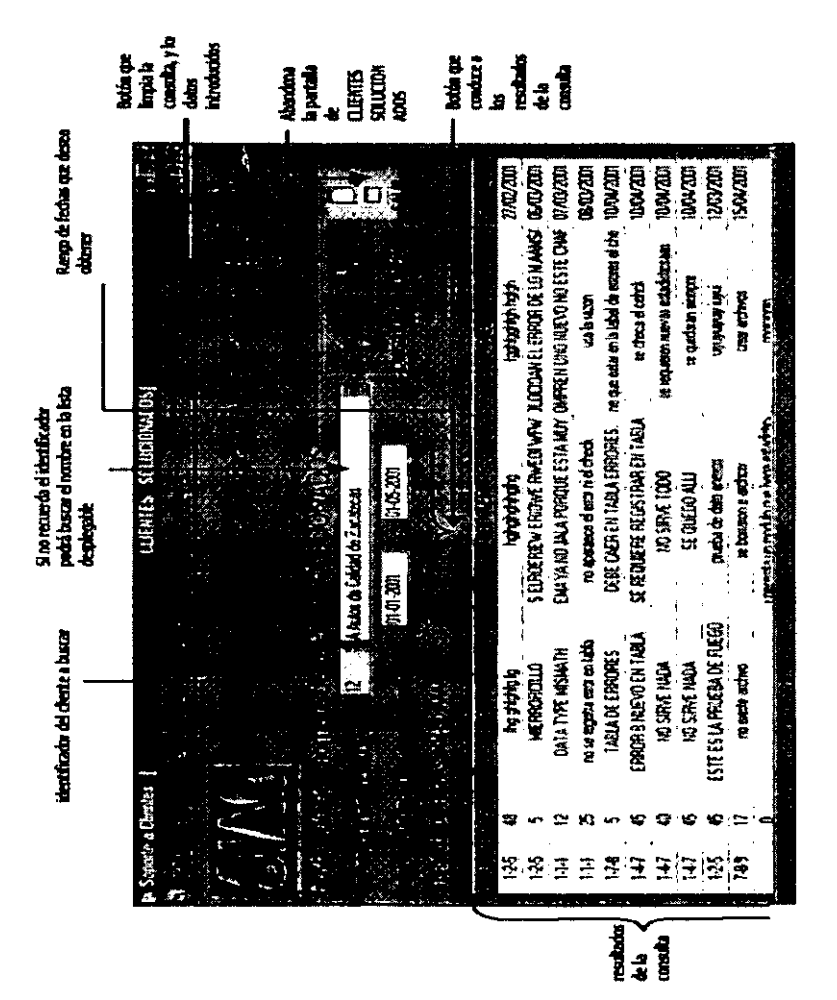

#### **II.4 REPORTES**

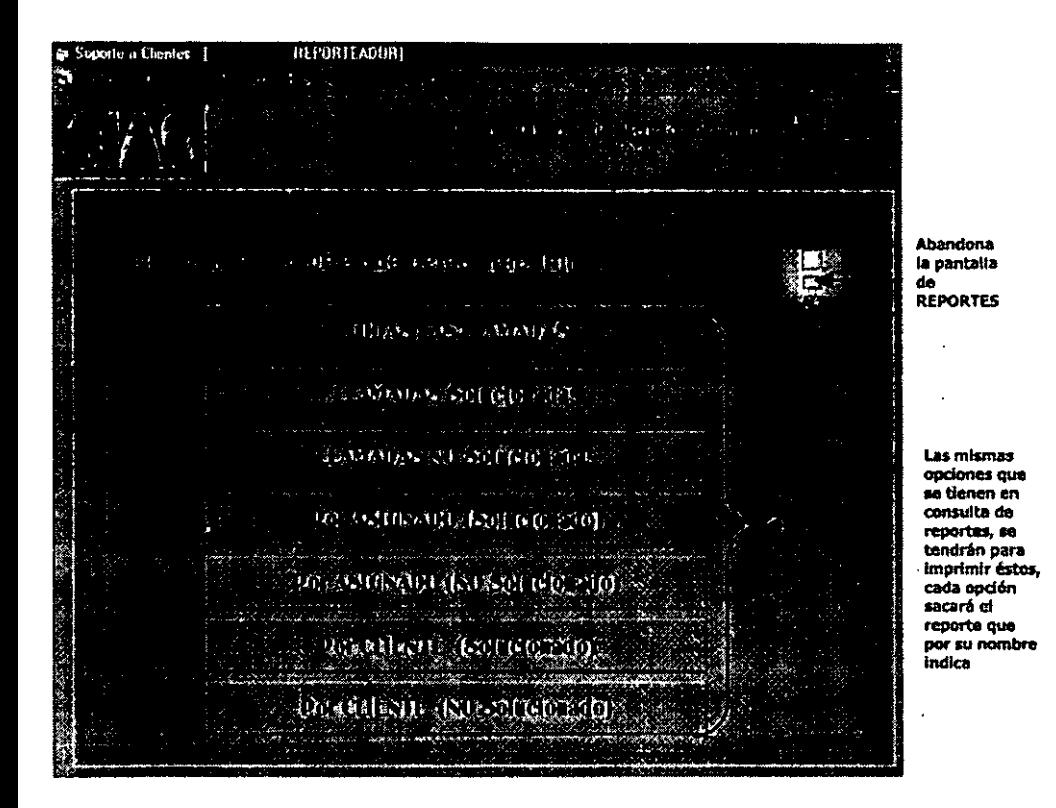

#### NOTA\* Los reportes impresos se mostrarán más adelante

# 111. **MÓDULO DE CATÁLOGOS**

En este módulo se dara mantenimiento a los 12 catálogos que forman parte del SIAC: CLIENTES, PERSONAL, CONTACTOS, MARCAS, MóDULOS, PROGRAMAS, ERRORES, SOLUCIONES, SERVICIOS, SISTEMAS, PRODUCTOS SOFTWARE, PRODUCTOS Para el mantenimiento de los catálogos, en todos se sigue el mismo procedimiento, por lo que se explicara sólo uno.

Existen catálogos en los que al dar de aHa un nuevo registro el SIAC da automáticamente el identificador y este es autonumérico, sin embargo en los catálogos de MÓDULOS, PROGRAMAS. SISTEMAS, PRODUCTO SOFTWARE Y PRODUCTO HARDWARE, el identificador es alfanumérico, por lo que se explicarán ambos ejemplos, para cuando se tenga un catálogo con identificador autonumérico y otro con identificador alfanumérico.

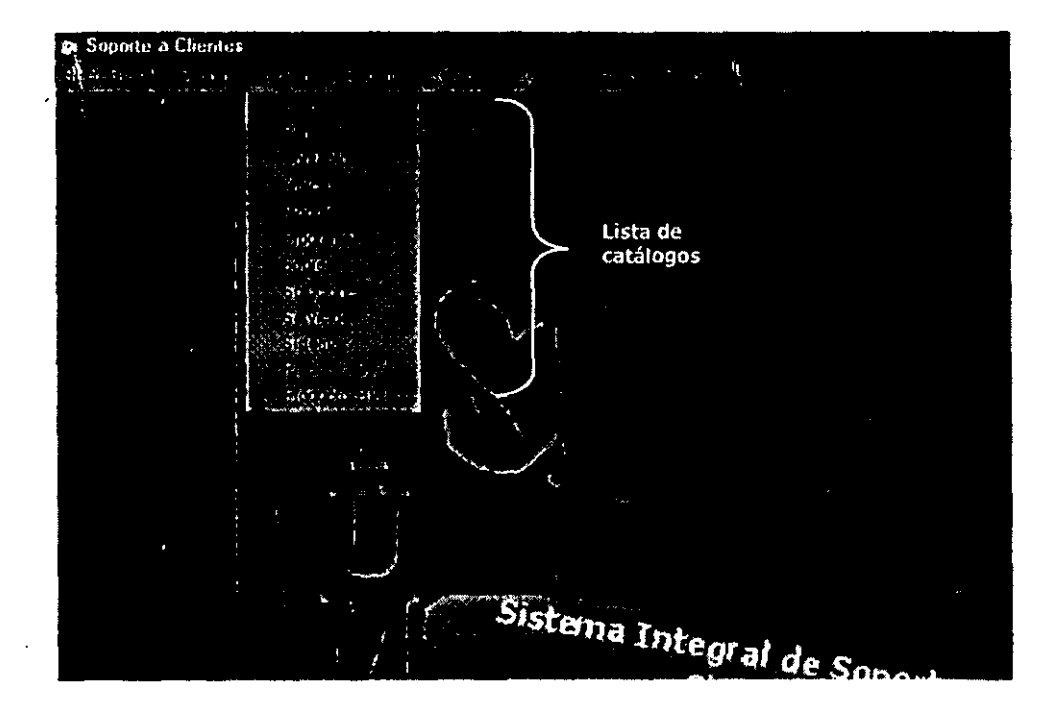

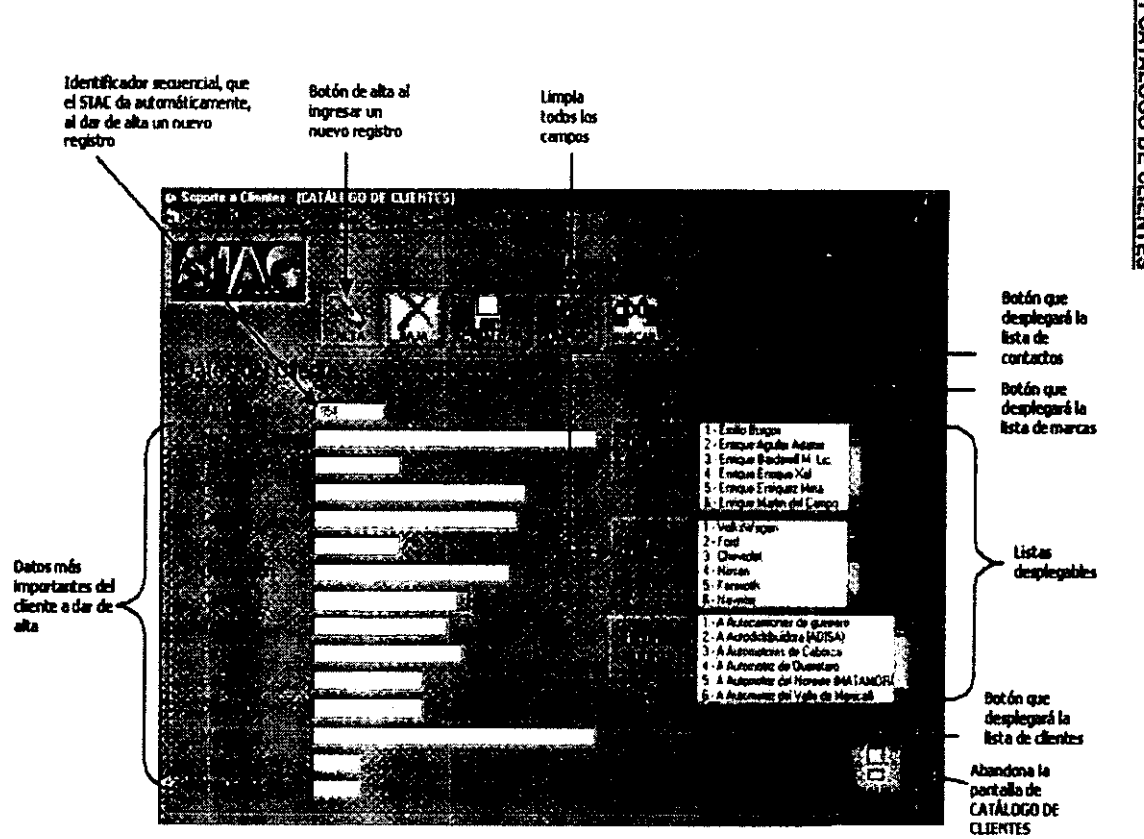

CATALOGO CON IDENTIFICADOR DE CLIENTE SECUENCIAL (AUTONUMÉRICO)

**II.1 CATÁLOGO DE CLIENTES** 

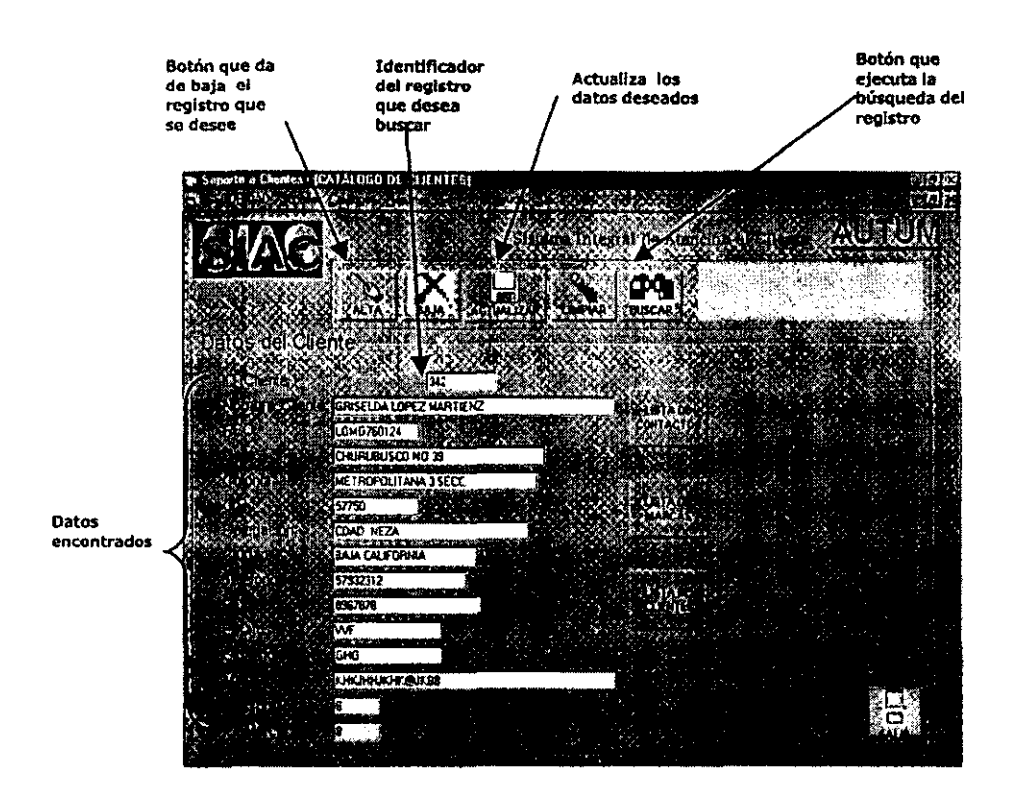

# El MISMO CATÁLOGO PERO CON OPCiÓN A UNA BÚSOUEOA

**Los siguientes catálogos son con identificador secuencial. por lo tanto sus funciones se manejan de la misma manera como anteriormente se explicó, por lo que en los siguientes catálogos solo se presentarán las pantallas.** 

#### **III.2 CATÁLOGO DE PERSONAL**

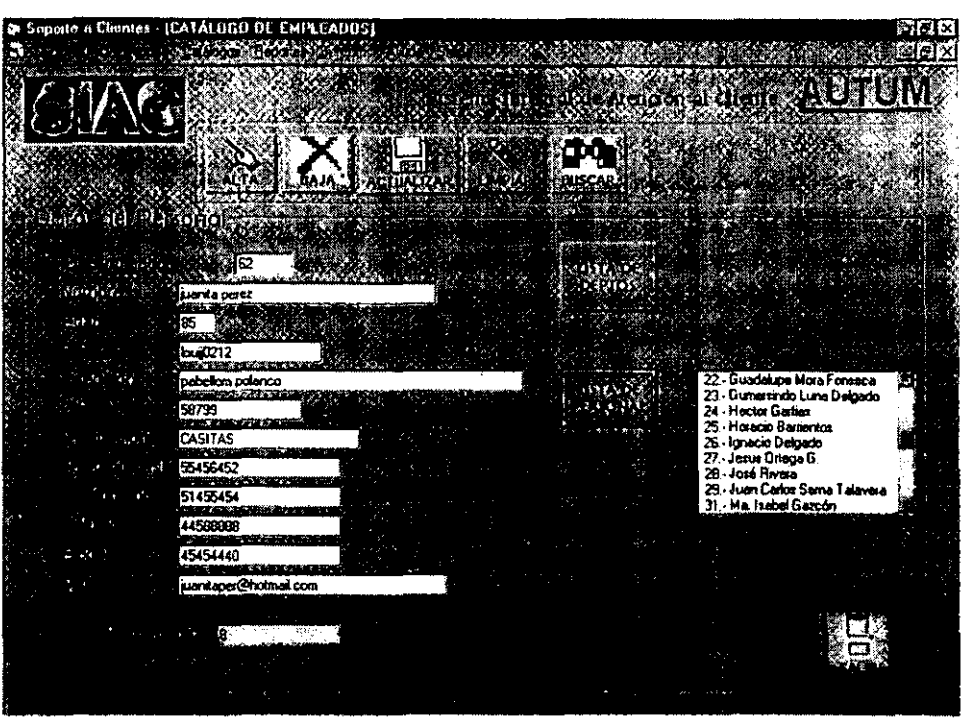

# 111.3 **CATÁLOGO DE CONTACTOS**

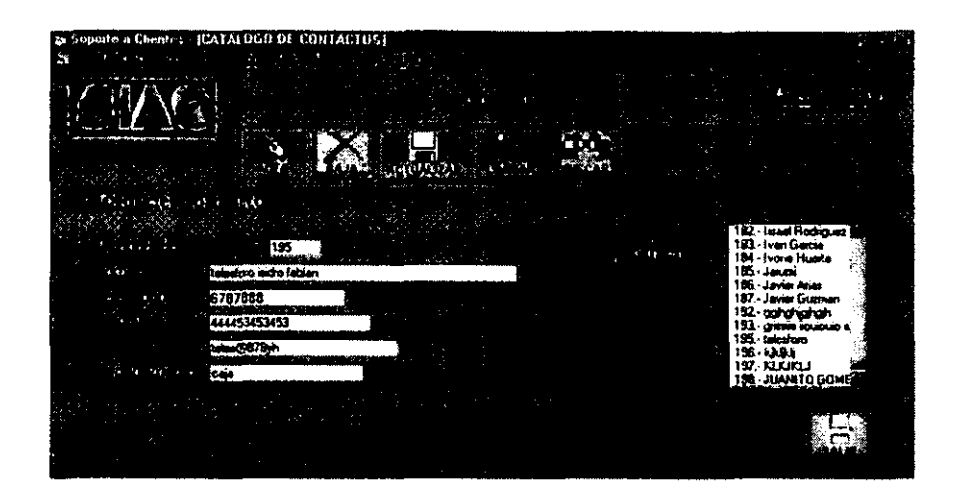

# 111.4 **CATÁLOGO DE MARCAS**

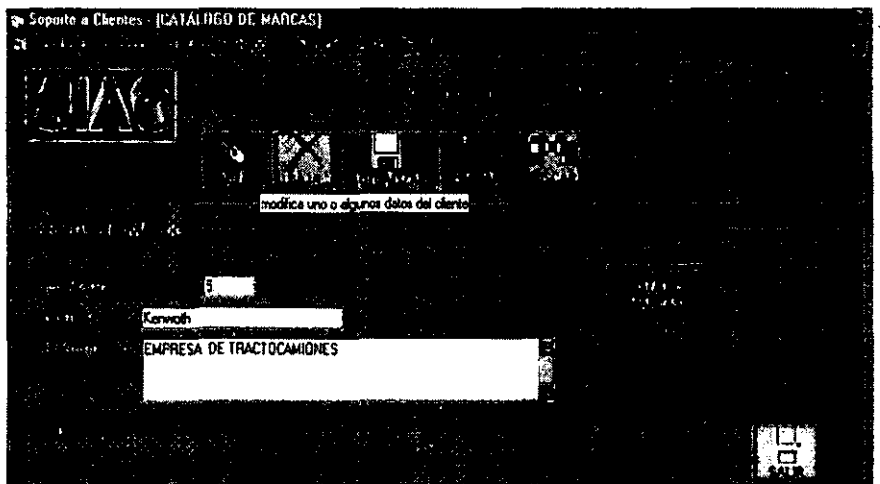

# **III.5 CATÁLOGO DE SERVICIOS**

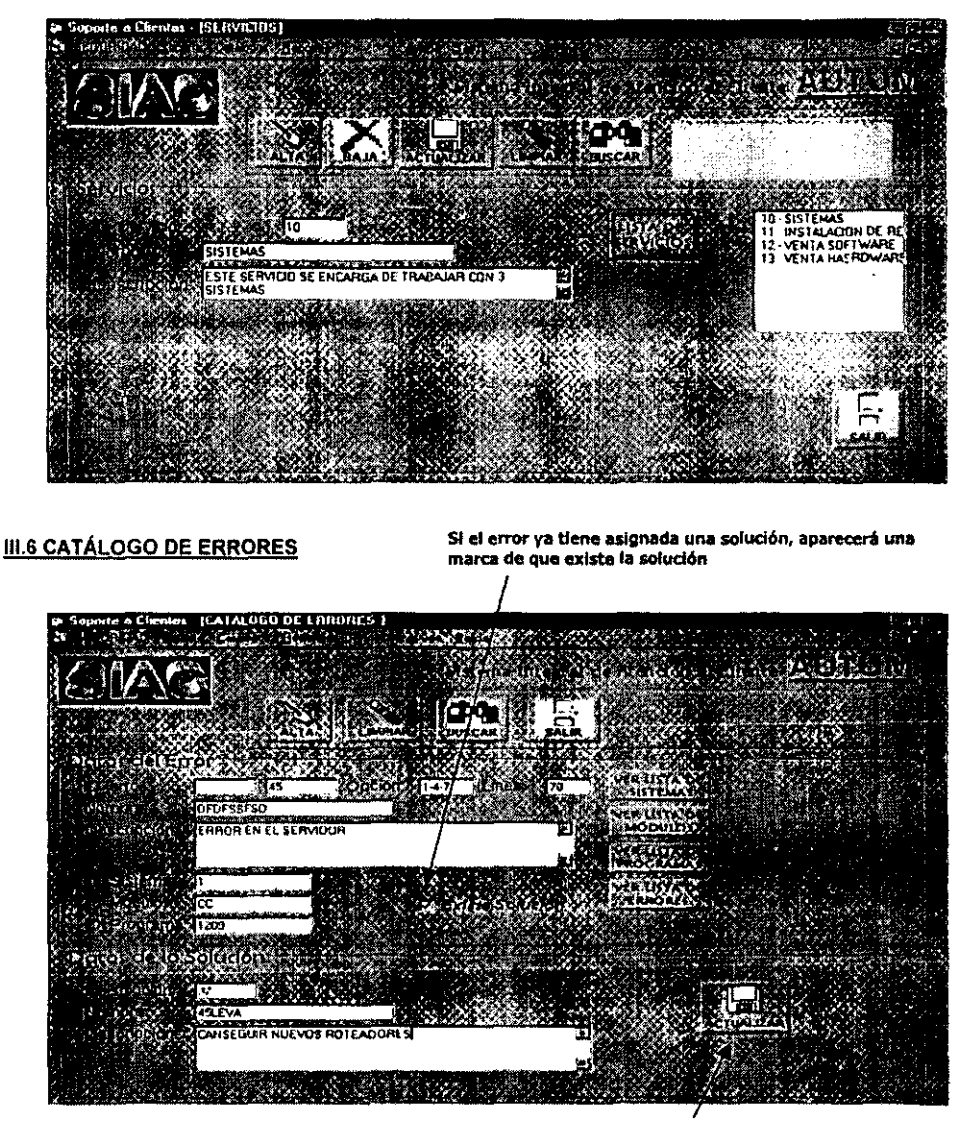

Cuando ya se ha dado de alta un error, pero tiempo<br>después se captura la solución , se deberán introducir los respectivos datos de la solución y después dar clic en el botón de actualizar

**Los siguientes catálogos poseen s610 una caja de texto en las que se realizarán todas las**  funciones que poseen los bolones , además de que sus identificadores de cada catálogo al **dar de alta los registros, son alfanuméricos** 

CATALOGO CON IDENTIFICADOR ALFANUMÉRICO

#### 111.7 CATÁLOGO DE MÓDULOS

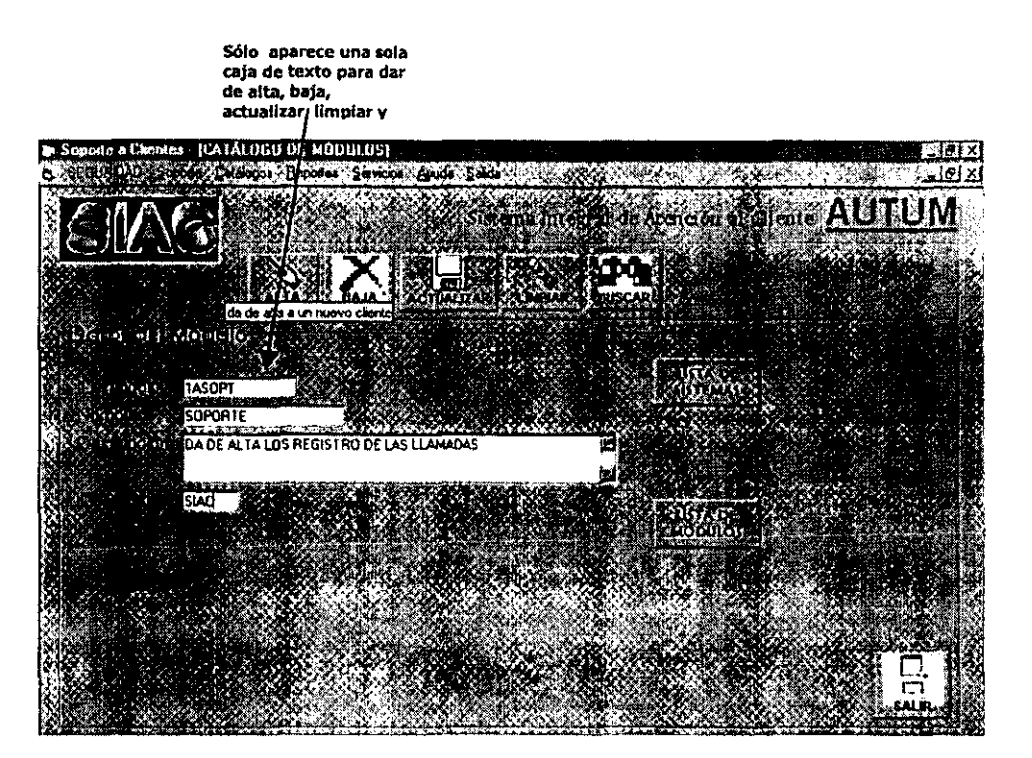

# 111.8 CATÁLOGO DE PROGRAMAS

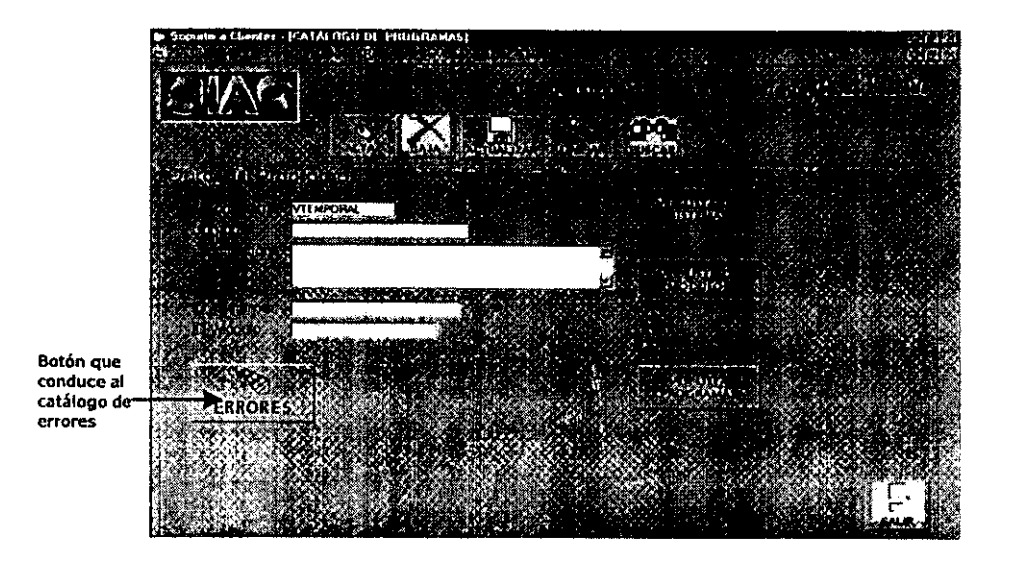

# **III.9 CATÁLOGO DE SISTEMAS**

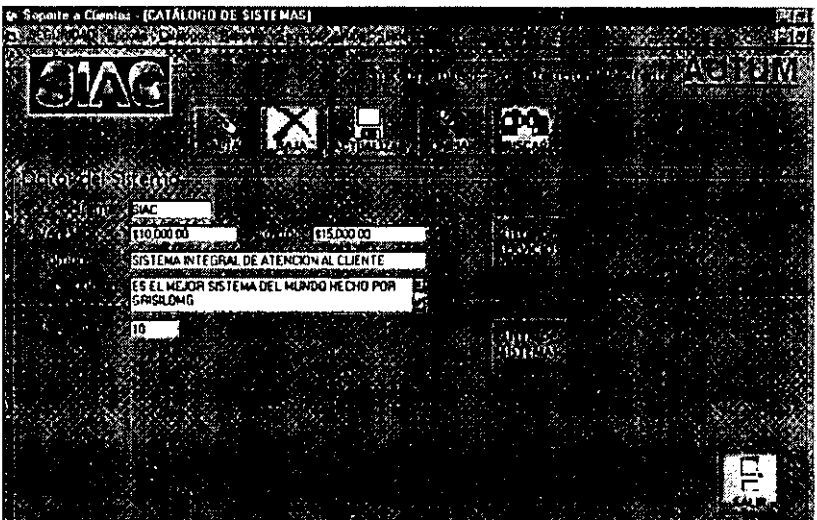

# **111.10 CATÁLOGO DE PRODUCTOS SOFTWARE**

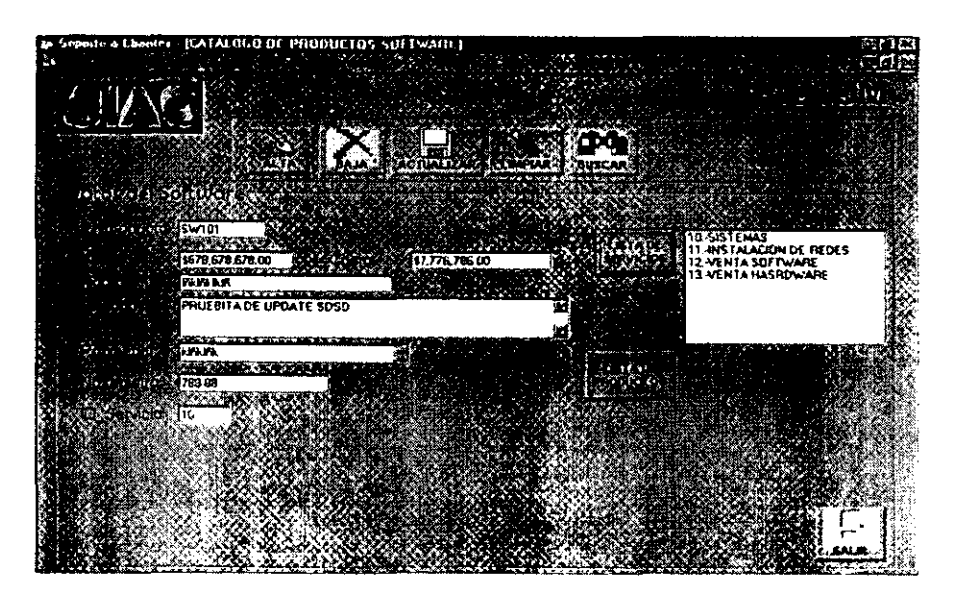

#### **111.11 CATÁLOGO DE PRODUCTOS HARDWARE**

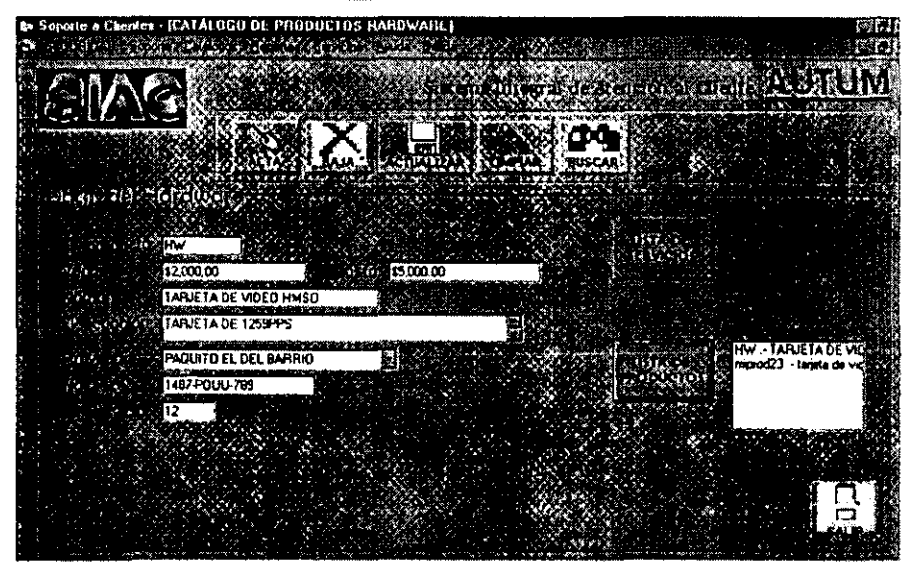

# I V. MODULO DE REPORTES

El módulo de REPORTES contiene la misma opción de reportes que se encuentra en el módulo de SOPORTE. (esto se debe al control de permisos que se asigne a los usuarios)

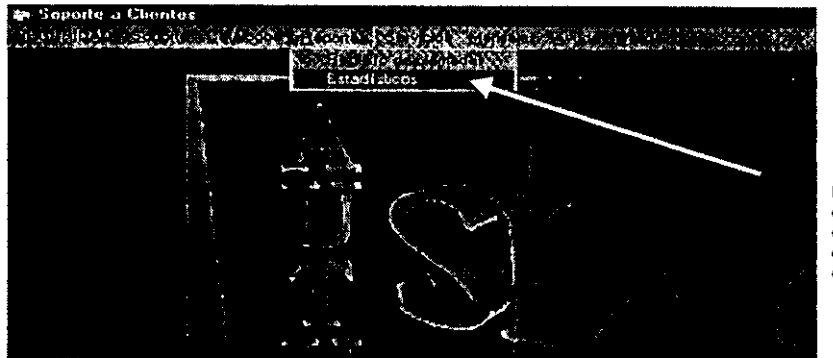

**Por el momento**  esta función no se **encuentra activa debido a causas de la empresa** 

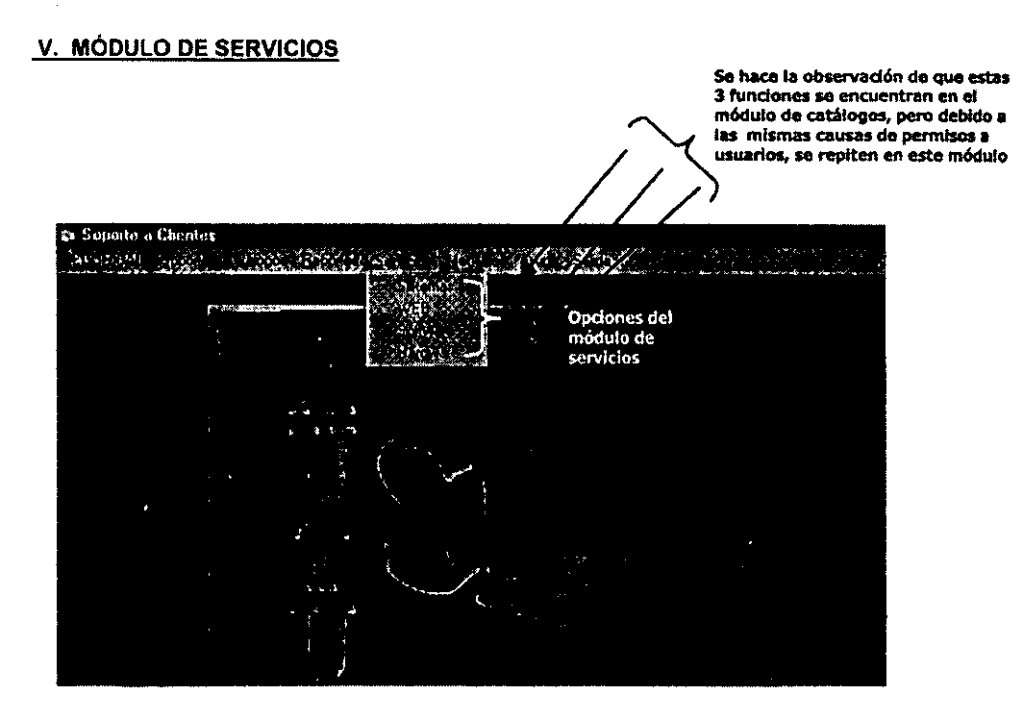

# V.1 WEB

Éste catálogo posee los mismos botones que los catálogos vistos anteriormente, sólo que este forma parte del módulo de servicios.

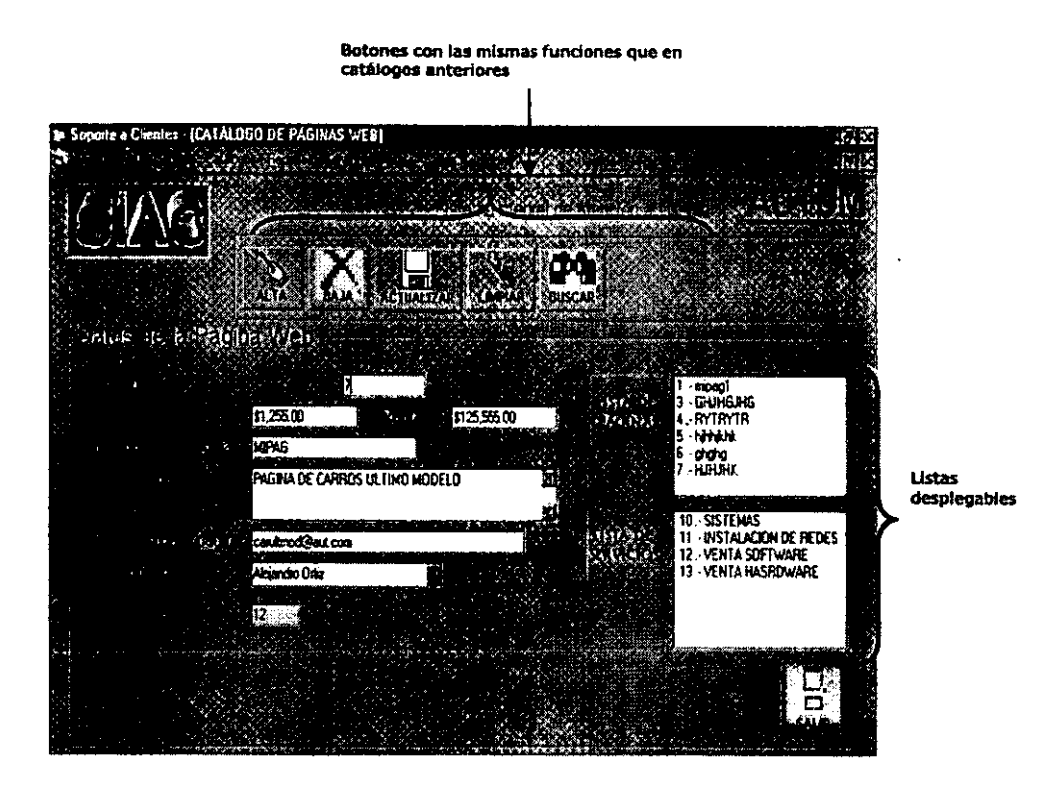

# VI. MÓDULO DE AYUDA

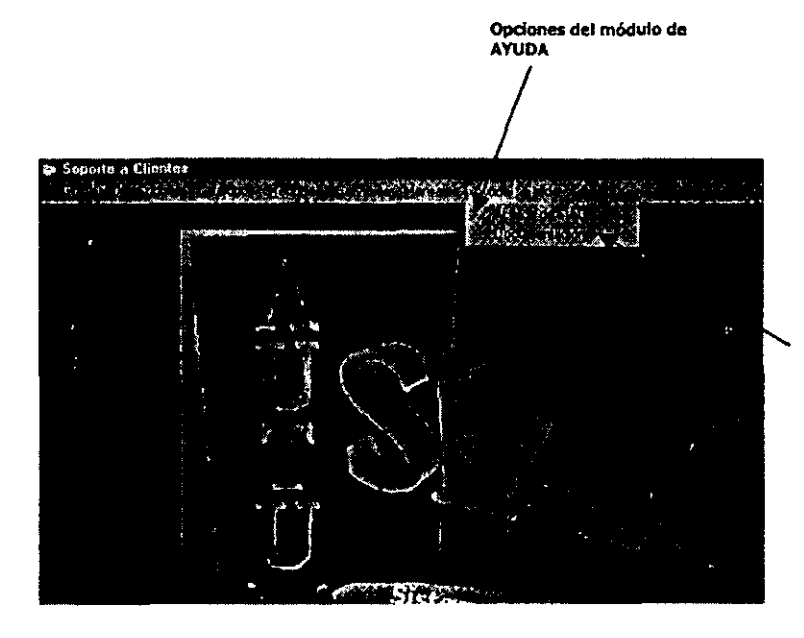

Datos breves acerca<br>dei sistema

# V.2 **DOCUMENTACiÓN**

El SIAC posee un pantalla-menú de ayuda, donde podrá consultar en forma rápida, el **funcionamiento del sistema.** 

Contiene la información detallada para cada módulo y sus respectivas pantallas.

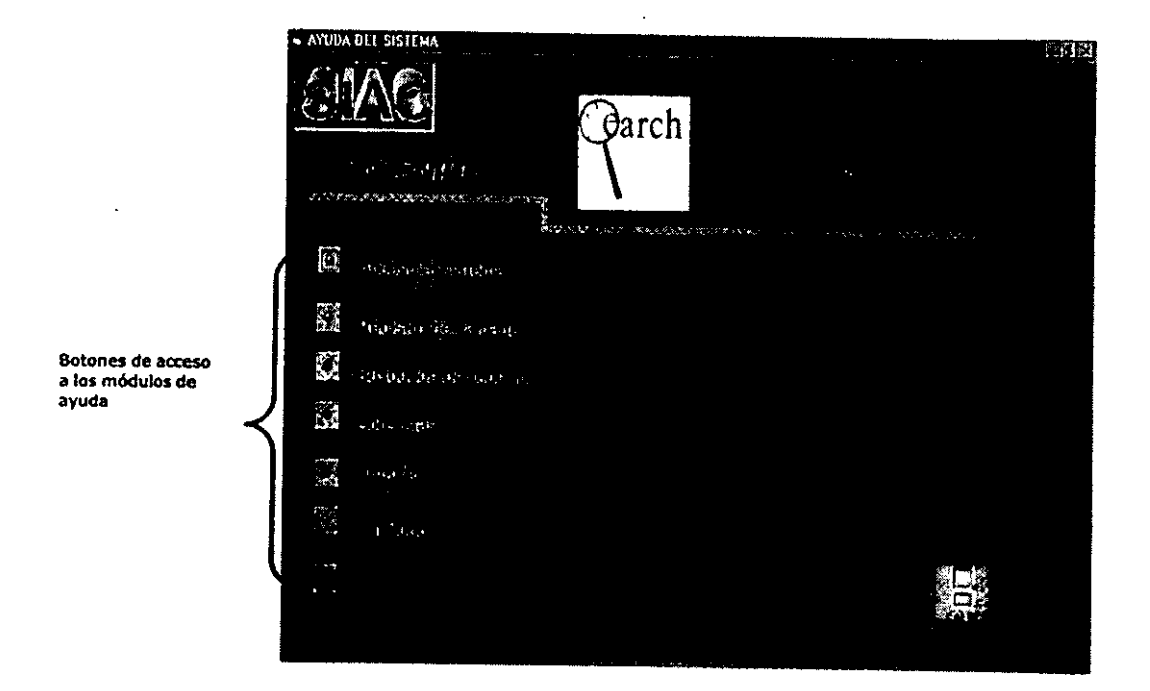

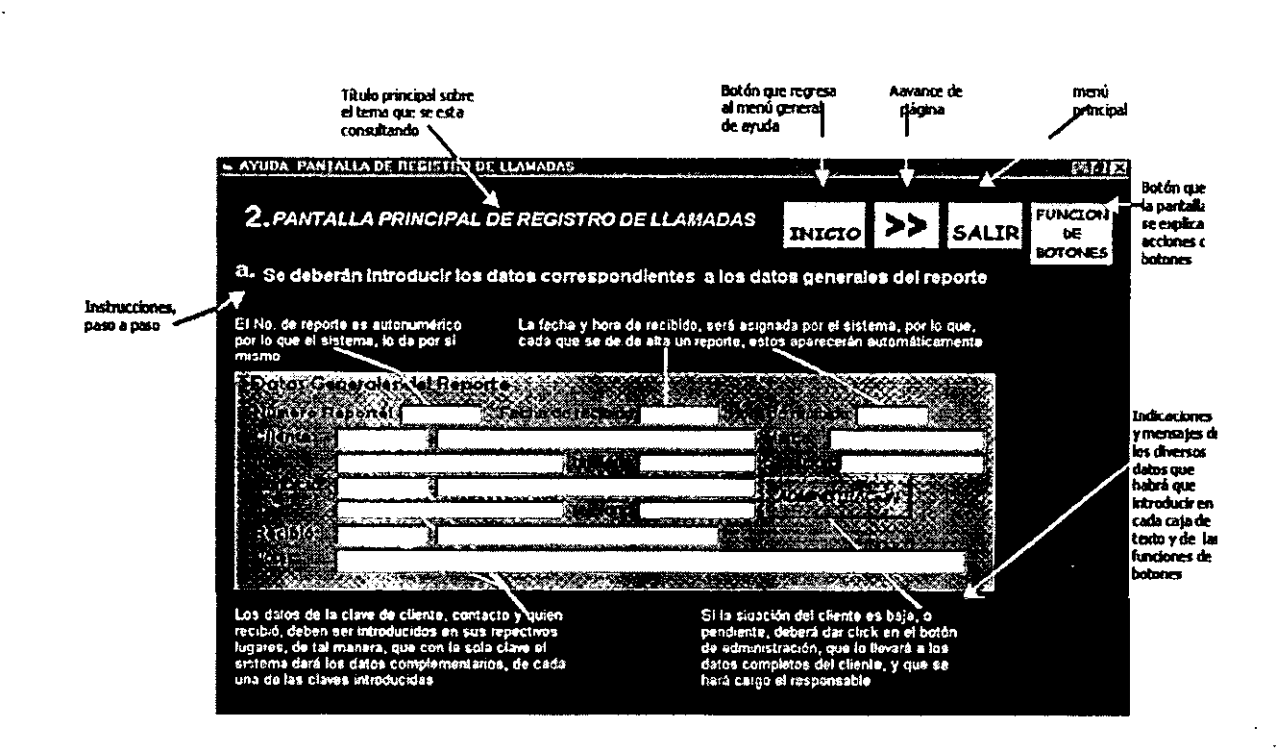

**EJEMPLOS** EJEMPLOS DE ALGUNAS PANTALLAS QUE POORAN CONSULTARSE EN EL MÓDULO DE AYUDA 유 ALGUNAS PANTALLAS QUE PODRÁN CONSULTARSE m<br>Z EL MODULO  $\overline{R}$ **AYUDA** 

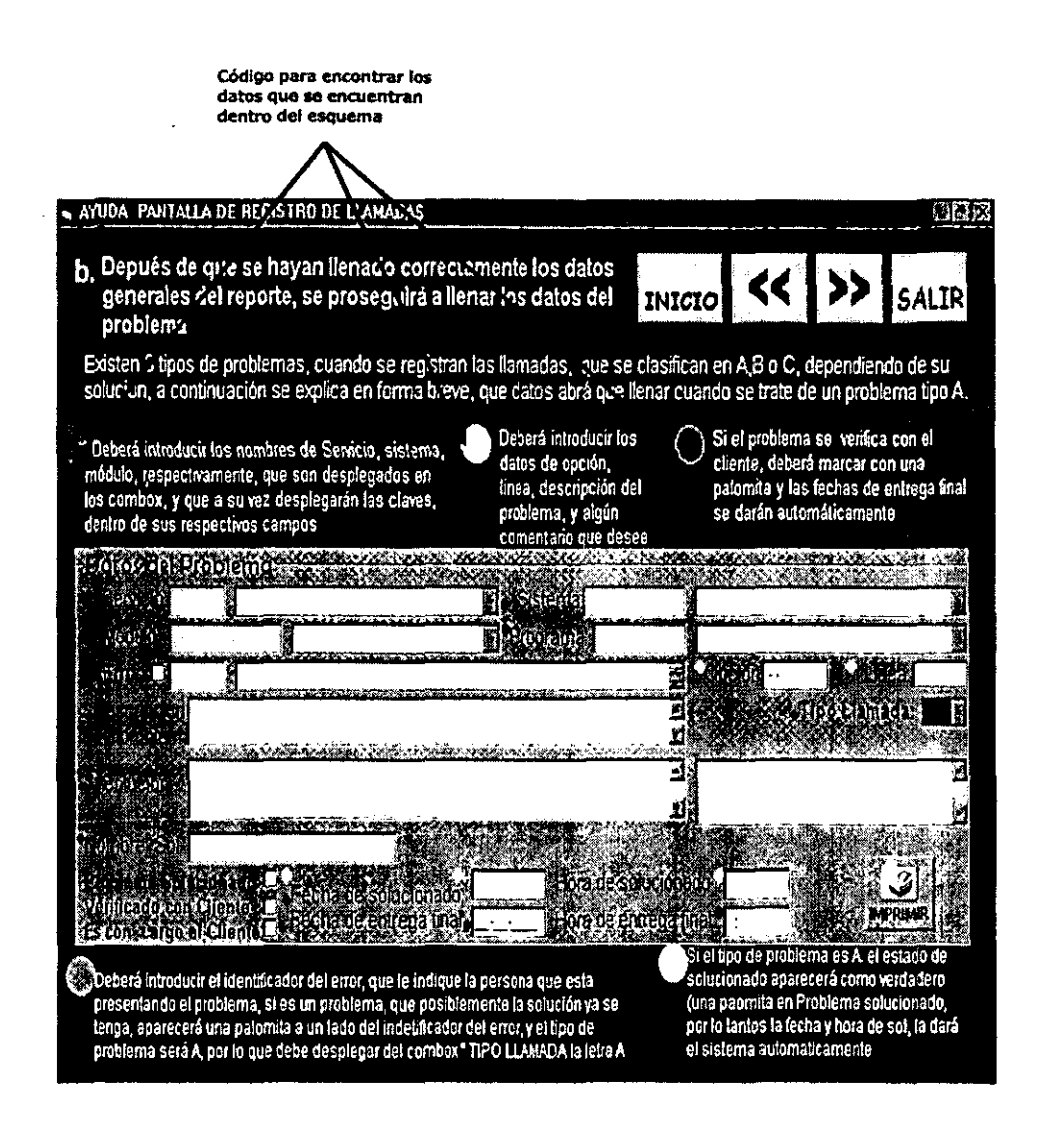

# 6.5 Reportes

El objetivo de los reportes que arrojará el SIAC, es presentar de forma impresa la información **en ciertos periodos de tiempo, (parámetros de entrada), sobre condiciones de**  SOLUCIONADO y NO SOLUCIONADO.

Los parámetros de entrada se encuentran determinados por rangos de fechas (FECHA INICIO hasta FECHA FINAL) Y en su caso ya sea POR CLIENTE o POR PERSONA ASIGNADA al problema.

**Los reportes se podrán obtener en cualquier momento, (ya se mencionó anteriormente los pasos para aecesar a esta función) debido a que con ellos se lleva a cabo el control del**  comportamiento de la información del SIAC, asl como del tiempo de respuesta que se le está **ofreciendo a los clientes.** 

A continuación se dará un ejemplo para obtener el reporte de todas las llamadas **solucionadas.** 

Esta pantalla se presenta seleccionando SOPORTEI REPORTES, y eligiendo LLAMADAS SOLUCIONDAS

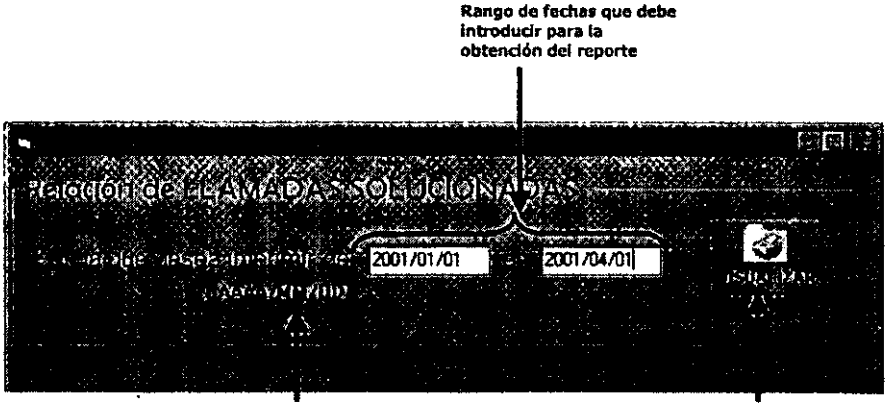

**Formato con el que deben Introduclrselu tecfIas** 

**Al d.r die en el bot6n de VISUALIZAR, se presentará el reporte a Imprimir de forma preflmirw**
#### REPORTES QUE SE PUEDEN OBTENER CON EL SIAC

Capítulo VI

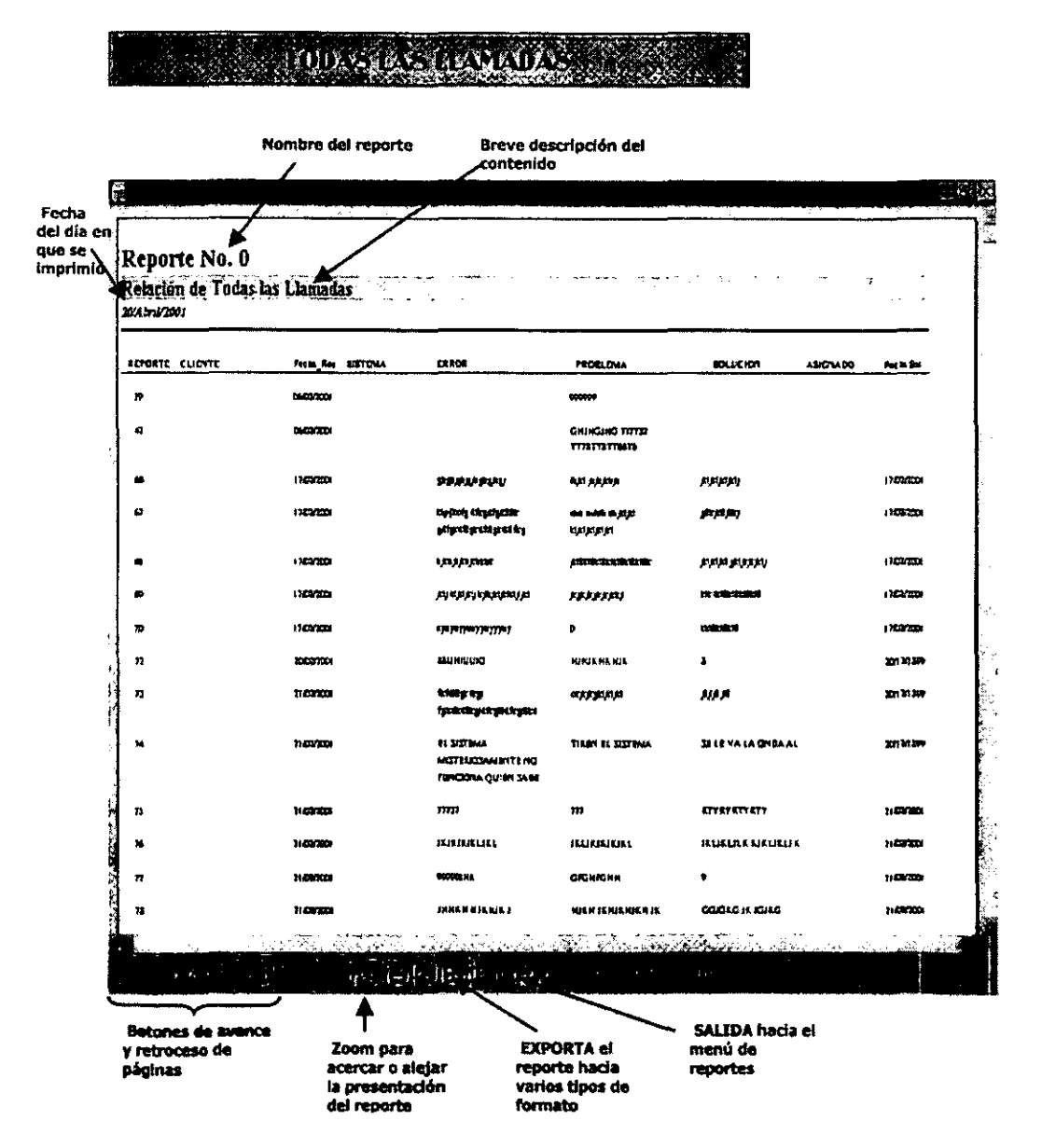

# **EXPLOAS Solucionadas**

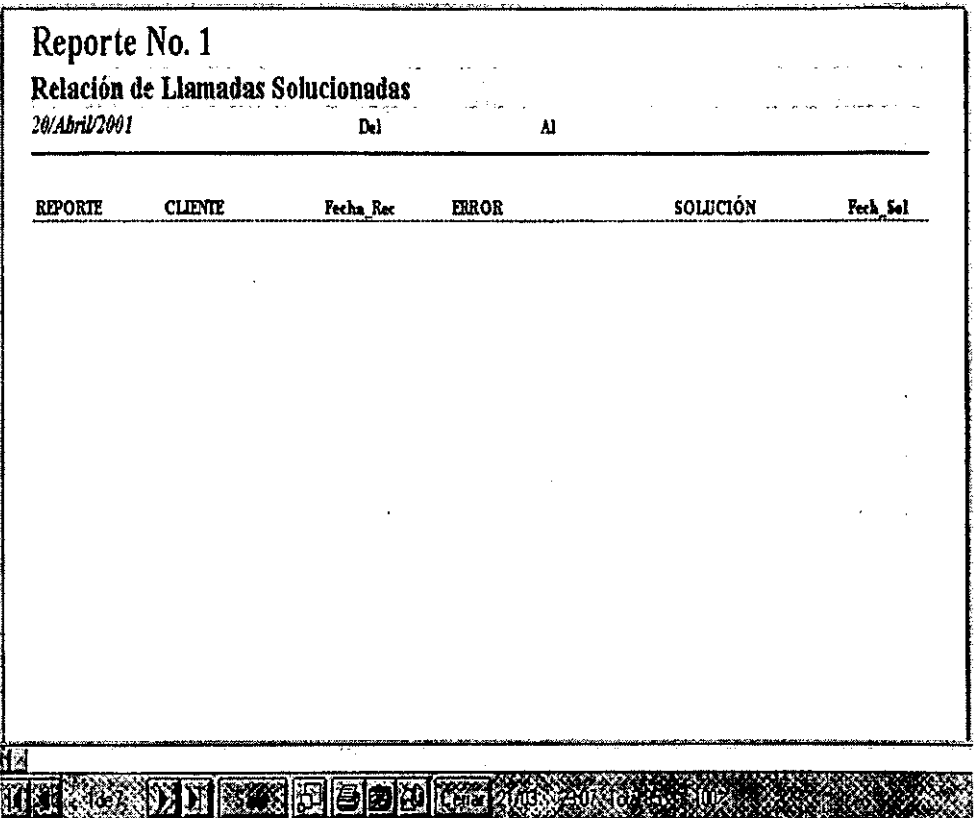

### **EXHAUX: NO SOUCIONAISS**

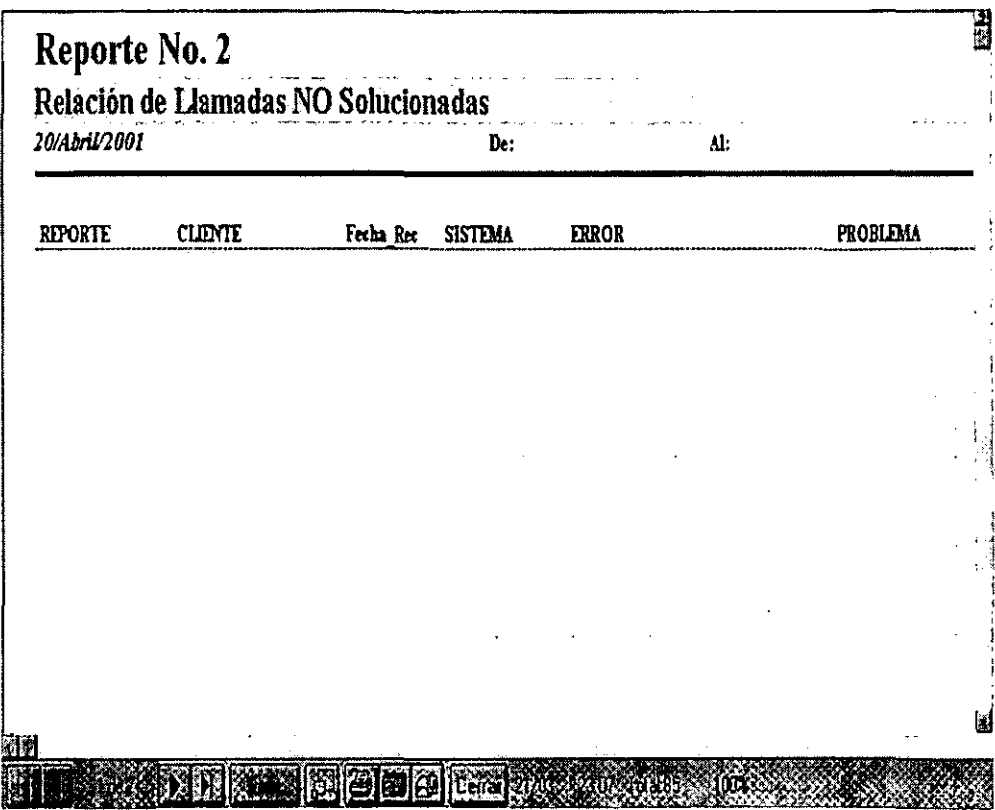

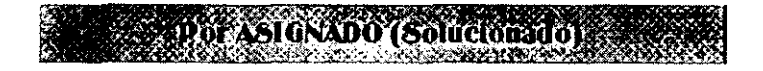

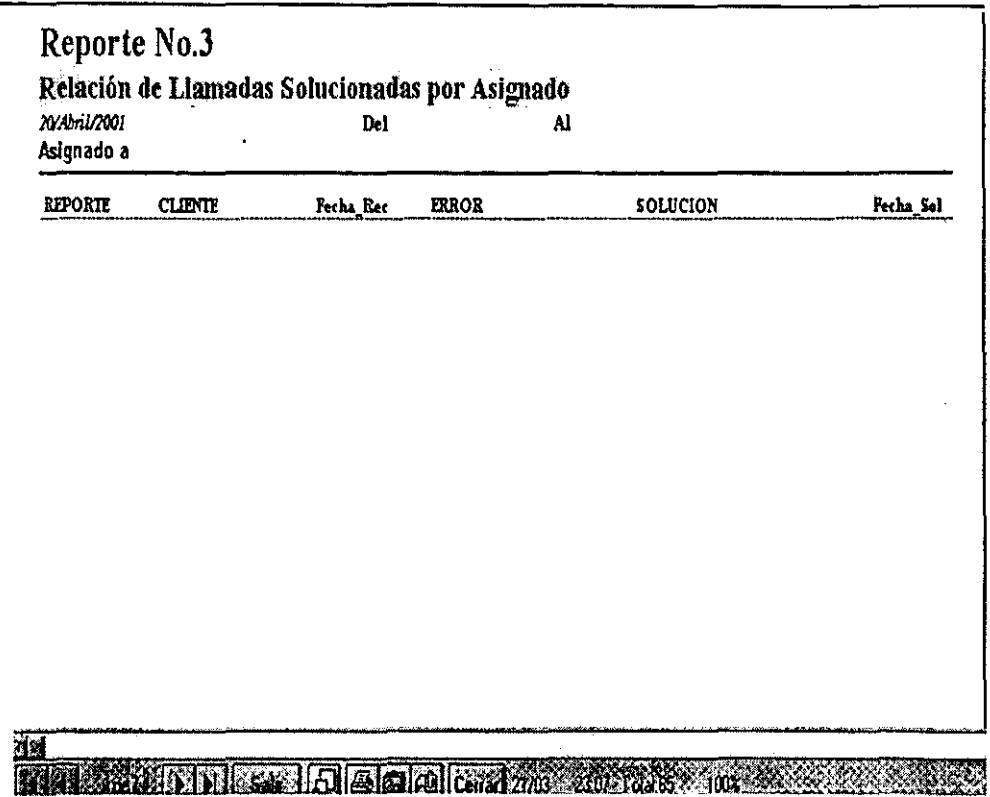

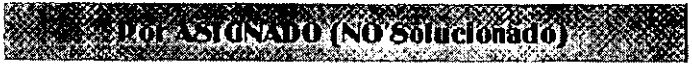

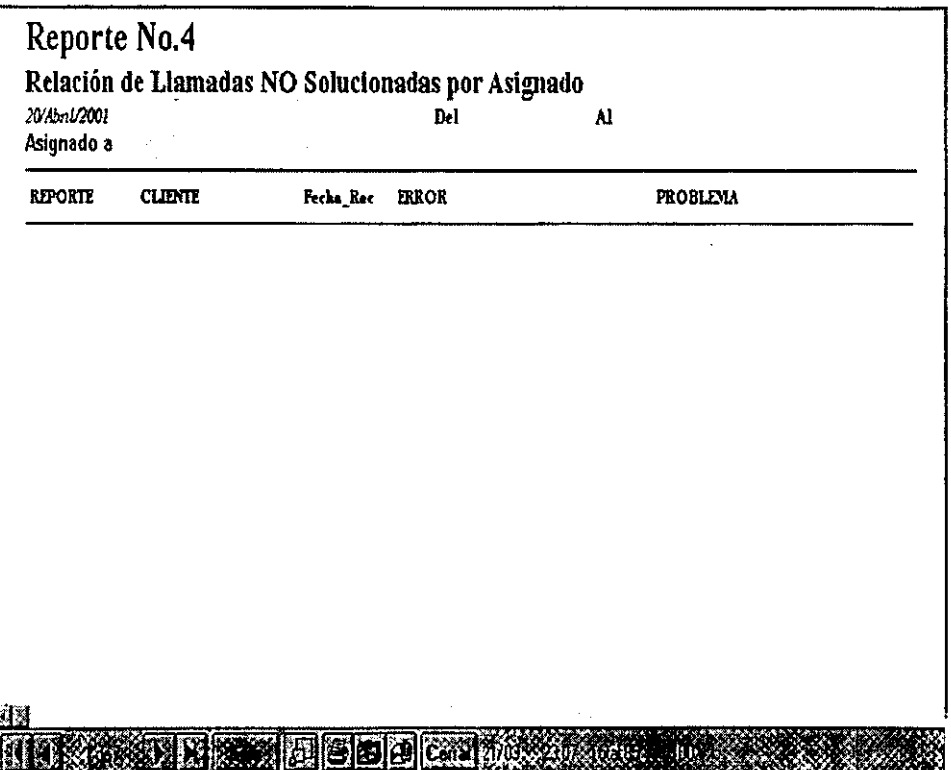

### Dorculente (solicionado

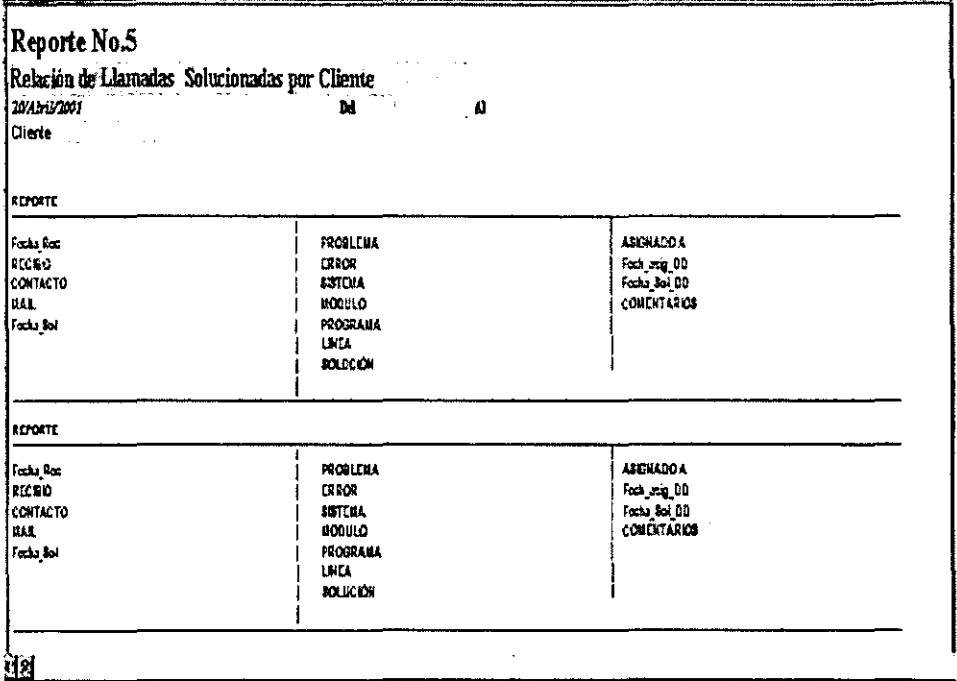

THE TIME TO SEE TO SEE THE TABLE TO BE

## Capítulo VII

### Pruebas, liberación e implantación del sistema

### 7.1 Pruebas

Debido al buen funcionamiento que debe presentar el sistema además de proporcionar un nivel de confianza adecuado con el fin de garantizar la fiabilidad de todo el sistema se realizaron pruebas que a continuación se enumeran y se discuten los resultados obtenidos.

#### 7.1.1 Pruebas operativas

Con el fin de observar el funcionamiento del SIAC, fue necesario obtener y capturar datos para los archivos del sistema, que pudieran permitir la simulación de los procesos lo más real que se pudiera.

En el módulo de catálogos, se aprovecho la captura de información real, que el sistema utilizará ya en su implantación. (CLIENTES, CONTACTOS, PERSONAL, MARCAS ETC...).

La carga de algunos archivos que ya existían en la base de datos anterior, presento algunas dificultades ya que las tablas posefan ciertos campos con tipo de datos no compatibles con los nuevos campos, por ejemplo en la base anterior el campo de cliente aparecfa como numérico, sin embargo en la nueva base es texto. También aparecían registro incompletos, o datos mal capturados, e incluso datos que no correspondían al campo, por lo que se tuvo que realizar la tarea de corregirlos manualmente para poder migrarlos a la nueva base de datos (BASESIAC97).

#### 7. 12 Pruebas Modulares

Las pruebas con las que empezaremos serán de un enfoque ascendente debido al tipo de sistema que se tiene, ya que para el caso del SIAC primero se deben tener los catálogos listos con los datos requeridos que cada uno de estos exige.

#### CATALOGO DE PERSONAL

Dentro de estas pruebas se detectó que al querer ingresar los datos de la dirección se ingresaba un número considerable de caractereres ( +255) el sistema marcaba un error, por lo que tuvo que cambiarse el tipo de dato del campo de dirección en la tabla EMPLEADOS, de texto a memo, lo que permitirla la entrada de un número mayor de caracteres. Gracias a este error, en todos los campos donde se tuviera que introducir información extensa (CATÁLOGO DE SISTEMAS en el campo de DESCRIPCiÓN) se cambiaron estos al tipo de dato memo.

CATÁLOGO DE ERRORES

**En el catálogo de errores (que consta de 3 caracteres) en el momento de consultar un error, el campo de opción, no era visible, debido a que dentro de la programación se dejo como una máscara, y el formato no es compatible con el campo en la base de datos. Se cambio el formato de la mascara y el error desapareció** 

#### BÚSQUEDA DE REPORTES

**En este módulo se presentaron algunos problemas debido a la búsqueda de reportes y la coincidencia con el identificador del error y la descripción de este, ya que** 

#### CONSULTAS

Algo importante que cabe mencionar es que en el módulo de SOPORTE en la pantalla de CONSULTAS, el tipo de formato que deja el campo fecha en la base de datos no concordaba con el tipo de formato que se programó en el sistema, por lo que los resultados de las **consult,8s apareclan erróneos o incluso no arrojaban resultado alguno. Sín embargo se corrigió el formato en la programación y los resultados fueron satisfactorios.** 

#### *7.1.3 Pruebas de validación*

**Las validaciones programadas en el sistema resultaron satisfactorias ya que en los campos donde solo deben ingresarse datos de tipo numérico, el sistema es capaz de validarlo y no**  permitir que se ingresen datos de tipo texto, con la plena seguridad de que en catálogos no se darán de alta aquellos registros que no cumplan con las condiciones de validación.

El SIAC presentará mensajes de que los datos ingresados son erróneos, de tal manera que **permita que el usuario tome atención en dichos errores y corrija antes seguir adelante con el fin de tener siempre información confiable.** 

Dentro del proceso de desarrollo el usuario decidió tener un sistema hábil en la búsqueda de información, es por eso que se tomo la decisión de incluir (en CATÁLOGOS) dos cajas de **texto, una para el ingreso de nuevos registros y que a su vez desapareciera, cuando en lugar de altas, se requiriera de una búsqueda, una consulta o una baja. Este proceso llevo un poco de tiempo, si embargo el usuario quedo satisfecho con lo que se le presento.** 

**En lo que respecta al sistema en** general las **pruebas que se le realizaron cumplieron con las especificaciones del cliente, sin embargo debido al equipo con el que se cuenta en la empresa**  AUTUM, al ejecutar el sistema, presenta un poco de retardo.

#### 7.2 Liberación del sistema

Dentro del proyecto la etapa en la que se muestra al usuario la aplicación del proyecto terminada y se complementan todas las pruebas de verificación, se conoce como liberación del sistema.

Este subtema trata sobre la elaboración de la documentación tanto técnica como de usuario, con el fin de dejar lo mejor complementado todos aquellos aspectos que involucraron el desarrollo del SIAC.

#### 7.2.1 Documentación técnica

En cuestiones de documentación técnica la información que se presenta, es acerca de los requerimientos tanto del hardware como del software que es conveniente que se tenga con el fin de obtener el mayor provecho del sistema, aunque en capítulos anteriores (capitulo 11 SISTEMA FOCAL Y PROBLEMÁTICA DETECTADA), se informó sobre los recursos con que cuenta la empresa, esta debe saber, con que herramientas será más óptimo el sistema.

#### REQUERIMIENTOS DE SOFTWARE

La empresa debe contar con las siguientes licencias

MICROSOFT VISUAL BASIC EMPRESARIAL Ver 6.0 (entorno de programación) ACCESS 97 (base de datos) CRISTAL REPORTS. (reporteador)

REQUERIMIENTOS DE HARDWARE

Procesador Pentium 200 MH 32 MB en RAM 100 MB de espacio en HD

Una observación importante que cabe puntualizar es que como requisito indispensable en el lenguaje de programación Visual Basic dentro del menú principal, en la opción de VER/REFERENCIAS, es muy importante que en donde se encuentre instalado este software, se tenga disponible Microsoft DAO 3.5. con el fin de obtener el buen funcionamiento del sistema.

El total de archivos que constituyen el SIAC es de 118 entre archivos de datos y archivos de imagen.

El volumen total del sistema es 29 MB considerando los logotipos e imágenes que contiene éste, la base de datos ocupa alrededor de 642 KB, aunque debido a que el número de llamadas que llegan al departamento de soporte al cliente, aumenta día tras día, es recomendable considerar, espacio en el HD, con el fin de soportar dicho crecimiento.

En la siguiente tabla se muestra la lista de archivos que representan a todo el SIAC, con el tamaño de cada uno

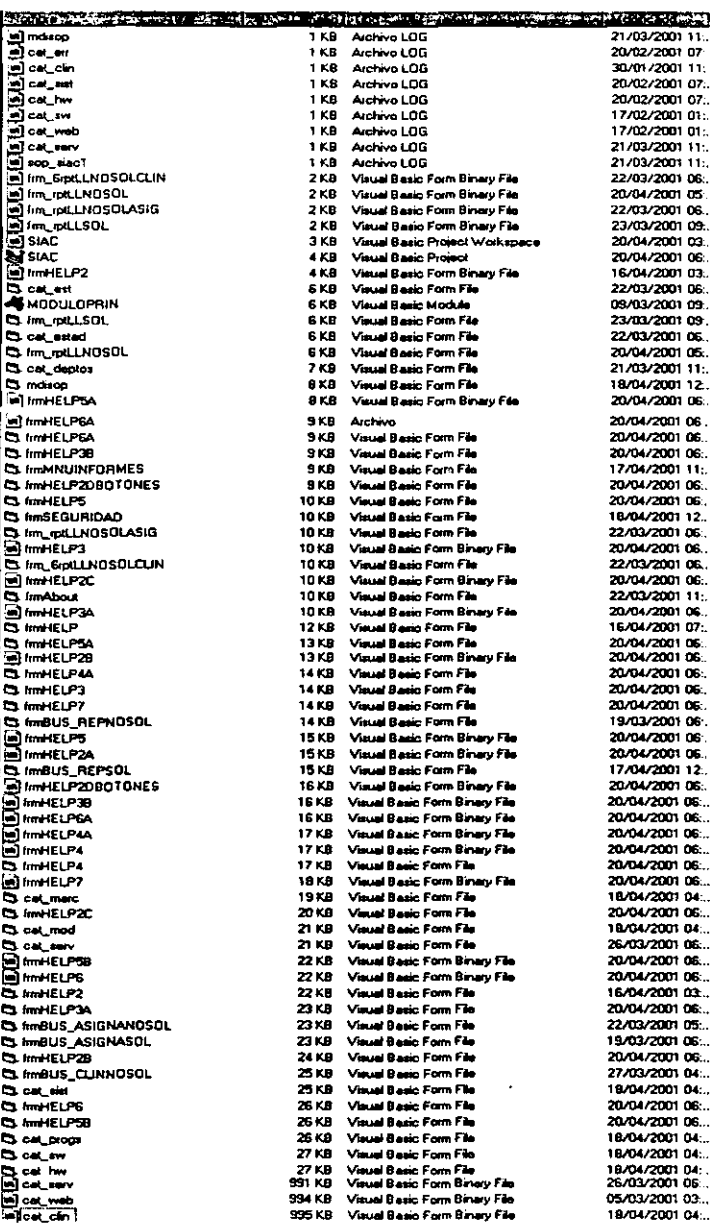

#### 7.2.2 Documentación

La etapa final en la elaboración del sistema es la documentación de este. Con el fin de cubrir este punto, se elaboró un manual donde se describe detalladamente el funcionamiento del SIAC. Asi el usuario podrá consultar las dudas que puedan surgirle cuando manipule el sistema.

Además de que el sistema cuenta con un módulo de ayuda, que el usuario podrá consultar de manera directa, sin que necesariamente cuente con el manual.

#### 7.3 Implantación

Objetivos:

- Asegurar que el personal que utilizará el SIAC se encuentre capacitado anles de introducir el nuevo sistema.
- Asegurar que se sigan los estándares *y* pollticas en la implantación para que ésta culmine de forma óptima y correcta.
- Proveer de un adecuado programa para dudas o consultas que puedan surgir en los primeros dfas sobre el manejo y funcionamiento del SIAC, con el fin de que el cliente este completamente satisfecho.

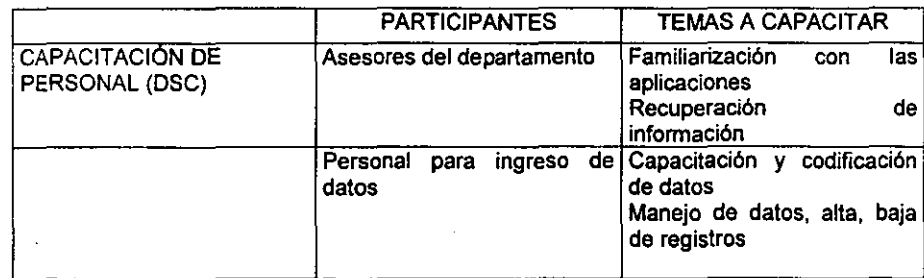

#### 7.3. 1 *Plan de capacitación*

#### CONCLUSIONES

Inicialmente el' Departamento de Soporte a Clientes realizaba sus funciones de una manera no sistematizada, aunque se auxiliaban de algunos procedimientos en la computadora; estos procesos arcaicos quedaron atrás con el desarrollo y la implantación del nuevo sistema llamado SIAC; mediante este sistema se realizan las tareas más importantes dentro del ose, de manera más rápida, confiable y sobre todo segura. Para haber conseguido estos' resultados, se tomó un análisis y diseño 10 más adecuado posible, a los requerimientos y recursos de la empresa, tomando como base metodologías que se adaptarán a las necesidades del proyecto.

De tal forma que se diseñó un sistema que cubriera todas esas tareas, sin embargo en el caso de querer modificaciones o nuevos requerimientos, será necesario alterar el código de programación o en su caso implantar uno nuevo., bajo estas necesidades, la modularidad con la que se planeó dicho sistema, hace que estas tareas sean posibles.

Es importante mencionar que con el SIAC se logra la automatización del ose, además de minimizar tiempos muertos en el proceso de atención al cliente, hasta lograr que se eliminen, logrando que mejore la calidad y el servicio, además de cumplir con el propósito que en un principio el cliente demandó y plasmar su completa satisfacción. Siendo así el mayor propósito para la empresa.

El SIAC puede proporcionar información importante a los otros departamentos, ya que estos pueden consultar esta información cuando así lo requieran (bajo ciertas normas de seguridad) y tomar decisiones importantes, para llevar el control de un elemento importante en la empresa (CLIENTES).

El StAC permite encontrar algunas fallas importantes en el OSC, sin embargo no basta encontrar los defectos y fallas y corregirlos, lo que se debe hacer es encontrar las causas de los defectos y fallas, por lo tanto es vital que el SIAC se utilice correctamente y mantener siempre actualizada la información por parte del personal.

Este trabajo me permitió observar que si desde un principio se realiza un buen análisis del problema que se tiene, se podrán ahorrar mucho tiempo para la determinación y decisión de muchas tareas, además de utilizar una (s) metodologla (s) formal (es) y bien estructurada lo cual conllevará a que la solución del problema resulte'lo más apropiado posible.

También pude darme cuenta que al automatizar un departamento y realizar algunos cambios así como introducir nuevas ideas. provee de un mejor servicio y satisfacción de quien recurre a este,

Tal vez cabe preguntamos que muchas empresas por difere'ntes causas no realizan este tipo de cambios, incluso por temor a la tecnología no permiten que sus departamentos sean automatizados, temen a que el tiempo que se requiere para introducir estos cambios sea demasiado: sin embargo, vale la pena abrirse a nuevas expectativas, ya que el tiempo invertido en estos procesos se ven bien compensados con los resultados obtenidos, además de lograr una mayor productividad con menor esfuerzo,

Muchas veces dentro de las empresas los recursos económicos son distribuidos de mala manera o sin llegar a un determinado objetivo, y no se nos da la oportunidad de demostrar 10 que sabemos y las nuevas ideas que podemos aportar para una mejor calidad en las empresas, Sin embargo, cuando esto cambie podrán verse resultados atractivos,

Finalmente debo mencionar que la realización de este trabajo me permitió aplicar los conocimientos que adquirí durante mi formación profesional en la Facultad de Ingenierla de la UNAM, ya que esta formación me pennitió tener las bases para buscar otros conocimientos que pude aplicar.

#### **ANEXO A. CODIGO FUENTE**

A continuación se presenta parte del código (secciones más importantes) del SIAC

#### **DECLARACIONES GLOBALES**

Public r As ADODB.Recordset Public cnnDB As ADODB.Connection

#### **CONECCIÓN A LA BASE DE DATOS**

Public Sub CONECTA()

**Dim DBPath As String** 

..............................

'PRIMERO SE ABRE LA BASE DE DATOS

DBPath = "C:\COSASGRISS\TESIS\BASESIAC971.mdb" 'Initialize Connection object Set cnnDB = New ADODB.Connection ' Specify Microsoft Jet 4.0 Provider and then open the database specified in the strDBPath variable. With cnnDB .Provider = "Microsoft.Jet.OLEDB.4.0" Open DBPath 'Code to work with database goes here. End With End Sub

#### DESCONECTA LA BASE DE DATOS

Public Sub DESCONECTA()

Close cnnDB

End Sub

#### **LIMPIA CONTROLES**

Public Function LIMPIACONTROLES (frmForm As Form) Dim ctlControl As Object

On Error Resume Next For Each ctlControl In frmForm.Controls  $ct[Control$  Text =  $m$ ctiControl.Listindex = -1 ctlControl.Value = 0 **DoEvents** Next ctlControl **End Function** 

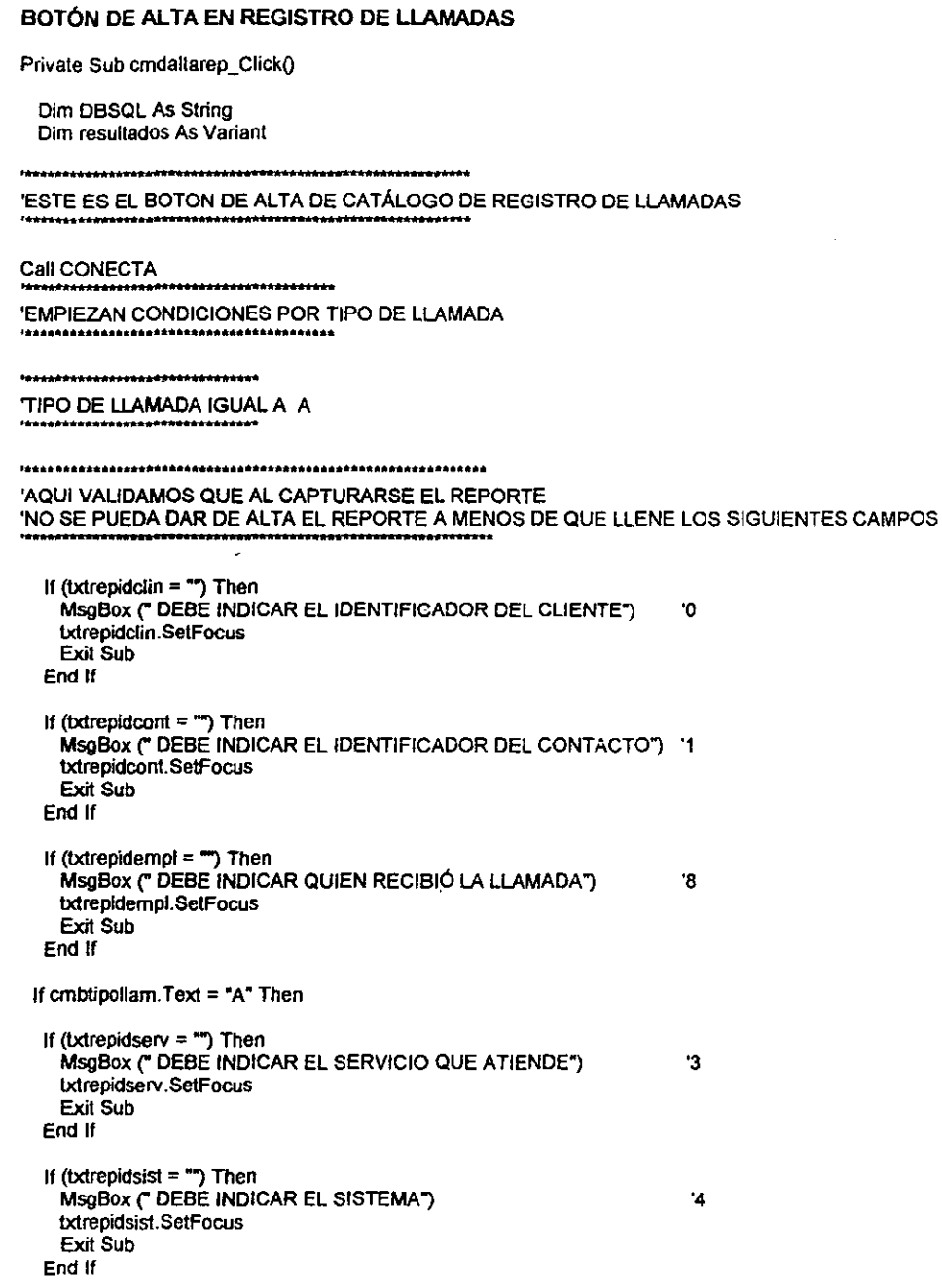

 $\overline{\phantom{a}}$ 

 $\bar{t}$ 

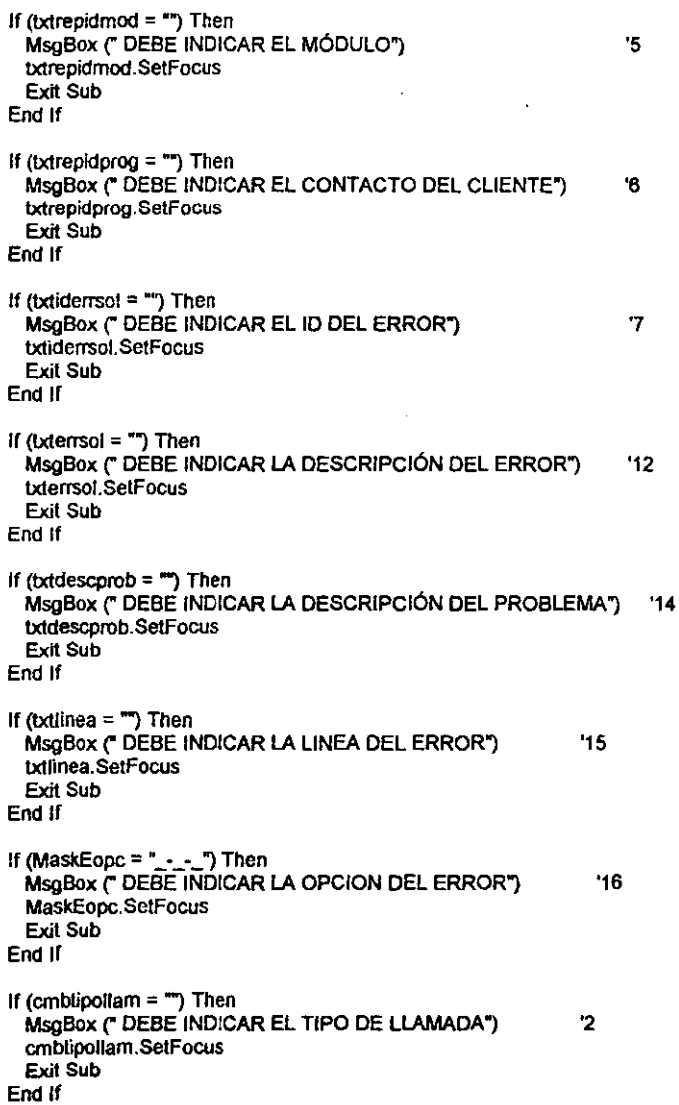

 $\cdot$  -  $-$ 

#### 'INICIA INSERCiÓN DE DATOS EN LA TABLA DE LLAMADAS  $\alpha$ ltarep = " altarep = attarep + "insert into lLAMADAS(" altarep = altarep + "ID\_reporte," altarep =  $atarep + "ID_$  cliente, 'O altarep = altarep + "Nombre\_clin," '1  $attarep = altarep + "Mail_clin"$ '2 altarep = altarep + "TeLclin," '3 altarep = altarep + "'O\_contacto," '4 altarep = altarep + "Nombre\_cont," '5  $\text{after} = \text{attarep} + \text{"sit\_clip},$ ۴6 altarep = altarep + "Nombre\_marca," '7 altarep = attarep + "situaclon," '8 se cambia por tipo de llamada allarep = altarep + "'O\_servicio: '9  $\alpha$ altarep = altarep + "Nombre\_serv," '10 altarep = altarep + "'O\_sistema," '11 altarep = attarep + "Nombre\_51st," '12 altarep = altarep + "'O\_modulo," '13 '14 altarep =  $at|area +$  "Nombre\_modulo,"  $\text{a}$ ltare $\text{p}$  =  $\text{a}$ ltare $\text{p}$  + "ID\_programa ... '15  $\text{attarep} = \text{altaren} + \text{"Numbere proc."}$ '16 altarep =  $a$ Itarep + "ID\_error," '17 altarep = altarep + " $ID$  empleado." '18 altarep = altarep + "Nombre\_empl: '19 altarep = altarep + "fech\_rec," '20 altarep = altarep + "hora\_rec," '21 attarep = attarep + "notas\_rep," '22 altarep = altarep + "desc\_error," '23 altarep = attarep + "dese\_sol," '24  $altarep = altarep + "desc\_prob,"$ '25  $\text{after} = \text{after} + \text{``Linea''}$ '26 altarep = altarep + "Opcion," '27  $\text{altarep} = \text{altarep} + \text{"Comment\_rep."}$ '28  $altarep = altarep + "fech\_soI,"$ '29 altarep = altarep + "hora\_sol," '30 allarep = altarep + "checa\_sol," '31  $\theta$ altarep = altarep + "checa\_clin," '32 altarep = altarep + "checa\_cargo," '33  $\arctan$  = altarep + "fech\_ent," '34 altarep = altarep + "hora\_ent" '35 altarep = altarep + ")values("<br>allarep = altarep + " " + Str(txtidrepo) altarep = altarep + ", " + Str(txtrepidclin)  $\alpha$  altarep = altarep + ", " +  $\alpha$  + Trim(txtrepnomclin) + "" If  $Trim(txtrepmailclin) = " Then$ altarep = altarep + "," +  $Trim(0)$ Else altarep = altarep +  $n, m +$  Trim(txtrepmailclin) +  $mm$  "2 End If If  $Trim(txtreptelclin) = m$  Then altarep = altarep + "," +  $Trim(0)$ Else altarep = attarep + ", " + Str(txtreptelclin) "3 End II

```
altarep = altarep + ", " + Str(txtrepidcont)    "4<br>altarep = altarep + ", '" + Trim(txtrepnomcont) + ""  "5
 If Trim(txtsituacion) = "" Then "6"
  altarep = altarep + "," + Trim(0)Else 
   altarep = altarep + "." + Trim(txtsituacion) + ""
End Ir 
If Tim(txtrepidmarca) = "Thenaltarep = altarep + \dot{f}, + Trim(0)
Else 
                                                       "7 
   altarep = altarep + "," + Trim(txtrepidmarca) + \frac{1}{2}.
End Ir 
 altarep = altarep + ", "' + Trim(cmbtipollam) + "'" = "8
 altarep = altarep + ", " + Str(txtrepidserv) "9
 altarep = altarep + ", " + Trim(cmbrepnomserv) + "" \, "10
 allarep = altarep + ", "" + Trim(txtrepidsist) + "", "11
 altarep = altarep + ", " + Trim(cmbrepnomsist) + "" ... "12
 altarep = altarep + ", " + Trim(txtrepidmod) + "" ... "13
 altarep = altarep + ", " + Trim(cmbrepnommod) + * ", "14
altarep = altarep + ", " + Trim(txtrepidprog) + "", "15
altarcp = altarep + ". " + Trim(cmbrepnomprog) + "" = "16
allarep = altarep + ", " + Str(txtiderrsol) "17
altarep = attarep + ", " + Str(txtrepidempl) = 18<br>altaren = altaren + ", " + Trim(txtrepnomempl) + "" = 19
 altarep = altarep + ", "' + Trim(bdrepnomempl) + "'"     "19<br>altarep = altarep + ", '" + Trim(Maskfechrec) + "''     "20
altarep = altarep + ", ... + Trim(Maskhonec) + ",.. "21 
If Tim(txtrepnotas) = " Then
  altarep = altarep + "," + Trim(0)E/se 
  altarep = altarep + "," + Trim(txtrepnotas) + ""
End Ir 
aftarep = altarep + ", " + Trim(bdemsol) + ""
If Trim(txtsolprob) = "" Then
  altarep = altarep + "," + Trim(0)
Else 
                                                       "23 
                                                    "24 
  altarep = altarep + "," + Trim(txtsolprob) + ""
End Ir 
If Trim(txtdescorob) = \text{***} Then
  altarep = altarep + "," + Trim(0)EIse 
                                                     "25 
  altarep = attarep + "," + Trim(txtdescprob) + ""
End Ir 
attarep = attarep + " * + Str(txtlinea)
altarep = allarep + ", " + Trim(MaskEopc) +
If Trim(txtreponent) = - Then
  altarep = altarep + ", + Trim(0)
EIse 
                                                           "27 
                                                      "28 
  altarep = altarep + "," + Trim(txtrepcoment) + ""
End Ir 
If IsNull(Maskfechsol) Or Trim(Maskfechsol) = "" Then "29
  altarep = altarep + "," + Trim(0)Else 
  altarep = altarep + "," + Trim(Maskfechsol) + ""
End Ir 
If IsNull(Maskhorsol) Or Trim(Maskhorsol) = "" Then "30altarep = altarep + "," + Trim("")
```

```
Else
     altarep = altarep + "," + Trim(Maskhorsol) + ""
   End If
                                                       "31
   If chkprobsol Value = 0 Then
     \mathsf{altarep} = \mathsf{altarep} + \cdots + \mathsf{Trim}(0)Else
     \text{after } p = \text{after } p + m + \text{Time}(\text{chkprobso}) + mEnd If
                                                       "32
   If chkverificado. Value = 0 Then
     altarep = altarep + " " + Tim(0)Else
     attarep = attarep + "." + Trim(chkvenificado) + ""
   End If
                                                      "33
   If chkcargo. Value = 0 Then
     altaren = altaren + * + Trim(0)
   Else
     altarep = altarep + "." + Trim(chkcargo) + ""
   End If
   If Trim(Maskfechfin) = "
                                         -Then
                                                            -34altarep = altarep + + + + Trim("0")
   Else
     altarep = altarep + "," + Trim(Maskfechfin) + ""
   End If
   If Trim(Maskhoralin) = " ... " Then
                                                          "35
     altarep = altarep + ", T + T\overline{r}\overline{r}\overline{r}\overline{r}\overline{r}\overline{r}\overline{r}\overline{r}\overline{r}\overline{r}Eise
     altarep = altarep + "," + Trim(Maskhorafin) + ""
   End If
   altarep = altarep + \n{b}cnnDB.Execute altarep, dbFailOnError
 SI EL TIPO DE PROBLEMA ES A, Y NO ESTA DADO DE ALTA
' EL ERROR, ENTONCES SE INSERTARÁ LA INFORMACION
"DE LA SOLUCION EN LA TABLA DE ERRORES Y SOLUCIONES
   'SI EL chkprobsol es palomita la informacion del error ya no se insertara
    If Check1.Value = 0 Then
      If (txtsolprob = "") Then
        MsgBox (" DEBE INDICAR LA DESCRIPCIÓN DE LA SOLUCION")
        txtsolprob.SetFocus
        Exit Sub
     End If
     If (txtnomsol = \blacksquare) Then
        MsgBox (" DEBE INDICAR EL NOMBRE DE LA SOLUCION")
       txtnomsol.SetFocus
        Exit Sub
     End If
     TABLE ERRORES
     altarep = \blacksquare
```

```
altarep = altarep + "insert into ERRORES("
altarep = altarep + "ID_error," 
aHarep :: aHarep + "ID_sistema," 'O 
altarep = altarep + "ID_modulo,· '1 
altarep:: altarep"" "ID""programa: '2 
altarep = altarep + "Opelon," '3 
altarep :: altarep + "Unes," '4 
altarep = aftarep + "Oescripclon_error," 
altarep e altarep .... "check_errcr" 
attarep = altarep + jvalues(" 
altarep = altarep - " " + Str(txtiderrsol)
altarep = altarep + + + Gir(Culderisol)<br>altarep = altarep + ", " + Trim(bxtrepidsist) + "" '4a
attarep = altarep .... ". '" .... Trim(txtrepldmod) +.... '6 
attarep = altarep .... " . .. .... Trim{txlrepidprog) + - '15 
aHarep = altarep + ", "" + Trim(MaskEope) + - 9<br>altarep = altarep + ", " + Stritxtlinea) - '10
altarep = altarep + ". " + Str(txtlinea)
\frac{1}{2}aftarep = aftarep + "..." + Trim(txterrsol) + "" .... '12
'SI SE RESOL VIO EL PROBLEMA EN EL INSTANTE DE RECIBIRLO 
'SE DARA DE ALTA EN SU CHECK PARA UBICARLO COMO RESUELTO 
altaren = altarep + ", " + Str(chkprobsof)
aHarep = altarep .... j" 
cnnOB.Execute attarep. dbFailOnError
```

```
'TABUE SOLUCIONES
```

```
altarep = m<br>altarep = attarep + "insert into SOLUCIONES("
altarep = altarep + "ID_error," 
altarep = altarep + "ID_sistema,"
altarep = altarep + "ID_modulo," 
attarep = altarep + "'DJ)fOgrama: 
altarep = altarep + "Opcion."
aftarep = altarep + ·Unes,· 
sltarep = aHarep + ·Nombre_solucion,· 
altarep = altarep + "Descripcion_solucion"
altarep = altarep + 1valuesr 
altarep = altsrep +. • + Str(txtidensol) '1 
allarep = altarep + ", "" + Trim(txtrepidsist) + "" <sup>1</sup>4"<br>altarep = altarep + ", "" + Trim(txtrepidmod) + "" 9
altarep = attarep + ", " + Trim(txtrepidmod) + ""\text{after} = \text{after} + \text{...} + \text{Trim}(\text{txtrepidprog}) + \text{...} '15
aftarep = attarep + ", "' + Trim(MaskEopc) + ""       '9<br>altarep = altarep + ", " + Str(txtlinea)                     '10
\frac{1}{2} altarep = altarep + \frac{1}{2}, \frac{1}{2} + \frac{1}{2} Trim(txtnomsol) + \frac{1}{2}\alpha altarep = \alpha altarep + \alpha, \alpha + \alpha + \alpha + \alpha + \alpha + \alpha + \alpha + \alpha + \alpha + \alpha + \alpha + \alpha + \alpha + \alpha + \alpha + \alpha + \alpha + \alpha + \alpha + \alpha + \alpha + \alpha + \alpha + \alpha + \alpha + \alpha + \alphaaltarep = altsrep + 1" 
cnnOB.Execute altarep, dbFailOnError
```
End II 'SE TERMINA LA CONDICiÓN DEL CHECK

**"SE LIMPIAN TODOS LO CONTROLES PARA UNA NUEVA CAPTURA** 

LIMPIACONTROLES Me **MaskEopc** ~ **.\_-\_-\_.**  Maskfechfin =  $"$ 

Maskhorafin =  $"$  : " "SE REESTABLECE EL PRÓXIMO REPORTE A CAPTURAR DBSQL = "SELECT max(ID\_reporte)+1 from LLAMADAS" Set  $r = cnnDB$ . Execute (DBSQL)  $resultados = r.GetRows(1)$ txtidrepo.Text = Str(resultados(0, 0)) " SE REESTABLECEN FECHA Y HORA hoy = Format(Date, "dd/mm/yyyy")

Maskfechrec Text = hov hora = Format(Time, "hh:mm AM/PM") Maskhorrec. Text = hora

" SE REESTABLECE LA CAPTURA DE REPORTE POR TIPO DE PROBLEMA

txtnomsol.Visible = False Label24. Visible = False Label27. Visible = False Label26. Visible = False txtsolprob.Visible = False **bdrepcoment Visible = False**  $c$ mdorogen. Visible = False Maskhorsol. Visible = False Maskhorafin. Visible = False Labet20 Visible = False Label28 Visible = False Label19 Visible = False Label23 Visible = Faise Maskfechsol Visible = False Maskfechfin Visible = False Label48, Visible = False Label21.Visible = False  $Label22.Visible = False$ chkorobsol. Visible = False chkverificado.Visible = False chkcargo Visible = False

End If 'SE TERMINA LA CONDICIÓN DEL TIPO DE LLAMADA "A"

#### BOTÓN DE LIMPIAR EN REGISTRO DE LLAMADAS

Private Sub cmdlimpiardat Click()

Dim DBSQL As String Dim resultados As Variant

Call CONECTA

**LIMPIACONTROLES Me** MaskEopc =  $\frac{1}{2}$  -  $\frac{1}{2}$ <br>Maskfechfin =  $\frac{1}{2}$ Maskhorafin =  $\dot{ }$ 

```
DBSQL = "SELECT max(ID_reporte)+1 from LLAMADAS"
 Set r = cnnDB.Execute(DBSQL)
    resultados = r.GetRows(1)
    txtidrepo.Text = Str(resultados(0, 0))
    hoy = Format(Date, "dd/mm/yyyy")
    Maskfechrec. Text = hoy
    hora = Format(Time, "hh:mm AM/PM")
    Maskhorrec. Text = hora
   txtnomsol. Visible = False
   Label24. Visible = FalseLabel27. Visible = False
   Label26.Visible = False
   txtsolprob. Visible = False
   txtrepcoment. Visible = False
   'cmdrepCC.Visible = False
   Maskhorsol. Visible = False
   Maskhorafin Visible = False
   Label20.Visible = False
   Label28 Visible = False
   Label19.Visible = False
   Label23.Visible = False
   Maskfechsol Visible = False
   Maskfechfin. Visible = False
   Label48.Visible = False
   Label21.Visible = False
   Label22.Visible = False
   chkprobsol. Visible = False
   chkverificado.Visible = False
   chkcargo.Visible = False
   fraDD.Visible = False
   franuevreg. Visible = False
End Sub
```
#### ALGUNOS PROCEDIMIENTOS DENTRO DE LA FORMA DE REGISTRO DE LLAMADAS

Private Sub Form\_Activate()

'AQUI SE DESPLIEGA EL AUTONUMÉRICO DEL ÚLTIMO REPORTE 

Dim DBSQL As String Dim resultados As Variant Call CONECTA

DBSQL = "SELECT max(ID\_reporte)+1 from LLAMADAS"

```
Set r = cnnDB.Execute(DBSQL)
resultados = r.GetRows(1)txtidrepo.Text = Str(resultados(0, 0))
```
End Sub

```
Private Sub Form Load()
Dim re As ADODB.Recordset
Dim DBSQL As String
                      ***********************
'PARTE DONDE SE LLENAN LAS MASCARAS DE FECHA Y HORA
Call CONECTA
hoy = Format(Date, "dd/mm/yyyy")
Maskfechrec. Text = hovhora = Format(Time, "hh:mm AM/PM")
Maskhorrec Text = hora
'SE LLENA EL COMBO DEL TIPO DE SERVICIOS QUE EXISTEN
                        ومجاهدها والمحامر
DBSQL = -DBSQL = "SELECT (D_servicio,Nombre_servicio FROM SERVICIOS "
DBSQL = DBSQL + " order by Nombre_servicio"
Set re = New ADODB.Recordset
re.Open DBSQL, cnnDB, ..adCmdText
 Do While Not re.EOF
   If IsNull(re("Nombre servicio")) = False Then
   cmbrepnomserv.Additem Trim(re(1)) '+ ".- " + re(1)
   End if
   re.MoveNext
 Loop
-----------
'SE LLENA EL COMBO DEL TIPO DE SERVICIOS QUE EXISTEN EN NUEVO REQUERIMIENTO
DBSQL = "
DBSQL = * SELECT ID_servicio, Nombre_servicio FROM SERVICIOS *
DBSQL = DBSQL + " order by Nombre_servicio"
Set re = New ADODB.Recordset
re.Open DBSQL, cnnDB, , , adCmdText
 Do While Not re.EOF
   If IsNull(re("Nombre_servicio")) = False Then
   Combo3.Additem Tim(re(1)) '+ ".- " + re(1)
   End If
   re.MoveNext
 Loop
```
 $119$ 

#### **BIBLIOGRAFÍA**

#### Libros

Alfons González Pérez. Programación de Bases de Datos con Visual Basic. Computec rama, México, 1987.

Curtis Smith y Michael Amundsen, Aprendiendo Programación de bases de datos con Visual Baste 6. Prentice Hall, México 1999.

Deakin Rose, Bases de Datos, Uso y Administración en Centros de Cómputo, Trillas, México 1988.

Ferro Sánchez Maria Piedad, Access 2000, Anaya, España 1999.

Gary Comell, Manual de referencia Visual Basic 6 O, McGraw-HiII, España 1999

Jamsá Kris y Klander Lars, 1001 Trucos de Programación con Visual Basic, Anaya, España 1997

Prattinl Miguel Marco y Marcos Esperanza. Diseño de Bases de Datos Relacionales, A1raomega-RAMA. Santa Fe de Bogota 2000.

Pressman, Roger S. ingeniería del Software. Un enfoque práctico, McGraw-Hill, España1998.

Ruble David A., Análisis y Diseño Práctico de Sistemas. Prentice Hall, México 1997.

Sommerville, Ian, Ingeniería del Software, Addison-Wesley Iberoamericana, México 1988.

Surewich Nathan y Gurewich Orf, Aprendiendo Visual Basic 5 en 21 días, Prentice Hall, México 1997.

Tanenbaum, Sistema Operativos Diseño e Implantación. Prentice may, 1997

Volkerding Patrick y Reichard Kevin, LINUX Configuration & Installation. Foster Eric. E.U 1997

#### Manuales

Access 97 VISUal Basic 6.0

#### Tesis

Ing. Millan Najera Aurello AdolfO; Propuesta para el aseguramiento de calidad en el desarrollo del software, 1998.